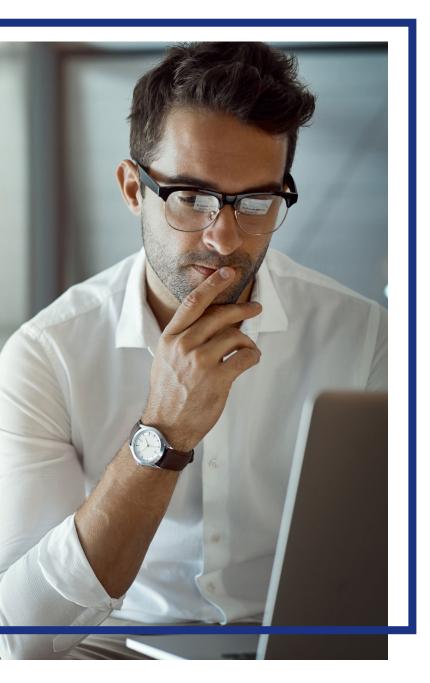

# Access® Online

## Contents

| Introduction                                            | 3   |
|---------------------------------------------------------|-----|
| Account administration overview                         | 3   |
| Account creation overview                               | 4   |
| Smaller device sample screens                           | 6   |
| Create a new cardholder account                         | 7   |
| Workflow                                                | 8   |
| Sample simple workflow                                  | 8   |
| Sample complex workflow                                 | 8   |
| Create a new cardholder account                         | 9   |
| Product settings                                        | 10  |
| Cardless accounts                                       | 16  |
| Account owner's information                             | 19  |
| Legal information                                       | 22  |
| Training certificate                                    | 26  |
| Account details                                         | 27  |
| Default accounting code                                 | 32  |
| Authorization limits                                    | 33  |
| Credit checks                                           | 41  |
| Authorization limit field descriptions                  | 42  |
| Velocity limits field descriptions table                | 42  |
| Merchant authorization control field descriptions table | 43  |
| Final-approve an account setup                          | 44  |
| Review a cardholder account setup                       | 45  |
| Create and use templates                                | 49  |
| Create a template                                       | 50  |
| Use a template                                          | 58  |
| Modify a template                                       | 60  |
| Update a cardholder account                             | 63  |
| Update the processing hierarchy                         | 68  |
| General account updates                                 | 76  |
| Mobile app account updates                              | 91  |
| View financial history                                  | 92  |
| Schedule an update                                      | 95  |
| Update multiple accounts at the same time               | 101 |
| Process overview                                        | 101 |

#### Access Online:

| Cardholder Account | Setup and | Maintenance: | Version | 5-4 |
|--------------------|-----------|--------------|---------|-----|
|                    |           |              |         |     |

| Specify the group of accounts                      | 102 |
|----------------------------------------------------|-----|
| Specify the group by processing hierarchy position | 102 |
| Search and select the group of accounts            | 107 |
| Specify updated information                        | 115 |
| Perform a maintenance final approval               | 123 |

## Introduction

You can create new cardholder accounts using the Access Online Account Administration function. You can also update cardholder accounts whenever you need to. You can schedule updates and you can update multiple accounts at the same time.

## Account administration overview

#### Use the Create New Cardholder Account link create a Use the Maintain Cardholder Account link new cardholder account. to update an account. Active Work Que Account Administration System Adm Account Cardholder Accounts Admistration older Accounts • Ca Create New Cardholder Account Maintain Cardhol Account • Ma ging Accounts Update demographic information, account Set up a new cardholder account by specifying Trans tion Manage Trave Expense the product, demographic information, account information (change account status), accounting Mana ment information, accounting codes and authorization codes and authorization limits on a cardholder Enha ced Supplier limits. account. Man ment nt Information Acco Rep ng Create Cardholder Setup Request Maintain Multiple Cardholder Accounts xchange Data rsonal Information Μv Create a new cardholder account by sending a Update demographic information, account request for the cardholder to enter their personal information, accounting codes, and authorization information. limits on multiple cardholder accounts by: Selecting Hierarchy Position Use the Request Status Selecting Individual Accounts Cardholder Setup Request Queue Queue to track your Create and manage Cardholder Account Setup setups and updates. Use requests that allow for prospective cardholders to the Active Work Queue to begin the setup process. access setup tasks in Use the Selecting Hierarchy Position progress (e.g., work you and Selecting Individual Accounts Unlock Cardholder Account have saved, but not Reset a cardholder's account if locked out during links to update multple accounts at the submitted). Online Registration. same time. Learn more: You use the Create Cardholder Setup Request and Cardholder

Setup Request Queue links to begin the account setup process by having cardholders complete the demographics portion of the setup. For more information, refer to the Cardholder-initiated Account Setup quick start guide.

*Learn more:* You may also be able to set up and maintain all or part of a managing account. For detailed steps in managing account setup, refer to the *Access Online: Managing account setup and maintenance* training content.

**Learn more:** You may also be able to set up and maintain the vehicles and drivers in your fleet program. For detailed steps in fleet account setup, refer to the *Access Online: Fleet management* training content.

**Learn more:** If you have multiple accounts to set up, you can also use a filebased process. The *Bulk Account Setup* batch file is a comma-separated value (CSV) text file. The process lets you create and transmit a file of account information that creates a large group of accounts at the same time. If you want to learn more, contact the bank.

### Account creation overview

The creation and update procedure requires you to specify information about the cardholder account, including:

- **Product settings**—This section includes product type, processing hierarchy, and a yes/no specification to deliver a plastic card.
- Account owner's information—This section includes the cardholder's demographic information. If your organization uses the cardholder-initiated account setup function, then your cardholders specify their own contact information.
- **Legal information**—This section includes the cardholder's full legal name, optional date of birth, and legal residential address.
- Training certificate—This section you view and manage training certificates.
- Account details—This section includes the default cycle day and expiration date. This section also lets you specify reporting hierarchy, active dates for the account, and an organization name to emboss on the card.
- **Default accounting code**—This section includes the default accounting code for the cardholder account.
- **Authorization limits**—This section includes the credit limit, as well as optional velocity limits and merchant authorization controls (e.g., block airline purchases).

#### Access Online:

Cardholder Account Setup and Maintenance: Version 5-4

|                                                   | Create New A                                                                                                    | Account 📀                          | 2-3                | 4                                                                                                    |                                                             |
|---------------------------------------------------|----------------------------------------------------------------------------------------------------|------------------------------------|--------------------|----------------------------------------------------------------------------------------------------|-------------------------------------------------------------|
|                                                   | Product         Process           Purchasing         1425-8130-           Physical Card         E0           Yes         E0 |                                    | <sup>2121</sup> Th | e screens automatic<br>ork on smaller device                                                                     |                                                             |
|                                                   | 2. Enter Accour                                                                                                    | nt Information                     |                    |                                                                                                    |                                                             |
|                                                   | Account                                                                                                    | Owner's Information                |                    |                                                                                                    | Editable                                                    |
|                                                   | Required Fields (un                                                                                                    | nless noted as optional)           |                    |                                                                                                    |                                                             |
|                                                   | First Na<br>Carlo                                                                                                    |                                    | ptional)           | Last Name (i)<br>Sanchez                                                                                         |                                                             |
|                                                   | Country                                                                                                    | Address (j)<br>d States            |                    | Click an i icor                                                                                                  |                                                             |
|                                                   | Address<br>100 S                                                                                                    | s Line 1<br>outh Central Avenue    |                    | additional info<br>about a field.                                                                                | prmation                                                    |
|                                                   |                                                                                                    | s Line 2 (optional)                |                    |                                                                                                    |                                                             |
|                                                   | Suite                                                                                                    | 100                                |                    |                                                                                                    |                                                             |
|                                                   | City                                                                                                    | apolis                             | State<br>Minnesota | ZIP Code                                                                                                    |                                                             |
|                                                   | Work P<br>612-1<br>Email A                                                                                                  | 23-1234                            |                    | You can work the se<br>order. You use the se<br>update an account.<br>organization uses w<br>may complete only o | same sections to<br>If your<br>orkflow, then you            |
| You specify all                                   | the                                                                                                    | ichez@acme.com                     |                    | sections.                                                                                                    |                                                             |
| account param<br>on the same so<br>by opening and | eters<br>creen Account                                                                                                    | t Owner's Information Comments (op | tional)            | /                                                                                                    |                                                             |
| closing the diffe<br>sections.                    |                                                                                                    | ields                              |                    | _ /                                                                                                    | If you are using<br>workflow, the setup<br>goes to the next |
|                                                   | + Legal Info                                                                                                    | setup task or you                  |                    |                                                                                                    | person in the<br>workflow when you<br>click the <b>Next</b> |
|                                                   | + Account                                                                                                    | without saving yo                  | ur work.           |                                                                                                    | button.                                                     |
|                                                   | Default A                                                                                                    | ccounting Code                     |                    |                                                                                                    | Editariae                                                   |
|                                                   | • Authoriza                                                                                                    | tion Limits                        |                    |                                                                                                    | Editable                                                    |
|                                                   | Cancel                                                                                                    | Save                               |                    |                                                                                                    | Next                                                        |

## Smaller device sample screens

The screens automatically reconfigure to work on smaller devices, as you can see in these sample screens.

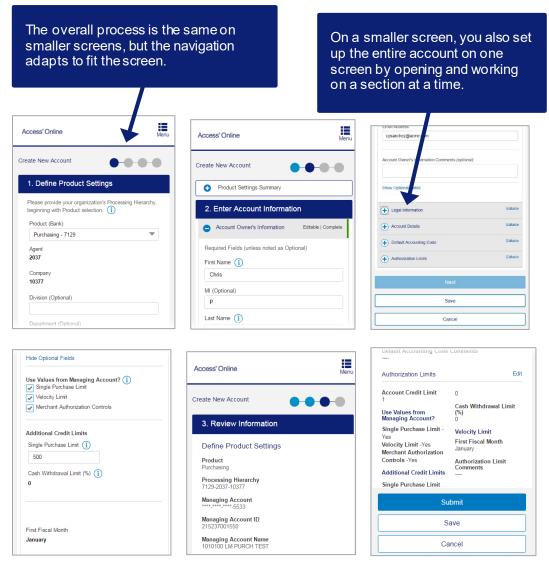

## Create a new cardholder account

You have two options for beginning the process in Access Online:

- **One—Standard setup**. A Program Administrator specifies all the information, including demographics.
- **Two—Cardholder-initiated setup**. You have cardholders specify their own contact information, and you specify the rest of the account setup information. You have two options for this process:
  - **Without workflow**—With this process, you send the system-generated emails directly to the cardholders.
  - **With workflow**—With this option, you send system-generated emails to managers, who in turn email the cardholders to begin the process.

*Learn more:* For detailed information on the cardholder-initiated setup process, refer to the *Cardholder-initiated Setup* training content.

*Tip!* Before you begin any new cardholder account setup, be sure to check the Active Work Queue to see if tasks are waiting for you to complete.

## Workflow

You can use the workflow function in Access Online to maintain flexibility in controlling which users in your organization complete which portions of the cardholder account setup process. As you use the workflow function, keep in mind the following parameters:

- Each client customizes the workflow function to match internal procedures—We worked with you during the implementation of your program to configure the account setup process to meet your organization's specific needs. As such, depending on how your program is set up and your access rights in the system, you may complete only a portion of the cardholder account setup and then pass the remaining setup work to another user to complete. For example, someone else in your organization may complete all the setup tasks except for specifying the cardholder account's default accounting code. When this task is ready for you to work on, the task displays in your Active Work Queue.
- You should be familiar with your organization's specific parameters and process before you begin—By the time you begin to create a cardholder account, you should be aware of your organization's internal workflow procedures. The parameters that reflect your internal procedures will be in place in Access Online by the time you begin a cardholder account setup.

### Sample simple workflow

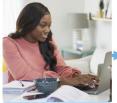

PA Jayla Jones specifiesProduct settings

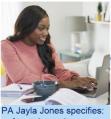

 Account owner's information

- Legal information Account details
- Default accounting code
- Authorization limits

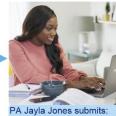

A Jayla Jones submits: Completed cardholder account setup to the bank to process

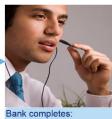

Final processing

### Sample complex workflow

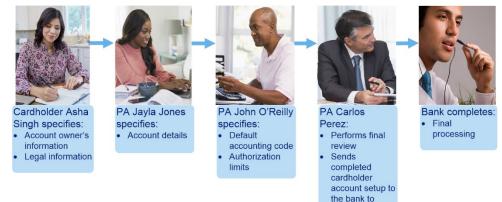

process

## Create a new cardholder account

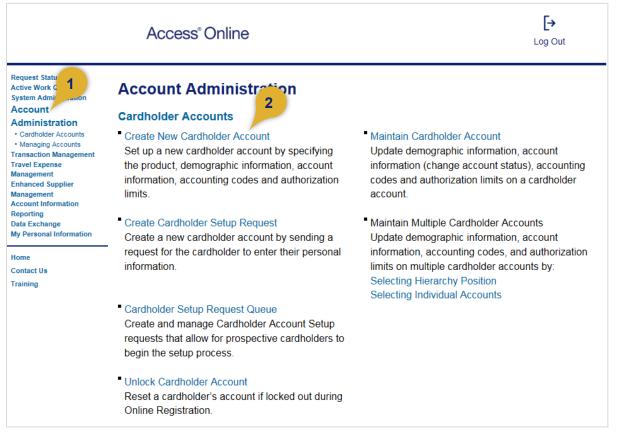

To set up a new cardholder account:

- 1. Select the Account Administration high-level task. The Account Administration screen displays.
- 2. Click the Create New Cardholder Account link. The Create New Account: Define Product Settings screen displays.

## **Product settings**

| Access <sup>®</sup> Online                                                      | Leave Account Setup Log Out              |
|---------------------------------------------------------------------------------|------------------------------------------|
| Create New Account                                                              |                                          |
| 1. Define Product Settings                                                      |                                          |
| Please provide your organization's Proces 1 Franchy<br>Product (Bank)<br>Select | y, beginning with Product selection. (1) |
|                                                                                 |                                          |
|                                                                                 |                                          |
| Q Search                                                                        | 2                                        |
| Cancel                                                                          | Next                                     |
| Cancer                                                                          | Next                                     |

To specify product settings:

1. Select the product from the *Product (Bank)* drop-down list.

*Tip!* The products displayed in the drop-down list are currently available for your organization. If your product is not displayed, contact your account coordinator.

2. Click the **Next** button to go to the next step in the setup process.

*Tip!* Click the **Cancel** button to halt the setup process without saving any of your work.

| 1. Def | e New Account 1)(                                                                         | 2 3 4                          |
|--------|-------------------------------------------------------------------------------------------|--------------------------------|
|        |                                                                                           |                                |
|        | rovide your organization's Processing Hierarchy, beg<br>Fields (unless noted as optional) | inning with Product selection. |
|        | Product (Bank)                                                                            |                                |
|        | Purchasing - 1425                                                                         |                                |
|        | Agent                                                                                     | Company                        |
|        | 8130                                                                                      | 40853                          |
|        | Division (optional)                                                                       | Department (optional)          |
| 3b     |                                                                                           |                                |
|        | Q Search                                                                                  |                                |
|        | Assign this account to                                                                    |                                |
|        | <ul> <li>An Individual</li> <li>A Group</li> </ul>                                        |                                |
|        |                                                                                           |                                |
|        | Send a Physical Card With This Account? Physical Card i                                   |                                |
|        | Yes 💌                                                                                     |                                |
|        |                                                                                           |                                |

3. Refine the processing hierarchy position, if needed:

**a.** Type the exact values if you know them.

-Or-

b. Click the Search icon.

| Required Fields (unle                                                                                           | hierarchy level, enter any                                                                                        | vitown of partial values, t                              | HEH SEALCH.                                           |                                                                 |
|----------------------------------------------------------------------------------------------------|----------------------------------------------------------------------------------------------------|----------------------------------------------------------|-------------------------------------------------------|-----------------------------------------------------------------|
| Coquirou Fiolus (unio                                                                                           | 33 Hoted as optional)                                                                                             |                                                          |                                                       |                                                                 |
| Hierarchy Level                                                                                                 | Pro                                                                                                    | cessing Hierarchy Name                                   | (optional)                                            |                                                                 |
| Division                                                                                                    | •                                                                                                    |                                                          |                                                       |                                                                 |
| Bank                                                                                                    | Age                                                                                                    | nt (optional)                                            |                                                       |                                                                 |
| 7129                                                                                                    |                                                                                                    | 100                                                      |                                                       |                                                                 |
| Company (optional)                                                                                              | 3c Div                                                                                                    | sion (optional)                                          | Depart                                                | If your organization has created processing hiearchy names, the |
| 00100                                                                                                    |                                                                                                    |                                                          |                                                       | you can select to show them.                                    |
|                                                                                                    | 3d                                                                                                    |                                                          |                                                       |                                                                 |
| <b>Q</b> Search                                                                                                 |                                                                                                    |                                                          |                                                       |                                                                 |
|                                                                                                    |                                                                                                    |                                                          |                                                       |                                                                 |
|                                                                                                    |                                                                                                    |                                                          |                                                       |                                                                 |
| Results                                                                                                    |                                                                                                    |                                                          |                                                       | Show All Hierarchy Names                                        |
| Results<br>The positions below mat                                                                              | ch your search criteria.                                                                                          |                                                          |                                                       | Show All Hierarchy Names<br>Results 1 to 5 of 5                 |
| The positions below mat                                                                                         | Agent                                                                                                    | Company                                                  | Division                                              |                                                                 |
| The positions below mat                                                                                         | •                                                                                                    | Company<br>00100                                         | Division<br>00001                                     |                                                                 |
| The positions below mat                                                                                         | Agent                                                                                                    |                                                          |                                                       |                                                                 |
| The positions below mat<br>Bank<br>7129                                                                         | <b>Agent</b><br>0100                                                                                              | 00100                                                    | 00001                                                 |                                                                 |
| The positions below mat<br>Bank<br>7129<br>Bank<br>7129                                                         | Agent<br>0100<br>Agent<br>0100                                                                                    | 00100<br>Company<br>00100                                | 00001<br>Division<br>00012                            |                                                                 |
| Bank     7129     Bank                                                                                          | Agent<br>0100<br>Agent                                                                                            | 00100<br>Company                                         | 00001<br>Division                                     |                                                                 |
| The positions below mate<br>Bank<br>7129<br>Bank<br>7129<br>Bank<br>7129<br>Bank                                | Agent<br>0100<br>Agent<br>0100<br>Agent                                                                           | 00100<br>Company<br>00100<br>Company                     | 00001<br>Division<br>00012<br>Division                |                                                                 |
| The positions below matters<br>Bank<br>7129<br>Bank<br>7129<br>Bank<br>7129                                     | Agent           0100           Agent           0100           Agent           0100           Agent           0100 | 00100<br>Company<br>00100<br>Company<br>00100            | 00001 Division 00012 Division 00123                   |                                                                 |
| The positions below mat<br>Bank<br>7129<br>Bank<br>7129<br>Bank<br>7129<br>Bank<br>7129<br>Bank<br>7129<br>Bank | Agent           0100           Agent           0100           Agent           0100           Agent           0100 | 00100<br>Company<br>00100<br>Company<br>00100<br>Company | 00001  Division 00012  Division 00123  Division 10001 |                                                                 |

- c. Specify search criteria or leave blank to return a full list.
- d. Click the Search button.
- e. Select the processing hierarchy position.
- f. Click the **Confirm** button to save your selection and go to the next step.

*Tip!* Click the **Back** button to return to the previous screen without saving your selection.

**Learn more:** The processing hierarchy controls how systems process transactions for billing and accounting purposes. The processing hierarchy includes bank, agent, company, division, and department only. Your processing hierarchy must be properly set up. If you do not see the position you want, then contact the technical support desk to verify hierarchy setup.

**Learn more:** If your organization has created hierarchy names, then you can select to display them on this screen. If you want to specify hierarchy names for either your processing or reporting hierarchy, contact your relationship management team. You can create the names in the system or through a file-based process. After you have the names populated in Access Online, you can search by name as well as by value (e.g., search for the name Division Wholesale instead of the values in the Division Wholesale hierarchy position).

| •) B | Bank       | Agent  | Company            |  |
|------|------------|--------|--------------------|--|
| 1    | 1425       | 8132   | 40851              |  |
| F    | Purchasing | Global | Division Wholesale |  |

| Required Fields (unless noted a                  |              | nning with Product selection. |  |
|--------------------------------------------------|--------------|-------------------------------|--|
| Product (Bank)                                   |              |                               |  |
| Purchasing - 7129                                | •            |                               |  |
| Agent                                            |              | Company                       |  |
| 0100                                             |              | 00100                         |  |
| Division (optional)                              |              | Department (optional)         |  |
| 00001                                            |              |                               |  |
| <b>Q</b> Search                                  |              |                               |  |
| Assign this account to                           |              |                               |  |
| An Individual     A Group                        |              |                               |  |
|                                                  |              |                               |  |
| Send a Physical Card With T<br>Physical Card (i) | his Account? |                               |  |
|                                                  |              |                               |  |

- **4.** Select to assign the account to a specific person or to a group (e.g., a department card that multiple people will use).
- 5. Select **Yes** if you want to have a plastic card issued. If you are creating a cardless account, refer to the additional information in *Cardless accounts* on page 16.
- 6. Click the **Next** button.

*Tip!* Click the **Cancel** button to halt the setup process without saving your work.

*Tip!* If you are using workflow, then the setup goes to the next person in the process when you click **Next**.

*Tip!* You can change the account assignment (individual versus group) at any time before you submit the account setup. Click the **Edit** link. If you change the assign to option, then the system deletes any legal information you have specified.

| Create New Account                                                                                                    | 2 3 4                                                                           |                                              |
|----------------------------------------------------------------------------------------------------|---------------------------------------------------------------------------------|----------------------------------------------|
| Product Settings Summary                                                                                                    |                                                                                 |                                              |
| Product<br>Purchasing                                                                                                    | Processing Hierarchy<br>Show All Hierarchy Names<br>7129-1251-10395             |                                              |
| Managing Account<br>****_*****- 2345                                                                                                    | Managing Account ID<br>215306000686                                             |                                              |
| Managing Account Name<br>TEST<br>Edit                                                                                                    | Click the <b>Edit</b> link to change the p<br>information, including the assign |                                              |
| P Edit Default Account Setup                                                                                                    | ? pc<br>y cause any provided information for this                               | Click the <b>Yes, Continue</b><br>button.    |
| account to be updated or lost.                                                                                                    | Save Yes, continue                                                              |                                              |
| Create New Account 1                                                                                                    | eginning with Product selection.                                                |                                              |
| Required Fields (unless noted as optional) Product (Bank) Purchasing - 7129 Agent 0100 Division (optional) 00001 Q Search Assign this account to ③ An Individual | Make                                                                            | e any changes and<br>the <b>Next</b> button. |
| A Group Send a Physical Card With This Account? Physical Card ① Yes Cancel                                                                                       | Next                                                                            |                                              |

#### Cardless accounts

You can create a cardless account in Access Online if the cardholder does not need a plastic card.

| Create New Account                                                                                       | 2 3 4                                                                                      |
|----------------------------------------------------------------------------------------------------|--------------------------------------------------------------------------------------------|
| 1. Define Product Settings                                                                               |                                                                                            |
| Please provide your organization's Processing Hierarchy, I<br>Required Fields (unless noted as optional) | beginning with Product selection.                                                          |
| Product (Bank)                                                                                           |                                                                                            |
| Purchasing - 7129                                                                                        | •                                                                                          |
| Agent                                                                                                    | Company                                                                                    |
| 0100                                                                                                    | 00100                                                                                      |
| Division (optional)                                                                                      | Department (optional)                                                                      |
| 00001                                                                                                    |                                                                                            |
| Q Search                                                                                                 |                                                                                            |
| Assign this account to                                                                                   | To create a cardless account, follow the steps in this user guide, but select <b>No</b> in |
| An Individual                                                                                            | the Send a Physical Card With This                                                         |
| A Group                                                                                                  | Account field.                                                                             |
| Send a Physical Card With This Account?                                                                  |                                                                                            |
| Physical Card (i)                                                                                        |                                                                                            |
| Yes                                                                                                    | •                                                                                          |
|                                                                                                    |                                                                                            |
| Cancel                                                                                                   | Next                                                                                       |
| Curren                                                                                                   | ПОЛ                                                                                        |

After you create the cardless account, you need the:

- **16-digit account number**—Available on the mailer the cardholder receives after card setup, on the account statement, or in the Access Online mobile app in card information.
- Account expiration date and CVV—Available in the cardholder account profile under *Account Overview* or in the Access Online mobile app in card information.
- Account billing address and ZIP code—Available in the cardholder account profile under Account Owner's Information or in the Access Online mobile app under Contact Information.

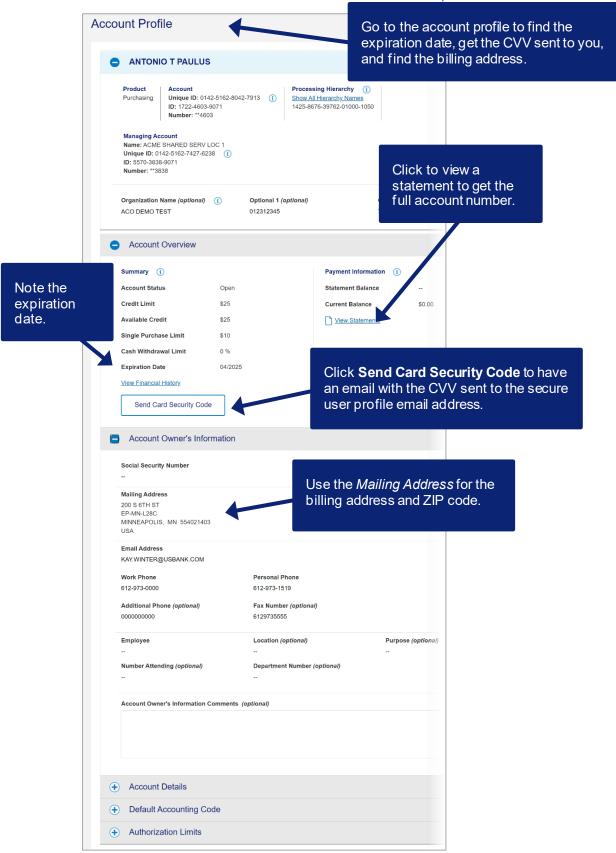

Access Online:

Cardholder Account Setup and Maintenance: Version 5-4

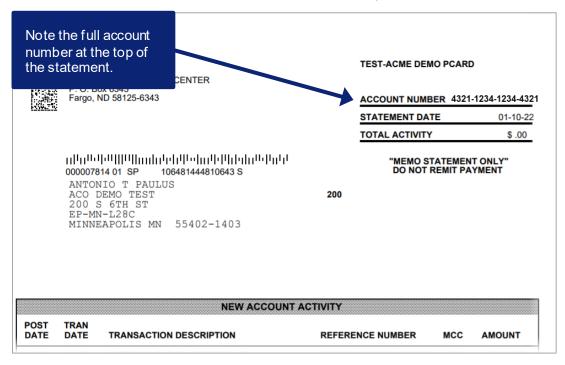

*Learn more:* For finding this information on the mobile app, refer to the *Access Online: Mobile app* quick start guide.

#### Create New Account (2) 3 4 Product Settings Summary Select a template to pre-fill the application with the saved values. (optional) (1) 2. Enter Account Inform The Organization Name field is w All Ontional Fields optional and has a maximum of Account Owner's 19 alphanumeric characters. (1) Last Name () 2 If you need to send the card to a mailing address outside the Mailing Address (1) United States or Canada, United States 3 contact the bank. City The system sends the card to 5 the address on this screen, unless you have special mailing 6 instructions in place with the bank (e.g., mail all cards to your headquarters office for your 8 organization to distribute). (+) Legal Information Your organization can make the (+) Account Details Optional 1 and Optional 2 fields Default Accounting Code required fields, if needed. Authorization Limits Cancel

## Account owner's information

To specify the account owner's information:

- 1. Type the last name, first name, and middle initial (optional).
- **2.** Type the organization name to be embossed on the card in the *Organization Name* field (if the organization name is different from the company name).

*Tip!* The *Organization Name* field is optional and has a maximum of 19 alphanumeric characters.

- 3. Specify the mailing address.
- 4. Type the cardholder's work and/or personal telephone phone number.
- 5. Type the cardholder's email address.
- 6. Type any information in the Optional 1 or Optional 2 fields.
- 7. Type any comments.
- 8. Click the Show Optional Fields link to display additional fields, if needed.

Access Online:

#### Cardholder Account Setup and Maintenance: Version 5-4

| Hide Optional Fields Social Security Number | 9                |            |
|---------------------------------------------|------------------|------------|
| BLA Alphanumeric 004 35 length              |                  | 10         |
| Optional 1                                  | Employee ID      |            |
| Personal Phone                              | Additional Phone | Fax Number |

**9.** Type a social security number, if needed.

*Tip!* After you type the social security number, the system masks all but the last four digits of the number for security purposes. The number remains masked throughout the system, including in reports.

**10.** Type information in any optional fields, if needed.

**Learn more:** Your organization may have created custom fields to use in account administration and transaction management. If your organization has created these custom fields, then these fields display in your account profile in the section that your organization assigned them to. Custom fields can be either required or optional.

**11.** Type additional phone and fax numbers, if needed.

*Tip!* The system automatically validates the U.S. address you enter. The system displays error messages with instructions if you use invalid characters. For example, if your city and state are not valid for the ZIP/postal code, or the address requires a suite number, then an error message displays with instructions for correcting the address.

*Tip!* Any comments that you type are visible to any other user with access to the account setup you are working on. Also, any comments you type will be visible on the cardholder's account profile.

Access Online:

Cardholder Account Setup and Maintenance: Version 5-4

|             |                                    | 0 0 0                                    |          |                   |
|-------------|------------------------------------|------------------------------------------|----------|-------------------|
| + Product   | Settings Summary                   |                                          |          |                   |
| Select a t  | emplate to pre-fill the appl       | lication with the saved values. (optiona | al) (î)  |                   |
| No template | s exist for the current hierarchy. |                                          |          |                   |
| 2 Enter A   | ccount Information                 |                                          |          |                   |
|             | red unless noted as (optional).    |                                          |          |                   |
|             | tional Fields                      |                                          |          |                   |
| <b>O</b> A  | ccount Owner's Informatio          | 'n                                       | Editable |                   |
| First Nar   | ne (1)                             | MI (optional)                            |          |                   |
| Chris       |                                    | Р                                        |          |                   |
| Last Nar    | 10 (1)                             |                                          |          |                   |
| Smith       |                                    |                                          |          |                   |
|             |                                    |                                          |          |                   |
|             | tion Name (optional)               |                                          |          |                   |
| Acme        |                                    |                                          |          |                   |
| Mailing     | Address (i)                        |                                          |          |                   |
| United      | States                             | •                                        |          |                   |
| Address     |                                    |                                          |          |                   |
|             | uth Sixth Street                   |                                          |          |                   |
|             | Line 2 (optional)                  |                                          |          |                   |
| Suite 1     |                                    |                                          |          |                   |
|             |                                    | 21.4                                     |          |                   |
| City        | molic                              | State Minnesota                          |          |                   |
| ZIP Cod     |                                    | Willinesota                              |          |                   |
| 55402       |                                    |                                          |          |                   |
|             |                                    |                                          |          |                   |
| Work Ph     | one                                |                                          |          |                   |
| 612-12      |                                    |                                          |          |                   |
| Email Ac    |                                    |                                          |          |                   |
|             | aress<br>n@acme.com                |                                          |          |                   |
| oparine     |                                    |                                          |          |                   |
| Optional    | 1 (optional) O                     |                                          |          |                   |
|             |                                    | Click Cove to as                         |          |                   |
|             |                                    | Click Save to sa                         |          |                   |
|             | pmment                             | your work so far                         | and      | When you are don  |
| Cance       | to halt                            | return to the setu                       | q        | click Next.       |
| proces      | s and                              | later via the Acti                       | /e       | onor <b>nox</b> . |
| rd your     |                                    | Work Queue.                              | l l      |                   |
| ia your     | WOIN.                              | WOIN QUEUE.                              |          |                   |
|             | egal Information                   |                                          | LUKUDA   |                   |
|             | garmornation                       |                                          |          |                   |
|             | count Details                      |                                          | Editable |                   |
| • D         | ault Accounting Code               |                                          | Editable |                   |
| + A         | utherization Limits                |                                          | Editable |                   |
|             |                                    |                                          |          |                   |
|             |                                    | K                                        |          |                   |

*Learn more:* On this screen, you set up the specifics for the account in each section. You can also click the **Cancel** button to cancel the setup process (without saving your work). You can click the **Save** button to save your work and return to the setup later via the Active Work Queue (e.g., if you need to obtain a street address). When are done, you click the **Next** button to continue to the next stage of the setup process.

## Legal information

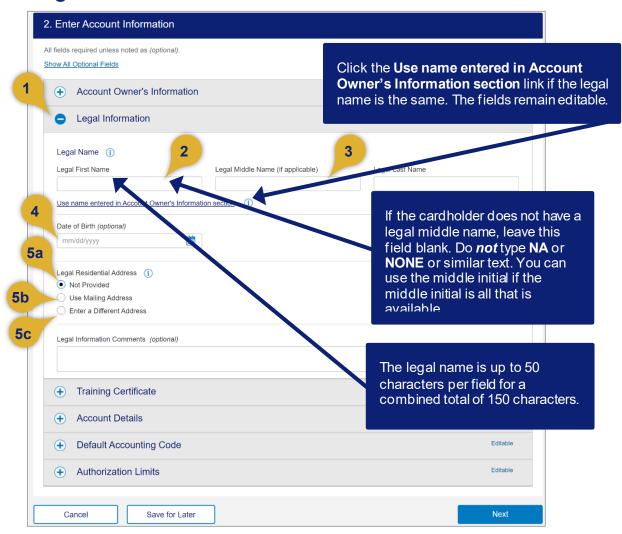

To specify legal information:

- 1. Open the Legal Information section.
- 2. Type the cardholder's legal first name and legal last name.
- 3. Type the cardholder's legal middle name, if applicable.
- 4. Specify the cardholder's date of birth.
- 5. Specify the cardholder's legal residential address:
  - **a.** Select the *Not Provided* radio button if you do not have the cardholder's legal residential address.
  - **b.** Select the *Use Mailing Address* radio button if the address you provided is the cardholder's legal residential address.
  - **c.** Select the *Enter a Different Address* radio button if you want to specify a different address.

| Cardholder A | Account | Setup | and M | laintenance: | Version 5-4 |
|--------------|---------|-------|-------|--------------|-------------|
|--------------|---------|-------|-------|--------------|-------------|

| Legal Residential Address (i) <ul> <li>Not Provided</li> <li>Use Mailing Address</li> <li>Enter a Different Address</li> </ul> |          |          |
|----------------------------------------------------------------------------------------------------|----------|----------|
| Country                                                                                                    |          |          |
| United States                                                                                                    | •        |          |
| Address Line 1 (no P.O. Box)                                                                                                   | 5d       |          |
| Address Line 2 (optional)                                                                                                    |          |          |
| City                                                                                                    | State    | ZIP Code |
|                                                                                                    | Select 💌 |          |

d. Specify the cardholder's legal residential address.

*Tip!* The address fields change depending on which country you select. You cannot use a post office box. You must use a street address. If you select the *Enter a Different Address* checkbox, then all the address fields (except *Address Line 2*) are required. If you are in Canada, you may also be required to specify the cardholder's date of birth in the *Legal Information* section.

**Learn more:** If you selected to assign the account to a group, then you must specify the full, registered legal business name. For example, if Acme Global issues cards to departments in different subsidiaries, the Program Administrator must specify Acme's registered business name, not the name of the department or subsidiary. The legal business name can be up to 150 characters and include spaces and the special characters below.

| -                                       |                             | &                 |
|-----------------------------------------|-----------------------------|-------------------|
| /                                       |                             | ĥ                 |
| ,                                       | 3                           |                   |
|                                         |                             |                   |
| Legal Information                       |                             |                   |
| Required Fields (unless noted as optic  | onal)                       |                   |
| Legal Business Name                     | <b>(i)</b>                  |                   |
| Registered Business Na                  | me                          |                   |
| Acme Global Enterpise                   | es & Entertainment, Incorpo | rated d.b.a. Acme |
| Legal Business Address                  | (1)                         |                   |
| <ul> <li>Use Mailing Address</li> </ul> | ;                           |                   |
| O Enter a Different Add                 | dress                       |                   |
| Legal Information Comm                  | ents <i>(optional)</i>      |                   |
|                                         |                             |                   |

| 2. Enter Account Information                                                                                                    |                                             |                   |
|----------------------------------------------------------------------------------------------------|---------------------------------------------|-------------------|
| All fields required unless noted as <i>(optional).</i><br>Show All Optional Fields                                                                                                    |                                             |                   |
| Account Owner's Information                                                                                                    |                                             | Editable          |
| Legal Information                                                                                                    |                                             | Editable          |
| Legal Name 🕕                                                                                                    |                                             |                   |
| Legal First Name                                                                                                    | Legal Middle Name (if applicable) Legal Las | st Name           |
| Christopher                                                                                                    | Patrick Smith                               |                   |
| Use name entered in Account Owner's Information                                                                                                    | n section (i)                               |                   |
| Date of Birth (optional)                                                                                                    |                                             |                   |
| 01/01/1990                                                                                                    |                                             |                   |
| Not Provided Use Mailing Address  Enter a Different Address Country United States Address Line 1 (no P.O. Box) 2345 Green Pines Court Address Line 2 (optional) Unit 100 City Long Lake Legal Information Comments (optional) | State<br>Minnesota                          | ZIP Code<br>55356 |
| Training Certificate                                                                                                    |                                             | Editable          |
| Account Details                                                                                                    |                                             | Editable          |
| Default Accounting Code                                                                                                    |                                             | Editable          |
| Authorization Limits                                                                                                    |                                             | Editable          |
|                                                                                                    |                                             |                   |
| Cancel Save for Later                                                                                                    |                                             | Next              |

6. Type any comments on the legal information.

## Training certificate

If your organization uses the optional Training Certificate function, then you can upload up to five training certificates when you create the account. The cardholder can also upload and manage certificates in the Cardholder Account Profile.

|   | Training Certificate                                                                                                    | Editable |
|---|----------------------------------------------------------------------------------------------------|----------|
| 1 | Add a training certificate attachment. Five or fewer PNG, JPG and PDF files 5MB or smaller are allowed.<br>Add Attachment |          |
|   | Training Certificate Comments (optional)                                                                                  |          |

To add a training certificate:

1. Click Add Attachment to search and select a PDF, JPG or PNG file.

| Add a training certificate attachmer<br>PDF files 5MB or smaller are allow |                    | and             |        |  |
|----------------------------------------------------------------------------|--------------------|-----------------|--------|--|
| Upload Name, Date & User                                                   | Certification Date | Expiration Date | Action |  |
| TrainingCertificate.pdf<br>10/02/2018<br>bllmcvipa1                        | 10/02/2018         | 10/01/2019      | Remove |  |
| Add Attachment                                                             |                    | 3               |        |  |
| Fraining Certificate Comments (opt                                         | ional)             |                 |        |  |

- 2. Specify a certification date (today or before).
- 3. Specify an expiration date.
- 4. Click to remove a certificate, if needed.
- 5. Add any comments.

*Tip!* Cardholders can use the My Personal Information function to create an email notification for when a certificate is about to expire.

#### Training Certificate Expiration Notification

A notification will be sent to you 60, 30 and 15 days prior to a training certificate expiring.  $\blacksquare$  Send notification when a training certificate is about to expire.

| 0                    | Account Details 2                                                                                                    | Editable |
|----------------------|----------------------------------------------------------------------------------------------------|----------|
| Сус<br>24            | cle Day (i) Expiration Date                                                                                                    |          |
| Phy                  | ysical Card Delivery                                                                                                    |          |
| Deli                 | livery Options                                                                                                    |          |
| $\overline{\bullet}$ | Standard delivery: Delivery in 5 - 7 business days.                                                                                             |          |
| 0                    | Expedited delivery: The request must be submitted and approved by 6:00 p.m. Central Time (Monday - Friday) for delivery in 1 - 3 business days. |          |
| Deli                 | livery Address                                                                                                    |          |
| Mai                  | iling Address in Account Owner's Information section                                                                                            |          |
| Acc                  | count Details Comments (optional)                                                                                                    |          |
|                      |                                                                                                    |          |

To specify account details:

- 1. Open the *Account Details* section.
- 2. Review the cycle day and expiration date.
- 3. Specify the delivery options for a physical card.
- **4.** Add any comments, if needed.
- 5. Click the Show Optional Fields link, if needed.

*Tip!* You may also be able to request an expedited card delivery for an additional fee. You must submit the request by 2:00 p.m. Central time (Monday – Friday) for delivery in one to two business days.

| Required            | Fields (unless noted as optic              | onal)                                                                                                    |       |
|---------------------|--------------------------------------------|----------------------------------------------------------------------------------------------------|-------|
|                     | Cycle Day (i)<br>19                        | Expiration Date                                                                                                    |       |
|                     | Physical Card Deliver                      | у                                                                                                    |       |
|                     | -                                          | No fee. Delivery in 5 - 7 business days.                                                                                            |       |
|                     | be billed to the acc<br>submitted and appr | \$20.00 delivery fee. The fee will<br>ount. The request must be<br>roved by 6:00 p.m. Central Time<br>or delivery in 1 - 3 business |       |
|                     | Delivery Address                           |                                                                                                    |       |
|                     | Mailing Address in Acco                    | unt Owner's Information section                                                                                                    |       |
| Hide Op             | tional Fields                              |                                                                                                    |       |
|                     | ng Level (j)                               | 6a Level 2                                                                                                    | Level |
| Reportin<br>Level 1 |                                            |                                                                                                    |       |
|                     |                                            |                                                                                                    |       |

| Reporting Level (i)<br>Level 1<br>00100 | 6a Level 2 | Level 3 |
|-----------------------------------------|------------|---------|
| Level 4                                 | Level 5    | Level 6 |
| Level 6b                                |            |         |
| Q Search                                |            |         |

6. Specify a reporting level position, if needed:

**a.** Type reporting level values if you know them exactly.

-Or-

b. Click the Search icon to search and select a position.

| Cardholder | Account  | Setup | and | Maintenance: | Version  | 5-4        |
|------------|----------|-------|-----|--------------|----------|------------|
| curanolaci | 10000411 | Occup | ana | manner anoc. | 10101011 | <b>U</b> 1 |

| Sear   | ch for R     | eporting Hi       | erarchy Po        | osition             |                  |              |             |                   |          |
|--------|--------------|-------------------|-------------------|---------------------|------------------|--------------|-------------|-------------------|----------|
| Select | the applicab | le hierarchy leve | el, enter any kno | wn or partial value | es, then search. |              |             |                   |          |
|        | Bank:        | 7129              | 6c                |                     |                  |              |             |                   |          |
|        | Hierar       | chy Level         | UC                |                     |                  |              |             |                   |          |
|        | Leve         | el 6              | •                 |                     |                  |              | 6d          |                   |          |
|        | Level        | 1                 |                   | Level 2             |                  | Level 3      |             |                   |          |
|        | 1037         | 7                 |                   |                     |                  | 23456        | /           |                   |          |
|        | Level        | 4                 |                   | Level 5             |                  | Level 6      | Only some   | e organizatio     | ns       |
|        |              |                   |                   |                     |                  |              | require ead | ch account t      | o have a |
|        | Level        | 7                 | <b>C</b> •        |                     |                  |              | reporting h | hierarchy ass     | igned.   |
|        |              |                   | 6e                |                     |                  |              |             |                   |          |
|        |              | Search            |                   | Click the           | Back butte       | on to return |             |                   |          |
|        |              |                   |                   |                     |                  | en without   |             |                   |          |
| Resul  | te           |                   |                   | saving yo           | our selectio     | on.          |             |                   |          |
|        |              | natch your search | criteria.         |                     |                  |              |             | Results 1 to 1 of | 1        |
|        | or           | Level 1           | Level 2           | Level 3             | Level 4          | Level 5      | Level 6     | Level 7           |          |
| 0      | 7129         | 10377             | 23456             | 34567               | 44444            | 55555        | 66666       | 6                 | g        |
|        |              |                   |                   |                     |                  |              |             |                   |          |
|        | Back         |                   |                   |                     |                  |              | C           | Confirm           |          |

- **c.** Select a hierarchy level to search by.
- d. Specify search criteria.
- e. Click the **Search** button.
- **f.** Select the reporting level position.
- g. Click the Confirm button.

#### Access Online:

| Cardholder Account   | Setup and | d Maintenance: | Version 5-4 |
|----------------------|-----------|----------------|-------------|
| ouranoider / tooodin | Occup un  |                |             |

| Hide Optional Fields                    |                               |         |
|-----------------------------------------|-------------------------------|---------|
| Reporting Level (i)<br>Level 1          | Level 2                       | Level 3 |
| 00100                                   | 22222                         | 33333   |
| Level 4                                 | Level 5                       | Level 6 |
| 45678                                   | 56789                         |         |
| Level 7                                 |                               |         |
| <b>Q</b> Search                         |                               |         |
| Specify Valid Account Active Start Date | e Dates (178)<br>End Date (1) | 7b      |
| 02/01/2018                              | 03/31/2018                    |         |

- 7. To make the cardholder account active only during a specified date range:
  - **a.** Specify the date the cardholder account should start being active from the *Start Date* field.
  - **b.** Specify the date the cardholder account should stop being active from the *End Date* field.

*Tip!* Leave the *End Date* blank if you want the cardholder account to be active indefinitely after the start date (e.g., an account you want to set up now, but that should not be active until next month).

*Tip!* Your organization may use reporting hierarchy. *Reporting Hierarchy* is a sevenlevel hierarchy that we customized for your organization for reporting purposes only. This hierarchy enables you to break down data solely for reporting. If you do not see the values you want, then contact the technical support desk to verify your reporting and processing configuration. Select the reporting hierarchy carefully to ensure accurate reports.

*Tip!* By setting temporary authorization dates, you create a time period during which the cardholder account is active. The cardholder account exists before and after the temporary authorization dates, but only during the authorization period will the cardholder account accept transactions. You can re-specify another temporary authorization date range later. For example, if you are creating a cardholder account for John Smith to use with a snow removal contractor to clear snow from your sidewalks and parking lot, you can authorize purchases on the John's account for snow season, thereby disallowing purchases on the card in the summer months. Then, for the next year's winter snow season, you can use the same cardholder account but set a new period for the cardholder account to be active.

*Tip!* Some cardholder accounts may have a *Convenience Check* option. Select **Yes** or **No** if this option displays. If you can order convenience checks, you may also be able to set additional limits on the checks, including valid dollar amount and valid number of days.

*Tip!* If your organization is in Canada, then your screens may have additional fields that display. For example, you can select Canadian French for cardholder Jean Blanc in Montreal. You may select to mail the plastic card to the Program Administrator (rather than the cardholder). You may also be required to specify the cardholder's date of birth in the *Legal Information* section.

| •   | Account Details                         |                 | Editable   Complete |
|-----|-----------------------------------------|-----------------|---------------------|
| Rec | uired Fields (unless noted as Optional) |                 |                     |
|     | Cycle Day 🡔<br>25                       | Expiration Date |                     |
|     | Mailing Language i                      |                 |                     |
|     | Canadian French                         | •               |                     |
|     | Account Details Comments (Optional)     |                 |                     |

## Default accounting code

| <ul> <li>Default Accounting Code</li> </ul> | Editat |
|---------------------------------------------|--------|
| Default Accounting Code                     |        |
| Default Accounting Code () 2                |        |
| NOT ASSIGNED (150) (optional                |        |
|                                             |        |
| Default Accounting Code Comments (optional) |        |
|                                             |        |
|                                             |        |

To set up the default accounting code for the new cardholder account:

- 1. Open the Default Accounting Code section.
- 2. Type the default accounting code for the account.
- 3. Type any comments.

*Tip!* The default accounting code controls how Access Online allocates transactions when the transactions enter Access Online. Each organization's accounting code structure and program setup determines which segments you need to specify a value for. You may be able to search and select from a list of valid accounting code values by clicking a **Search** icon and searching and selecting a value.

| Default Accounting Code                   |                                     |
|-------------------------------------------|-------------------------------------|
| Required Fields (unless noted as Optional | l)                                  |
| Default Accounting Code                   | i                                   |
| APPROPRIATION DATA (20                    | 0) OAC (2)                          |
| 972011201507905142                        | ٩                                   |
| UIC (6)                                   | PEC-GFEBS FUNCT AREA (12) (Optional |

**Learn more:** For more information on valid values lists, including uploading instructions, refer to the *Access Online: Accounting validation controls* user guide.

**Learn more:** If your organization uses the client system validation (CSV) function, then you can also verify the accounting code values against values in your internal system in real time. Refer to the *Access Online: Client system validation* user guide for more information.

## Authorization limits

| Account Cred    | it Limit (j)              |                                      |  |
|-----------------|---------------------------|--------------------------------------|--|
| Additional Cre  | edit Limits               |                                      |  |
| Single Purchas  | e Limit <i>(optional)</i> | Cash Withdrawal Limit (%) (optional) |  |
| 0               |                           | 0                                    |  |
| Authorization L | imit Comments (option     | nal) 3                               |  |

To specify the authorization limits:

- 1. Open the Authorization Limits section.
- **2.** Type a new credit limit, if needed.
- 3. Type any comments in the Authorization Limits Comments field.

*Tip!* You may be able to specify the percentage of cash, depending on how your program is set up and your access rights within the system. The percentage cash is the percentage of the total credit limit the cardholder can write in convenience checks.

4. Click the Show Optional Fields link, if needed.

| Velocity Limit                                             | s                             |                     |
|------------------------------------------------------------|-------------------------------|---------------------|
| Velocity Limit (j)                                         |                               |                     |
| Daily Dollar Amount                                        | Daily Transaction Limit       |                     |
| Cycle Dollar Amount                                        | Cycle Transaction Limit       |                     |
| 0                                                          | 0                             |                     |
| Monthly Dollar Amount                                      | Monthly Transaction Limit     |                     |
| 0                                                          | 0                             |                     |
| Quarterly Dollar Amount                                    | Quarterly Transaction Limit   |                     |
| 0                                                          | 0                             |                     |
| Yearly Dollar Amount                                       | Yearly Transaction Limit      | First Fiscal Month  |
| 0                                                          | 0                             | January             |
|                                                            |                               |                     |
| Custom Velocity Limits (1)<br>Custom Dollar Limit          | Custom Transaction Limit      |                     |
| 0                                                          | 0                             |                     |
| Custom Start Date                                          |                               |                     |
| mm/dd/yyyy                                                 |                               |                     |
| Define Cycle by <i>(optional)</i> End<br>Date / # Days (j) |                               |                     |
| mm/dd/yyyyy                                                |                               |                     |
| Merchant Authorization Control (MA                         | C) : Existing Controls        |                     |
|                                                            | Purchase Authorization Action | Use Managing Action |

**Learn more:** The authorization limits set spending parameters for the new cardholder account, such as credit limit. The *credit limit* is the total amount the cardholder can charge to the account. The default authorization limits display based on our records for the associated managing account.

- 5. Specify to use the values from the managing account, if desired.
- **6.** Specify any additional authorization limits (e.g., *Daily Dollar*, *Yearly Transaction Limit*).
- 7. Specify any custom velocity limits:
  - **a.** Type the limit.
  - **b.** Specify a start date.
  - c. Specify and end date.

*Tip!* Leave the *End Date* blank if you want the velocity limits to be active indefinitely after the start date (e.g., limits you want to set up now to be active next month).

- 8. To add a merchant authorization control (MAC) or a specific merchant category code (MCC):
  - a. Click the Search icon to search for a MAC or MCC.

*Learn more:* You may be able to add up to nine MACs or individual MCCs to the cardholder account. You select a MAC or a specific MCC and then specify whether the cardholder can make purchases at such merchants. A MAC contains one or more MCC groups (e.g., airlines, office supplies).

| Search Criteria                                                |                  | Search Criteria                       |                           |                |                                                  |
|----------------------------------------------------------------|------------------|---------------------------------------|---------------------------|----------------|--------------------------------------------------|
| Use the criteria to search fo                                  | r a specific Mer | chant Authorization                   | n Control.                |                |                                                  |
| Merchant Authorization C<br>MAC Name                           | Control (MAC)    | MAC Description                       | 8b                        | criteria o     | type search<br>r select one or<br>erchant types. |
| Merchant Category Code<br>MCC<br>(Separate multiple codes with |                  | MCC Description<br>(Separate multiple | e descriptions with a con | nma.)<br>To se | earch for a                                      |
| Merchant Type<br>Airline                                       | Medi             | cal                                   | Rental Cars               | the M          | ific MCC, type<br>ICC value or<br>ription.       |
| Auto/RV Dealers                                                | Mone             | ey                                    | Retail Goods              | 5              |                                                  |
| Building Service                                               | MRC              | Supplies                              | Retail Servic             | es             |                                                  |
| Business Expense                                               | Offic            | e Services                            | Unknown M                 | CC             |                                                  |
| Eating/Drinking                                                | Offic            | e Supplies                            | Vehicle Expe              | ense           |                                                  |
| Hotels                                                         | Othe             | r                                     | Wholesale T               | rade           |                                                  |
| Mail/Telephone                                                 | Othe             | r Travel                              |                           |                |                                                  |
| Q Search                                                       |                  |                                       |                           |                |                                                  |
|                                                                |                  |                                       | return to the             |                |                                                  |

- b. Specify search criteria.
- c. Click the Search button.

| Sea          | rch Criteria                                                                                                    | Show/Hide Search                                                                                                    | Criteria                                                                                          |                                   |                                                     |
|--------------|----------------------------------------------------------------------------------------------------|----------------------------------------------------------------------------------------------------|---------------------------------------------------------------------------------------------------|-----------------------------------|-----------------------------------------------------|
| Jse tł       | ne criteria to search for                                                                                                    | a specific Merchant A                                                                                                    | uthorization Contr                                                                                | ol.                               |                                                     |
| Merc         | hant Authorization Co                                                                                                    | ontrol (MAC)                                                                                                    |                                                                                                   |                                   |                                                     |
|              | Name                                                                                                    | . ,                                                                                                    | Description                                                                                       |                                   |                                                     |
|              |                                                                                                    |                                                                                                    |                                                                                                   |                                   |                                                     |
|              |                                                                                                    |                                                                                                    |                                                                                                   |                                   |                                                     |
| Mercl<br>MCC | hant Category Code                                                                                                    |                                                                                                    | Departmention                                                                                     |                                   |                                                     |
|              | rate multiple codes with a                                                                                                    |                                                                                                    | Description<br>ate multiple descrip                                                               | otions with a comma.)             |                                                     |
|              |                                                                                                    |                                                                                                    |                                                                                                   |                                   |                                                     |
| Merch        | nant Type                                                                                                    |                                                                                                    |                                                                                                   |                                   |                                                     |
| _            | irline                                                                                                    | Medical                                                                                                    | Г                                                                                                 | Rental Cars                       |                                                     |
| A            | uto/RV Dealers                                                                                                    | Money                                                                                                    |                                                                                                   | Retail Goods                      |                                                     |
| B            | uilding Service                                                                                                    | MRO Supplie                                                                                                    | is [                                                                                              | Retail Services                   |                                                     |
| _            | usiness Expense                                                                                                    | Office Servic                                                                                                    | _                                                                                                 | Unknown MCC                       |                                                     |
| _            | ating/Drinking                                                                                                    | Office Suppli                                                                                                    | es [                                                                                              | Vehicle Expense                   |                                                     |
| _            | lotels<br>1ail/Telephone                                                                                                    | Other<br>Other Travel                                                                                                    |                                                                                                   | Wholesale Trade                   |                                                     |
|              | iaiii i eleptiolite                                                                                                    |                                                                                                    |                                                                                                   |                                   |                                                     |
|              | Q Search                                                                                                    |                                                                                                    |                                                                                                   |                                   |                                                     |
|              |                                                                                                    |                                                                                                    |                                                                                                   |                                   |                                                     |
|              | .14                                                                                                    |                                                                                                    |                                                                                                   |                                   |                                                     |
| Resi         | uns                                                                                                    |                                                                                                    |                                                                                                   |                                   |                                                     |
|              | CCORP1<br>LINE, CAR RENTAL,                                                                                                    | MCCG39<br>HIGH RISK I                                                                                                    |                                                                                                   |                                   |                                                     |
| HOT          |                                                                                                    |                                                                                                    |                                                                                                   |                                   |                                                     |
| (Sta         |                                                                                                    | (Standard)                                                                                                    |                                                                                                   |                                   |                                                     |
|              | indard)                                                                                                    | (Standard)                                                                                                    |                                                                                                   | Click the                         | Show Details                                        |
| Note: L      |                                                                                                    |                                                                                                    |                                                                                                   |                                   | e <b>Show Details</b>                               |
|              | Jp to 7 Controls Available 1                                                                                                    | or Selection                                                                                                    |                                                                                                   | to review                         | v the control de                                    |
|              | Jp to 7 Controls Available 1                                                                                                    |                                                                                                    |                                                                                                   | to review<br>includin             | v the control de<br>g MCC, mercha                   |
|              | Up to 7 Controls Available f<br>Results <u>Choo</u><br>MAC Name &                                                                                                    | for Selection<br>se Sort Options<br>MCC Show Deta                                                                                                    |                                                                                                   | to review<br>includin<br>type, an | v the control de                                    |
|              | Jp to 7 Controls Available f                                                                                                    | for Selection<br>se Sort Options                                                                                                    |                                                                                                   | to review<br>includin<br>type, an | v the control de<br>g MCC, mercha                   |
|              | Jp to 7 Controls Available 1<br>Results Choo<br>MAC Name &<br>Description<br>MCCG17                                                                                                    | or Selection<br>se Sort Options<br>MCC Show Dete<br>4215, 5192, 5942,                                                                                                    |                                                                                                   | to review<br>includin<br>type, an | v the control de<br>g MCC, mercha                   |
|              | Jp to 7 Controls Available 1<br>Results <u>Choo</u><br>MAC Name &<br>Description<br>MCCG17                                                                                                    | or Selection<br>se Sort Options<br>MCC Show Dete<br>4215, 5192, 5942,                                                                                                    |                                                                                                   | to review<br>includin<br>type, an | v the control de<br>g MCC, mercha                   |
|              | Jp to 7 Controls Available f<br>Results <u>Choo</u><br>MAC Name &<br>Description<br>MCCG17<br>to 7 Controls Available for<br>MAC Name &                                                                                                    | or Selection Se Sort Options MCC Show Deta 4215, 5192, 5942, Selection MCC Show Deta                                                                                                    | 5968, 5977, 9402<br><u>ils</u>                                                                    | to review<br>includin<br>type, an | v the control de<br>g MCC, mercha<br>d description. |
|              | Jp to 7 Controls Available 1<br>Results Choo<br>MAC Name &<br>Description<br>MCCG17<br>to 7 Controls Available for                                                                                                    | or Selection<br>se Sort Options<br>MCC Show Deta<br>4215, 5192, 5942,<br>Selection<br>MCC Show Deta<br>5044, 5045, 5094,                                                                                                  | 5968, 5977, 9402<br><u>ils</u><br>5111, 5200, 5310                                                | to review<br>includin<br>type, an | v the control de<br>g MCC, mercha                   |
|              | Jp to 7 Controls Available 1 Results Choo MAC Name & Description MCCG17 MAC Name & Description MCCG39 HIGH RISK I                                                                                                    | or Selection<br>se Sort Options<br>MCC Show Deta<br>4215, 5192, 5942,<br>Selection<br>MCC Show Deta<br>5044, 5045, 5094,                                                                                                  | 5968, 5977, 9402<br><u>ils</u><br>5111, 5200, 5310                                                | to review<br>includin<br>type, an | v the control de<br>g MCC, mercha<br>d description. |
|              | Jp to 7 Controls Available 1<br>Results Choo<br>MAC Name &<br>Description<br>MCCG17<br>to 7 Controls Available for<br>MAC Name &<br>Description<br>MCCG39                                                                                                    | or Selection<br>se Sort Options<br>MCC Show Deta<br>4215, 5192, 5942,<br>Selection<br>MCC Show Deta<br>5044, 5045, 5094,                                                                                                  | 5968, 5977, 9402<br><u>ils</u><br>5111, 5200, 5310                                                | to review<br>includin<br>type, an | v the control de<br>g MCC, mercha<br>d description. |
|              | Jp to 7 Controls Available 1<br>Results Choo<br>MAC Name &<br>Description<br>MCCG17<br>to 7 Controls Available for<br>MAC Name &<br>Description<br>MCCG39<br>HIGH RISK 1<br>(Standard)<br>MAC Name &                                                                                                    | or Selection<br>se Sort Options<br>MCC Show Deta<br>4215, 5192, 5942,<br>Selection<br>MCC Show Deta<br>5044, 5045, 5094,<br>5964, 5965, 5969,<br>MCC Show Deta                                                            | 5968, 5977, 9402<br>ils<br>5111, 5200, 5310<br>5999, 7298, 7299<br>ils                            | to review<br>includin<br>type, an | v the control de<br>g MCC, mercha<br>d description. |
|              | Jp to 7 Controls Available 1 Results Choo MAC Name & Description MCCG17 MCCG17 to 7 Controls Available for MAC Name & Description MCCG39 HIGH RISK I (Standard) MAC Name & Description                                                                                                    | MCC         Show Deta           4215, 5192, 5942,           Selection           MCC         Show Deta           5044, 5045, 5094,           5964, 5965, 5969,                                                             | 5968, 5977, 9402<br>ils<br>5111, 5200, 5310<br>5999, 7298, 7299<br>ils                            | to review<br>includin<br>type, an | v the control de<br>g MCC, mercha<br>d description. |
|              | Jp to 7 Controls Available 1<br>Results Choo<br>MAC Name &<br>Description<br>MCCG17<br>to 7 Controls Available for<br>MAC Name &<br>Description<br>MCCG39<br>HIGH RISK 1<br>(Standard)<br>MAC Name &<br>Description<br>MAC Name &<br>Description<br>MAC Name &<br>Description<br>MAC Name &<br>Description | or Selection<br>se Sort Options<br>MCC Show Deta<br>4215, 5192, 5942,<br>Selection<br>MCC Show Deta<br>5044, 5045, 5094,<br>5964, 5965, 5969,<br>MCC Show Deta                                                            | 5968, 5977, 9402<br>ils<br>5111, 5200, 5310<br>5999, 7298, 7299<br>ils                            | to review<br>includin<br>type, an | v the control de<br>g MCC, mercha<br>d description. |
|              | Jp to 7 Controls Available 1 Results Choo MAC Name & Description MCCG17 MAC Name & Description MCCG39 HIGH RISK 1 (Standard) MAC Name & Description MCCG10 TELECOMMUNICATI ONS                                                                                                    | or Selection<br>se Sort Options<br>MCC Show Deta<br>4215, 5192, 5942,<br>Selection<br>MCC Show Deta<br>5044, 5045, 5094,<br>5964, 5965, 5969,<br>MCC Show Deta                                                            | 5968, 5977, 9402<br>ils<br>5111, 5200, 5310<br>5999, 7298, 7299<br>ils                            | to review<br>includin<br>type, an | v the control de<br>g MCC, mercha<br>d description. |
|              | Jp to 7 Controls Available 1<br>Results Choo<br>MAC Name &<br>Description<br>MCCG17<br>to 7 Controls Available for<br>MAC Name &<br>Description<br>MCCG39<br>HIGH RISK 1<br>(Standard)<br>MAC Name &<br>Description<br>MAC Name &<br>Description<br>MAC Name &<br>Description<br>MAC Name &<br>Description | or Selection<br>se Sort Options<br>MCC Show Deta<br>4215, 5192, 5942,<br>Selection<br>MCC Show Deta<br>5044, 5045, 5094,<br>5964, 5965, 5969,<br>MCC Show Deta                                                            | 5968, 5977, 9402<br>ils<br>5111, 5200, 5310<br>5999, 7298, 7299<br>ils                            | to review<br>includin<br>type, an | v the control de<br>g MCC, mercha<br>d description. |
|              | Jp to 7 Controls Available 1<br>Results Choo<br>MAC Name &<br>Description<br>MCCG17<br>to 7 Controls Available for<br>MAC Name &<br>Description<br>MCCG39<br>HIGH RISK 1<br>(Standard)<br>MAC Name &<br>Description<br>MCCG10<br>TELECOMMUNICATI<br>ONS<br>(Standard)                                      | or Selection<br>se Sort Options<br>MCC Show Deta<br>4215, 5192, 5942,<br>Selection<br>MCC Show Deta<br>5044, 5045, 5094,<br>5964, 5965, 5969,<br>MCC Show Deta<br>4812, 4813, 4814,<br>MCC Show Deta                      | 5968, 5977, 9402<br>iis<br>5111, 5200, 5310<br>5999, 7298, 7299<br>iis<br>4815, 4816, 4821<br>iis | to review<br>includin<br>type, an | v the control de<br>g MCC, mercha<br>d description. |
|              | Jp to 7 Controls Available 1<br>Results Choo<br>MAC Name &<br>Description<br>MCCG17<br>to 7 Controls Available for<br>MCCG39<br>HIGH RISK 1<br>(Standard)<br>MAC Name &<br>Description<br>MCCG10<br>TELECOMMUNICATI<br>ONS<br>(Standard)                                                                   | MCC         Show Deta           4215, 5192, 5942,           Selection           MCC         Show Deta           5044, 5045, 5094,           5964, 5965, 5969,           MCC         Show Deta           4812, 4813, 4814, | 5968, 5977, 9402<br>iis<br>5111, 5200, 5310<br>5999, 7298, 7299<br>iis<br>4815, 4816, 4821<br>iis | to review<br>includin<br>type, an | v the control de<br>g MCC, mercha<br>d description. |
|              | Jp to 7 Controls Available 1 Results Choo MAC Name & Description MCCG17 MAC Name & Description MCCG39 HIGH RISK 1 (Standard) MCG610 TELECOMMUNICATI ONS (Standard) MAC Name & Description MCCG10 TELECOMMUNICATI ONS (Standard) MAC Name & Description MCCG36 MISC. AND SPECIAL                            | or Selection<br>se Sort Options<br>MCC Show Deta<br>4215, 5192, 5942,<br>Selection<br>MCC Show Deta<br>5044, 5045, 5094,<br>5964, 5965, 5969,<br>MCC Show Deta<br>4812, 4813, 4814,<br>MCC Show Deta                      | 5968, 5977, 9402<br>iis<br>5111, 5200, 5310<br>5999, 7298, 7299<br>iis<br>4815, 4816, 4821<br>iis | to review<br>includin<br>type, an | v the control de<br>g MCC, mercha<br>d description. |
|              | Jp to 7 Controls Available 1 Results Choo MAC Name & Description MCCG17 MAC Name & Description MCCG39 HIGH RISK 1 (Standard) MAC Name & Description MCCG10 TELECOMMUNICATI ONS (Standard) MAC Name & Description MCCG36 MISC. AND SPECIAL TY RETAIL 1                                                      | or Selection<br>se Sort Options<br>MCC Show Deta<br>4215, 5192, 5942,<br>Selection<br>MCC Show Deta<br>5044, 5045, 5094,<br>5964, 5965, 5969,<br>MCC Show Deta<br>4812, 4813, 4814,<br>MCC Show Deta                      | 5968, 5977, 9402<br>iis<br>5111, 5200, 5310<br>5999, 7298, 7299<br>iis<br>4815, 4816, 4821<br>iis | to review<br>includin<br>type, an | v the control de<br>g MCC, mercha<br>d description. |
|              | Jp to 7 Controls Available 1 Results Choo MAC Name & Description MCCG17 MAC Name & Description MCCG39 HIGH RISK 1 (Standard) MCG610 TELECOMMUNICATI ONS (Standard) MAC Name & Description MCCG10 TELECOMMUNICATI ONS (Standard) MAC Name & Description MCCG36 MISC. AND SPECIAL                            | or Selection<br>se Sort Options<br>MCC Show Deta<br>4215, 5192, 5942,<br>Selection<br>MCC Show Deta<br>5044, 5045, 5094,<br>5964, 5965, 5969,<br>MCC Show Deta<br>4812, 4813, 4814,<br>MCC Show Deta                      | 5968, 5977, 9402<br>iis<br>5111, 5200, 5310<br>5999, 7298, 7299<br>iis<br>4815, 4816, 4821<br>iis | to review<br>includin<br>type, an | v the control de<br>g MCC, mercha<br>d description. |
|              | Jp to 7 Controls Available 1 Results Choo MAC Name & Description MCCG17 MAC Name & Description MCCG39 HIGH RISK 1 (Standard) MAC Name & Description MCCG10 TELECOMMUNICATI ONS (Standard) MAC Name & Description MCCG36 MISC. AND SPECIAL TY RETAIL 1                                                      | or Selection<br>se Sort Options<br>MCC Show Deta<br>4215, 5192, 5942,<br>Selection<br>MCC Show Deta<br>5044, 5045, 5094,<br>5964, 5965, 5969,<br>MCC Show Deta<br>4812, 4813, 4814,<br>MCC Show Deta                      | 5968, 5977, 9402<br>iis<br>5111, 5200, 5310<br>5999, 7298, 7299<br>iis<br>4815, 4816, 4821<br>iis | to review<br>includin<br>type, an | v the control de<br>g MCC, mercha<br>d description. |

- d. Select the MAC or MCC to attach.
- e. Click the **Confirm** button.

| Control and Description         | Single Purchase<br>Limit | Authorization Action 8f | Use Managing<br>Account MAC as<br>MAC | Action 8h     |
|---------------------------------|--------------------------|-------------------------|---------------------------------------|---------------|
| MCCG1<br>AIRLINES<br>(Standard) | \$0                      | Select                  | Select                                | Add   Remove  |
| 5811<br>CATERERS<br>(Standard)  | \$0                      | Select                  | Select 8g                             | Add   Fornove |
| ٩                               |                          | Select                  | Select                                | Add           |

- f. Select the authorization action.
- g. Select to use the managing account MAC as the MAC, if desired.
- h. Click the Add option.

*Tip!* You can remove a MAC or MCC later when you update an account, as described in *Update a cardholder account* on page 63.

**Learn more:** Your organization may not have authorization action options. Some organizations specify during program implementation that the same action (e.g., approve, decline) will apply universally to all MCCs included in all MACs. If you are unsure how your program is set up (e.g., MACs assigned at the managing account or cardholder account), or which option you should pick, contact your relationship management team for clarification.

| Authorization action | Result                                                                                                    |
|----------------------|----------------------------------------------------------------------------------------------------|
| Open                 | Select this option if you have the control attached and set to decline at the managing account, but want to make an exception for this cardholder to allow purchases within the MCC groups in this control.                                   |
| Approve              | Select this option to approve/authorize the MCC groups in this control. Select this option if you do not have the control attached and set to decline at the managing account (and instead set blocking on a cardholder-by-cardholder basis). |
| Decline              | Select this option to block transactions in the MCC groups in the control. All transactions at this merchant will be declined.                                                                                                    |

*Tip!* Click the MAC name to view details about the control.

| Merchant Authoriza                                                                                                | tion Con              | trol Details                                                                                      |
|----------------------------------------------------------------------------------------------------|-----------------------|---------------------------------------------------------------------------------------------------|
| Required Fields (unless noted                                                                                     | l as Optiona          | 1)                                                                                                |
| Control Name, Description<br>MCCG39<br>HIGH RISK I<br>Standard                                                    | & Туре                |                                                                                                   |
| Merchant Category Code 5<br>5044, 5045, 5094, 5111, 520<br>7379, 7622, 7629, 7631                                 |                       | <u>8</u><br>1, 5499, 5732, 5734, 5735, 5941, 5943, 5946, 5817, 5964, 5965, 5969, 5999, 7298, 7296 |
| Authorization Action<br>Decline                                                                                   | <b>Use Mar</b><br>Yes | naging Account MAC as MAC                                                                         |
| Account Single Purchase                                                                                           |                       |                                                                                                   |
| Template Single Purchase Lir                                                                                      | nit                   | Refer to Managing Account Single Purchase Limit                                                   |
| 0                                                                                                    |                       | No                                                                                                |
| Cycle Dollar Amount Monthly Dollar Amount                                                                         | -                     | Transaction Limit<br>y Transaction Limit                                                          |
| Custom Dollar Limit                                                                                               |                       | Transaction Limit                                                                                 |
| 0                                                                                                    | 0                     |                                                                                                   |
| Custom Start Date                                                                                                 |                       |                                                                                                   |
| mm/dd/yyyy mi<br>Define Cycle by: End<br>Date / # Days 1<br>mm/dd/yyyy mi<br>Use Values from Managing<br>Account? |                       |                                                                                                   |
| No                                                                                                    | •                     |                                                                                                   |
| Back                                                                                                    |                       | Confirm                                                                                           |

*Learn more:* You may be able to specify and maintain additional velocity limits, including dollar velocities, transaction velocities, and custom velocity limits. Each organization determines which additional limits to display and which to require. For a definition of each field, refer to *Authorization limit field descriptions* on page 42.

| Cre    | eate New Account 2 3 4                                                                                                    |                                          |
|--------|----------------------------------------------------------------------------------------------------|------------------------------------------|
| (      | Product Settings Summary                                                                                                    |                                          |
|        | Select a template to pre-fill the application with the saved values. (optional)<br>No templates exist for the current hierarchy. | 1                                        |
|        | 2. Enter Account Information                                                                                                    |                                          |
|        | All fields required unless noted as <i>(optional).</i><br>Show All Optional Fields                                               |                                          |
|        | + Account Owner's Information                                                                                                    | Editable                                 |
|        | + Legal Information                                                                                                    | Editable                                 |
|        | + Account Details                                                                                                    | Editable                                 |
|        | Default Accounting Code                                                                                                    | Editable                                 |
|        | Authorization Limits                                                                                                    | Editable                                 |
|        | Account Credit Limit (j)                                                                                                    |                                          |
| tup p  | rocess and work so far and return to thec                                                                                        | Vhen you are done,<br>lick <b>Next</b> . |
| rd you | r work. <sub>Con</sub> setup later via the <i>Active</i><br><i>Work Queue</i> .                                                  | /                                        |
|        | Slow Optional Fields                                                                                                    | 9                                        |
|        | Cancel Save                                                                                                    | Next                                     |

9. Click the Next button.

Access Online:

| 3. Review Information                                                                                                    | · · · · · · · · · · · · · · · · · · ·                                    |
|----------------------------------------------------------------------------------------------------|--------------------------------------------------------------------------|
|                                                                                                    | to:                                                                      |
| Define Product Settings<br>Product                                                                                                   | Kenning Account ID                                                       |
| Parchasing<br>Processing Hierarchy                                                                                                   | 213259006637                                                             |
| /125-0100-00100-00001                                                                                                    | Managing Account Name<br>UATPCARD7129                                    |
| Managing Account                                                                                                    | Physical Card<br>Yes                                                     |
| Enter Account Information                                                                                                    |                                                                          |
| Account Owner's Information                                                                                                    | Edit                                                                     |
| First Name                                                                                                    | Employee ID                                                              |
| Chris<br>M                                                                                                    | BLAT (0)                                                                 |
| P<br>Last Name                                                                                                    | BLAT 001                                                                 |
| Smith                                                                                                    | Social Security Number                                                   |
| Organization Name<br>ACNE                                                                                                    | BLAT 002                                                                 |
| ACME<br>Mailing Address                                                                                                    | Personal Phone                                                           |
| 100 South 6th Street                                                                                                    |                                                                          |
| Minseapolis<br>MN 554020303 United States                                                                                            | Additional Phone -                                                       |
| Work Phone<br>612 123 1231                                                                                                    | Fax Number                                                               |
| Emeil                                                                                                    | Account Owner's Information Comments New sales rep in Minneapolis.       |
| ramsmittigtinit can<br>Optional 1                                                                                                    |                                                                          |
|                                                                                                    |                                                                          |
| Legal Information                                                                                                    | Edt                                                                      |
| Legel Neme<br>Christopher Pedro Smith                                                                                                | Legal Information Commenta                                               |
| Date of Birth<br>01/01/1970                                                                                                    | -                                                                        |
|                                                                                                    |                                                                          |
| Legal Address<br>2345 Green Pines Court<br>Unit 1234<br>Long Lake                                                                    |                                                                          |
| Long Lake<br>MN 55355 United States                                                                                                  |                                                                          |
| Account Details                                                                                                    | Edt                                                                      |
| Cycle Day<br>24                                                                                                    | Reporting Level<br>Level 1 Level 2 Level 3                               |
| Expiration Date                                                                                                    | 00100                                                                    |
|                                                                                                    | Level 4 Level 5 Level 6                                                  |
| Delivery Options<br>Standard delivery: Delivery in 5 - 7 business days.                                                              | Level 7                                                                  |
|                                                                                                    |                                                                          |
| Delivery Address<br>100 South 0th Street<br>Suite 100                                                                                | Specify Valid Account Active Dates<br>Temporary Authorization Start Date |
| Nutri 160<br>Minnespolis, MN 55102000<br>United States                                                                               | 02/01/2018                                                               |
|                                                                                                    | Temporary Authorization End Date<br>03/01/2010                           |
|                                                                                                    | Account Details Comments                                                 |
|                                                                                                    | -                                                                        |
| Dataut Accounting Code                                                                                                    | Eat                                                                      |
| NOT ASSIGNED (160)<br>1734/55/802334/606                                                                                             | Default Accounting Code Comments                                         |
| Authorization Limits                                                                                                    | Edt                                                                      |
| Account Credit Limit                                                                                                    | Custom Vetocity Limit                                                    |
| \$ 1                                                                                                    | Custom Dollar Limit<br>S 0                                               |
| Additional Credit Limits<br>Single Purchase Limit                                                                                    | S 0<br>Custom Transaction Limit                                          |
| \$ 0                                                                                                    | 0                                                                        |
| Caeh Withdrawal Limit (%)                                                                                                    | Custom Start Date                                                        |
| Use Values from Managing Account?                                                                                                    | <br>Define Cycle by: End Dete                                            |
| Single Purchase Limit Yes<br>Velocity Limit Yes<br>Merchant Authorization Controls -Yes                                              | -                                                                        |
| Velocity Limit                                                                                                    | Define Cycle by: #Days                                                   |
| Daily Dollar Amount<br>5 0                                                                                                    | Authorization Limit Comments                                             |
| Daily Transaction Limit                                                                                                    |                                                                          |
| 0<br>Curle Delles Insuet                                                                                                    |                                                                          |
| Cycle Dollar Amount<br>\$ 0                                                                                                    |                                                                          |
| Cycle Transaction Limit                                                                                                    |                                                                          |
|                                                                                                    |                                                                          |
|                                                                                                    |                                                                          |
| Monthly Dollar Amount                                                                                                    |                                                                          |
| Monthly Dollar Amount<br>5 0<br>Monthly Transaction Limit                                                                            |                                                                          |
| Monthly Dollar Amount<br>5 0<br>Monthly Transaction Limit<br>0                                                                       |                                                                          |
| Monthly Dollar Amount<br>5 0<br>Monthly Transaction Limit<br>0<br>Quarterly Dollar Amount                                            |                                                                          |
| Monthly Dollar Amount<br>50<br>Monthly Transaction Limit<br>0<br>Quarterly Dollar Amount<br>50<br>Quarterly Transaction Limit        |                                                                          |
| Monthy Dollar Amount<br>50<br>Monthy Transaction Limit<br>0<br>Guerterly Dellar Amount<br>50<br>Querterly Transaction Limit<br>0     |                                                                          |
| Monthly Dellar Annount<br>5<br>Octometry Transaction Limit<br>0<br>Osanterly Dellar Annount<br>5<br>Osanterly Transaction Limit<br>0 |                                                                          |
| 0<br>Outwards Transaction Limit<br>Outwards Data Annual<br>Outwards Transactions Limit<br>O'Yang Datar Annual<br>D                   | 12                                                                       |
| Monthly Dollar Amount<br>50<br>Outworks Transaction Limit<br>0<br>Outworks Dollar Amount<br>0<br>Yarahy Dollar Amount<br>0           | 12                                                                       |

- **10.** Review the information.
- **11.** Click the **Edit** link to make any changes.
- **12.** Click the **Submit** button. A confirmation message displays.

| Access <sup>®</sup> Online                                                                   | Leave Account Setup | <b>[→</b><br>Log Out |  |  |
|----------------------------------------------------------------------------------------------|---------------------|----------------------|--|--|
| Create New Account                                                                           |                     |                      |  |  |
| 4. Confirmation                                                                              |                     |                      |  |  |
| New account for Chris Smith has been submitted.                                              |                     |                      |  |  |
| The request has been sent for final approval and will be processed when approval is granted. |                     |                      |  |  |
| 13     1243d4     14       Exit     Create New                                               | )                   |                      |  |  |

**13.** Click the **Exit** button to leave the account setup function.

-Or-

14. Click the **Create New** button to create another cardholder account.

## **Credit checks**

Your organization may require cardholders to authorize a credit check before processing their accounts for certain card types (e.g., travel cards that the cardholders is personally liable for). By selecting to authorize a credit check, cardholders give the bank permission to obtain information about their personal credit history.

To authorize a credit check, the user simply selects the **Yes**, **allow credit score access** option. After you complete the account setup and the cardholder's credit is assessed, then the account displays with a **Normal** or **Restricted** account type. An account with a **Normal** designation has sound credit. An account with a **Restricted** designation may have credit issues. You can manage the credit designation by reducing the overall credit limit, reducing the single purchase limit, and/or limiting the types of transactions authorized for the account (e.g., disallow certain merchant category codes).

| Authorization t | o obtain/decline | credit | Informati | on |
|-----------------|------------------|--------|-----------|----|
| Yes, allow cr   | edit score acces | s 🦷    | -         |    |

## Authorization limit field descriptions

The following table summarizes the available authorization limit fields. Which fields are available for you depends on how your program is configured and your access rights within the system. Each organization specifies, during program implementation, which velocity limit fields display and which are required.

#### Velocity limits field descriptions table

| Field Name                          | Description                                                                                                    |
|-------------------------------------|----------------------------------------------------------------------------------------------------|
| Credit Limit                        | The total credit limit on the cardholder account                                                                                                    |
| Single Purchase Limit               | The maximum value of a single transaction that the cardholder can charge to the account                                                                                          |
| Cash Withdrawal<br>Limit (%)        | The maximum percentage of the credit limit that the cardholder can write in convenience checks                                                                                   |
| Daily Dollar and<br>Transaction     | The dollar velocity allowed for each day and the maximum number of transactions allowed per day                                                                                  |
| Cycle Dollar and<br>Transaction     | The dollar velocity allowed for each cycle and the maximum number of transactions allowed per cycle                                                                              |
| Monthly Dollar and Transaction      | The dollar velocity allowed for each month and the maximum number of transactions allowed per month                                                                              |
| Quarterly Dollar and<br>Transaction | The dollar velocity allowed for each quarter and the maximum number of transactions allowed per quarter                                                                          |
| Yearly Dollar and<br>Transaction    | The dollar velocity allowed for each year and the maximum number of transactions allowed per year                                                                                |
| Other Dollar and Transaction        | A Program Administrator-defined velocity based on the organization rules                                                                                                    |
| Refresh From Date                   | A specific date for the velocities on the account to be refreshed from. <i>Refresh</i> means the value is set back to zero. Used in conjunction with the custom velocity limits. |
| Refresh To Date                     | A specific date for the velocities on the account to be refreshed to. Used in conjunction with the custom velocity limits.                                                       |
| Days in Refresh<br>Cycle            | The number of days before the velocities on the account are refreshed. Used in conjunction with the Custom Velocity Limits.                                                      |
| Refer to Managing<br>Account        | A selection that refers the cardholder account to the managing account's merchant authorization controls, velocity limits, and/or single purchase limit                          |
| Control                             | The name of the MAC                                                                                                    |
| Authorization Action                | The action code that determines what happens to transactions within the MAC group                                                                                                |

| Field Name            | Description                                                                                                    |
|-----------------------|----------------------------------------------------------------------------------------------------|
| Single Purchase Limit | The total amount that can be charged for one transaction with this MCC group (e.g., no more than \$100 at a bar or nightclub in a single transaction) |
| Туре                  | The type of MAC                                                                                                    |
| Action                | The available actions to the user (e.g., <b>Maintain</b> )                                                                                            |

### Merchant authorization control field descriptions table

| Field name                        | Description                                                                                               |
|-----------------------------------|----------------------------------------------------------------------------------------------------|
| Product                           | The product the merchant authorization control is associated with (e.g., purchasing card, corporate card) |
| Name                              | The name of the person associated with the managing account that the MAC is attached to                   |
| Status                            | The status of the managing account that the MAC is attached to                                            |
| Bank                              | The number of the bank that the MAC is attached to as part of the processing hierarchy position           |
| Agent                             | The number of the agent that the MAC is attached to as part of the processing hierarchy position          |
| Company                           | The number of the company that the MAC is attached to as part of the processing hierarchy position        |
| Merchant<br>Authorization Control | The name of the MAC                                                                                       |
| Group Description                 | The description of the MAC group                                                                          |
| Field Text                        | The MCCs included in the merchant authorization control group                                             |
| Refer to Parent                   | A selection that refers all transactions for the merchant to the managing account for authorization       |
| Action                            | The action code that determines what happens to transactions within the MAC group                         |
| Diversion Account                 | A diversion account number that displays if you selected the <i>Divert</i> action                         |
| Credit Diversion<br>Account       | A credit diversion account number that displays if you selected the <i>Divert</i> action                  |
| Debit Only                        | An indication if the MAC applies to debit purchases only                                                  |
| Velocity Limits                   | The velocity limits associated for the MAC                                                                |

# Final-approve an account setup

Your organization may require an additional final approval process for all cardholder account setups. The user responsible for final approval accesses the completed setup from the Active Work Queue and reviews the setup section by section.

| Action                   | Result                                                                                                    |
|--------------------------|----------------------------------------------------------------------------------------------------|
| Review                   | The final approver reviews each setup section (e.g., <i>Account Owner's Information, Default Accounting Code</i> ).                                                                                                    |
| Approve                  | If the entire setup is correct, the final approver approves the account setup and Access Online submits the setup to the bank for processing.                                                                                                    |
| Reject                   | At the first point in the review that the final approver finds an item that needs changing, the final approver rejects the section, selects which element needs correcting, and adds any comments. Access Online then automatically places the rejected cardholder account setup in the Active Work Queue with a <i>Rejected</i> flag. |
| Correction               | The user responsible for the rejected portion picks up the rejected setup from the Active Work Queue, makes the changes, and then resubmits the setup.                                                                                                    |
| Repeat final<br>approval | The final approver then picks up the corrected setup from the<br>Active Work Queue and continues with the review and<br>approval process until the entire setup is correct and ready to<br>send for final processing.                                                                                                    |

## Review a cardholder account setup

You can reject a screen at any time during the final review process. When you reject the first screen in the final review process, the entire setup returns to the Active Work Queue for correction and resubmission for final approval.

| Request Status Queue<br>Active Work Queue<br>System Administration<br>Account Adminis | Active Work Queue                                                    |                                                                                          |            |                     |              |
|---------------------------------------------------------------------------------------|----------------------------------------------------------------------|------------------------------------------------------------------------------------------|------------|---------------------|--------------|
| Order Managemen<br>Transaction Manag<br>Account Information<br>Reporting<br>Dashboard | Setup Cardholder Account   Mainta<br>Setup Managing Account   Mainta |                                                                                          |            |                     |              |
| Data Exchange<br>My Personal Information                                              | Select a task to work.                                               |                                                                                          |            |                     |              |
| Home<br>Contact Us                                                                    | Records 1 - 8 of 8                                                   |                                                                                          |            |                     | Refresh List |
| Training                                                                              | Request Type                                                         | Task (Select Task)                                                                       | Product    | Account Name        | Start Date   |
|                                                                                       | CARDHOLDER SETUP                                                     | Data Entry - Acct Owner Details<br>Data Entry - Acct Details<br>Data Entry - Auth Limits | Purchasing | AccessOnline        | 06/15 09:41  |
|                                                                                       | CARDHOLDER SETUP                                                     | Data Entry - Acct Owner Details<br>Data Entry - Acct Details<br>Data Entry - Auth Limits | Purchasing | AccessOnline        | 06/16 11:00  |
|                                                                                       | CARDHOLDER SETUP                                                     | Data Entry - Auth Limits                                                                 | Purchasing | blatest,testanncha  | 06/21 15:31  |
|                                                                                       | CARDHOLDER SETUP                                                     | Data Entry - Acct Owner Details<br>Data Entry - Acct Details<br>Data Entry - Auth Limits | Purchasing | AccessOnline        | 06/21 17:43  |
|                                                                                       | CARDHOLDER SETUP                                                     | Data Entry - Acct Owner Details<br>Data Entry - Acct Details<br>Data Entry - Auth Limits | Purchasing | AccessOnline        | 06/21 17:52  |
|                                                                                       | CARDHOLDER MAINTENANCE                                               | Final Review - Auth Limits                                                               | Purchasing | BLATEST, ARMVPCCPP3 | 06/23 09:48  |
|                                                                                       | CARDHOLDER MAINTENANCE                                               | Final Review - Default Acct (                                                            | Purchasing | BLATEST, ARMVPCCPP3 | 07/01 15:30  |
|                                                                                       | CARDHOLDER SETUP                                                     | Final Review - CH Setup                                                                  | Purchasing | Smith,Chris P       | 07/06 15:37  |
|                                                                                       | Records 1 - 8 of 8                                                   |                                                                                          |            |                     | Refresh List |

To final-approve a cardholder account setup:

- 1. Select the Active Work Queue high-level task.
- 2. Click the Final Review link.

Access Online:

| Review - New Account Information 3                                                                                                    |                                                                                                    |          |
|----------------------------------------------------------------------------------------------------|----------------------------------------------------------------------------------------------------|----------|
| Define Product Settings                                                                                                    |                                                                                                    | Reject   |
| Product<br>Purchasing                                                                                                    | Managing Account ID                                                                                                    |          |
| Processing Hierarchy                                                                                                    | 313288000093<br>Managing Account Name                                                                                                    |          |
| 3058-0771-11040                                                                                                    | BLACPMA BLATEST                                                                                                    |          |
| Managing Account                                                                                                    | Physical Card<br>Yes                                                                                                    | 5        |
| Enter Account Information                                                                                                    |                                                                                                    |          |
| Account Owner's Information                                                                                                    |                                                                                                    | Reject   |
| First Name<br>Chris                                                                                                    | Test Opt 2 3058                                                                                                    |          |
| Mi                                                                                                    | Personal Phone                                                                                                    |          |
| Pool                                                                                                    | Additional Phone                                                                                                    |          |
| Last Name<br>Smith                                                                                                    | Fax Number                                                                                                    |          |
|                                                                                                    |                                                                                                    |          |
| Mailing Address<br>100 Souft Frat Avenue<br>Sular 100<br>Mennepolis<br>Mul USA 55012007                                                                                                    | Identification Number                                                                                                    |          |
| MN USA 554012037                                                                                                    | Tax Exempt Number                                                                                                    |          |
| Work Phone<br>612-123-1234<br>Email                                                                                                    | Mail Card to Alternate Address                                                                                                    |          |
| Email<br>cpsmth@acmo.com                                                                                                    | Mail Card to Alternate Address.<br>Account Owner's Information Comments                                                                                                    |          |
| Date of Birth                                                                                                    |                                                                                                    |          |
| Test Opt 1 3058                                                                                                    |                                                                                                    |          |
|                                                                                                    |                                                                                                    |          |
| Account Details                                                                                                    |                                                                                                    | Reject   |
| Cycle Day<br>19                                                                                                    | Reporting Level Level 1 Level 2                                                                                                    | Level 3  |
| Expiration Date                                                                                                    | 88897 88898                                                                                                    | 80809    |
| Send Checks?                                                                                                    | Level 4 Level 5<br>69900 11040                                                                                                    | Level 6  |
| No<br>Maximum Dollar Per Check                                                                                                    | Level 7                                                                                                    |          |
| Maximum Dollar Per Check<br>3500                                                                                                    | Com.                                                                                                    |          |
|                                                                                                    | Specify Valid Account Active Dates<br>Temporary Authorization Start Date                                                                                                    |          |
|                                                                                                    |                                                                                                    |          |
|                                                                                                    | Temporary Authorization End Date                                                                                                    |          |
|                                                                                                    | Organization Name                                                                                                    |          |
|                                                                                                    | BLACP UAT<br>Account Details Comments                                                                                                    |          |
|                                                                                                    | Account Details Comments                                                                                                    |          |
| Default Accounting Code                                                                                                    |                                                                                                    | Reject   |
| APPROPRIATION DATA (20)<br>972011201507005142                                                                                                    | R\$C (3)                                                                                                    |          |
| OAC (2)                                                                                                    | <br>CI (6)                                                                                                    |          |
| 10<br>ASN-GFEBS FUNDS CTR (5)                                                                                                    | OC (6)                                                                                                    |          |
|                                                                                                    | 1000<br>GPS (1)                                                                                                    |          |
| UIC (6)<br>111111<br>PEC-GFEBS FUNCT AREA (12)                                                                                                    | SIPC (2)                                                                                                    |          |
| ORG (8)                                                                                                    |                                                                                                    |          |
|                                                                                                    | DB5H (6)<br>111111                                                                                                    |          |
|                                                                                                    | AI (6)<br>TEMP1                                                                                                    |          |
| JO (8)<br>                                                                                                    | IFS-GFEBS FMY (18)                                                                                                    |          |
| 5AR (1)<br>                                                                                                    | тт (3)<br>                                                                                                    |          |
| WCR (6)                                                                                                    | FMS-GFEBS COST ELEM (12)                                                                                                    |          |
|                                                                                                    |                                                                                                    |          |
| 111111<br>RBC (1)                                                                                                    | Default Accounting Code Comments                                                                                                    |          |
| RBC (1)                                                                                                    | Default Accounting Code Comments                                                                                                    | Putters  |
| RBC (1)<br>—<br>Authorization Limits                                                                                                    |                                                                                                    | Reject   |
| RBC (1)                                                                                                    | Yearly Dillar Amount<br>0                                                                                                    | Reject   |
| REC (1)                                                                                                    |                                                                                                    | Report   |
| RBC (1)<br>                                                                                                    | Yearly Dillar Amount<br>0                                                                                                    | Reject   |
| REC (1)                                                                                                    | Verarly Dallar Annount<br>0<br>Vararly Transaction Limit<br>0<br>Prex Piscal Month<br>0.15507<br>Castion weaking Limit                                                                                                    | Repert   |
| REC (7)<br>                                                                                                    | Veerly Dollar Amount<br>0<br>Veerly Transaction Limit<br>0<br>First Fried Month<br>October                                                                                                    | Report   |
| REC (1)                                                                                                    | Verarly Dallar Annount<br>0<br>Vararly Transaction Limit<br>0<br>Prex Piscal Month<br>0.15507<br>Castion weaking Limit                                                                                                    | Report   |
| INC (1)<br>                                                                                                    | Yaarly Datar Annuart<br>0<br>Wey Transaction Limit<br>0<br>Prof. Trace Month<br>Octoor<br>Casterno Datar Liwit<br>0<br>Casterno Transaction Limit<br>0                                                                                                    | Rest     |
| REC (r)<br>                                                                                                    | Veerly Define Amount<br>0<br>Veerly Transaction Limit<br>0<br>Prive Fraced Month<br>0.1580<br>Coston Veerland<br>Coston Veerland<br>Coston Collect Limit<br>0                                                                                                    | Report   |
| INC (1)<br>                                                                                                    | Yaarly Datar Annuart<br>0<br>Wey Transaction Limit<br>0<br>Prof. Trace Month<br>Octoor<br>Casterno Datar Liwit<br>0<br>Casterno Transaction Limit<br>0                                                                                                    | Report   |
| HIG (1)<br>Authorization Limits<br>Accord Credit Limit<br>To an international Automation<br>Second Credit Limit (1)<br>The result Second Credit Limit (1)<br>The result Second Credit Limit (1)<br>Second Credit Second Credit (1)<br>Second Credit Second Credit Second Credit Second Credit Sec                                                                                                    | Variefy Datase Annount<br>O<br>Variefy Transaction Limit<br>O<br>Party Transaction Limit<br>Outsion<br>Canatom Dataset Limit<br>O<br>Canatom Transaction Limit<br>O<br>Canatom Start Data                                                                                                    | Rept.    |
| REC (1)<br>Androtation Links Account Crief Links Converse the Marging Account? Single Professes Links Yes Verse Links Converse Links Yes Verse Links Converse Links Yes Verse Links Converse Links Yes Verse Links Converse Links Convers                                                                                                    | Vererly Dutter Amount<br>0<br>Vererly Transaction Limit<br>0<br>Prest Recall Month<br>Output<br>Content<br>Content | Rect     |
| IND C(1)<br>Anisotratistic Links<br>Access Child links<br>1:<br>1:<br>1:<br>1:<br>1:<br>1:<br>1:<br>1:<br>1:<br>1:                                                                                                    | Versity Dation Amount<br>O<br>Warry Transaction Limit<br>O<br>Press Press Month<br>Outstoor<br>Castoor Monte Samt<br>O<br>Castoor Dation Samt Date<br>O<br>Castoor Samt Date<br>O<br>Castoor Samt Date                                                                                                    | ара<br>4 |
| HEC ()<br>ALMONICARINE LIMINE<br>Account Cardie Limite<br>1<br>Martine Managing Account<br>Single Purchases Limit Ym;<br>Newsyn Limite Ym;<br>Martine Cardie Limite (N)<br>Account Cardie Limite (N)<br>Card Worth seats<br>1<br>Worthy Limit ()<br>Card Worth seats<br>1<br>Worthy Limit ()<br>Card Worth seats<br>1<br>Single Purchase ()<br>2<br>Martine Cardie Limite ()<br>2<br>Martine Cardie Limite ()<br>2<br>Mart | Varely Date Annual<br>Varely Tanasation Limit<br>Party Tanasation Limit<br>Dates<br>Castern Dates Tanasation Limit<br>Castern Dates Tanasation Limit<br>Castern Dates Start Date<br>Dates Cycle by: End Date<br>Dates Cycle by: End Date<br>Dates Cycle by: End Date<br>Dates Cycle by: End Date                                                                                                    | April    |

- **3.** Open and review each section.
- 4. If all the information is correct, then click the **Approve** button.
- 5. If the information is not correct, then click the **Reject** link for the section that is incorrect.

*Tip!* Click the **Cancel** button to halt the review process and discard any review work (e.g., approval, rejection, comments).

| Review - New Account Information                                                      |                                               |
|---------------------------------------------------------------------------------------|-----------------------------------------------|
| Define Product Settings                                                               | Undo                                          |
| Required Field                                                                        |                                               |
| Reason for Rejection                                                                  | 6                                             |
| Incorrect processing hierarchy. Please change to 3058-0771-11042                      | 0                                             |
| Product<br>Purchasing                                                                 | Managing Account ID                           |
| Processing Hierarchy                                                                  | 313288000093                                  |
| 3058-0771-11040                                                                       | Managing Account Name                         |
| Managing Account                                                                      | BLACPMA BLATEST                               |
| ****_*****-6770                                                                       | Physical Card<br>Yes                          |
| Enter Account Information                                                             |                                               |
| Account Owner's Information                                                           | Undo                                          |
| Required Field                                                                        |                                               |
| Reason for Rejection                                                                  |                                               |
| Pool should be Poole. Mailing address should be North First Avenue. Please add cell p | shone number in Additional phone.             |
| First Name<br>Chris                                                                   | Test Opt 2 3058                               |
| MI<br>Pool                                                                            | Personal Phone                                |
| Last Name                                                                             | Additional Phone                              |
| Smith                                                                                 | Fax Number                                    |
| Mailing Address<br>100 South First Avenue<br>Suite 100                                | Identification Number                         |
| Minneapolis                                                                           | ****                                          |
| MN USA 554012037                                                                      | Tax Exempt Number                             |
| Work Phone<br>612-123-1234                                                            |                                               |
| Email                                                                                 | Mail Card to Alternate Address                |
| 0                                                                                     | Custom Transaction Limit                      |
| Velocity Limit                                                                        |                                               |
| Velocity Limit<br>Cycle Dollar Amount                                                 | Custom Start Date                             |
| 1                                                                                     |                                               |
| Cycle Transaction Limit                                                               |                                               |
| 0                                                                                     | Define Cycle by: End Date                     |
| Quarterly Dollar Amount                                                               | Define Cycle by: #Dave                        |
| 0                                                                                     | Define Cycle by: #Days                        |
| Quarterly Transaction Limit                                                           |                                               |
| 0                                                                                     | Authorization Limit Comments<br>test comments |
| Cancel                                                                                | Submit                                        |

- 6. If you rejected a section, specify the reason for the rejection.
- 7. Click the **Submit** button to complete the process (e.g. submit the account for final processing or send the rejected account back to the person who created the account).

*Tip!* Click the **Cancel** button to halt the review process and discard any review work (e.g., approval, rejection, comments).

**Learn more:** After you final-approve each section, the completed setup moves from the Active Work Queue to the Request Status Queue for final processing at the bank.

*Learn more:* If you rejected a section, then the account setup returns to the Active Work Queue for correction and resubmission for final review.

| Active Work Queue                                                  |                              |                   |                        |               |       |
|--------------------------------------------------------------------|------------------------------|-------------------|------------------------|---------------|-------|
| Setup Cardholder Account   Maint<br>Setup Managing Account   Maint |                              |                   |                        |               |       |
| elect a task to work.                                              |                              |                   |                        |               |       |
| ecords 1 - 8 of 8                                                  |                              |                   |                        |               |       |
|                                                                    |                              |                   |                        | Refresh List  |       |
| Request Type                                                       | Task (Select Task)           | Product           | Account Name           | Start Date    |       |
| CARDHOLDER SETUP                                                   | Data Entry - Acct Owner D    | etails Purchasing | AccessOnline           | 06/15 09:41   |       |
|                                                                    | Data Entry - Acct Details    |                   |                        |               |       |
|                                                                    | Data Entry - Auth Limits     | t 1 Durch seine   | AssessOnline           | 06/46 44-00   |       |
| CARDHOLDER SETUP                                                   | Data Entry - Acct Owner De   | etails Purchasing | AccessOnline           | 06/16 11:00   |       |
|                                                                    | Data Entry - Acct Details    |                   |                        |               |       |
| CARDHOLDER SETUP                                                   | Data Entry - Auth Limits     |                   |                        |               |       |
|                                                                    | Data Entry - Auth Limits     | The user respo    | onsible for the reject | ed section o  | of th |
| CARDHOLDER SETUP                                                   | Data Entry - Acct Owner      | setup (e.g., pr   | oduct settings) acce   | sses the reje | ecte  |
|                                                                    | Data Entry - Acct Details    |                   | o make the correction  | ons and resu  | ıbm   |
|                                                                    | Data Entry - Auth Limits     | for final review  | <i>i</i> and approval. |               |       |
| CARDHOLDER SETUP                                                   | Data Entry - Acct Owner      |                   |                        |               |       |
|                                                                    | Data Entry - Acct Details    |                   |                        |               |       |
|                                                                    | Data Entry - Auth Limits     |                   |                        | 00/00 00 10   |       |
| CARDHOLDER MAINTENANCE                                             | Final Review - Auth Limits   | Purchasing        | BLATEST, ARMVPCCPP3    | 06/23 09:48   |       |
|                                                                    | Final Review - Default Acct  | Code Corchasing   | BLATEST, ARMVPCCPP3    | 07/01 15:30   |       |
| CARDHOLDER MAINTENANCE                                             | Tillal Neview - Delault Acci |                   |                        |               |       |

If you reject a section, then the user responsible for the rejected section of the setup (e.g., authorization limits) then accesses the rejected setup in their Active Work Queue for correction. The user reviews the rejected field and your reasons, corrects the information, and resubmits the corrected setup for your final review.

You access the revised setup request in your Active Work Queue and begin the final review process again.

# Create and use templates

You can create and use a template to store and reuse account information when you create a cardholder account. After you create the template, you can simply select the template when you begin the account setup process and the information in the template populates into the account setup screens. By using templates, you can avoid having to respecify data (e.g., an office address, a default accounting code) for accounts that share this information.

**Learn more:** If your organization uses workflow, then you can only specify the information in the template that you have access to during account setup. After each person in the workflow specifies their information in the template, an approver can review and approve the template. If the approver changes any field in the template, the system deletes all information specified in the template. The process for specifying information needs to begin again. When the template is ready to use, the first person to begin the account setup selects the template.

*Learn more:* If your organization has specified that cardholder accounts will inherit elements from a managing account (e.g., a merchant authorization control set at the managing account), then those elements will be noneditable on the template.

# Create a template

st Status Queue Account Administration Work Queue System Administration Cardholder Accounts Account Create New Cardholder Account Maintain Cardholder Account Administration Cardholder Accounts Set up a new cardholder account by specifying Update demographic information, account Transaction Management the product, demographic information, account information (change account status), accounting Account Information Reporting information, accounting codes and authorization codes and authorization limits on a cardholder Data Exchange limits. account. My Personal Information Set up Cardholder Accounts with Shared Info Maintain Multiple Cardholder Accounts Home 1 Create templates with shared information and Update demographic information, account Email Center then apply them when creating new accounts. information, accounting codes, and authorization Contact Us limits on multiple cardholder accounts by: Create a New Template Maintain Existing Templates Selecting Hierarchy Position Training Selecting Individual Accounts Create Cardholder Setup Request Create a new cardholder account by sending a request for the cardholder to enter their personal information. Cardholder Setup Request Queue Create and manage Cardholder Account Setup requests that allow for prospective cardholders to begin the setup process. Unlock Cardholder Account Reset a cardholder's account if locked out during Online Registration

To create a template:

- 1. Select the Account Administration task.
- 2. Click the Create a New Template link.

| Create a New Account Templat                    |                                                |
|-------------------------------------------------|------------------------------------------------|
| Account templates can be applied as you set up  | o new cardholder accounts.                     |
| To begin, provide your organization's Processir | g Hierarchy, beginning with Product selection. |
| Product (Bank)                                  |                                                |
| Purchasing - 7129                               |                                                |
| Agent                                           | Company                                        |
| 1251                                            | 10395                                          |
| Division (optional)                             | Department (optional)                          |
|                                                 |                                                |
| Q Search                                        |                                                |
|                                                 |                                                |

3. Specify a processing hierarchy for the template:

a. Type the exact processing hierarchy values if you know them.

-Or-

**b.** Click the **Search** icon.

*Tip!* You must create templates at the company processing hierarchy level or below. You can have a maximum of 25 templates at each level (e.g., 25 templates at the company level, 25 templates at the division level, 25 templates at the department level).

|                 | • •                    |                                                                        |                                                          |
|-----------------|------------------------|------------------------------------------------------------------------|----------------------------------------------------------|
| (opt            | ional)                 |                                                                        |                                                          |
| Age             | ent (optional)         |                                                                        |                                                          |
|                 | 251                    |                                                                        |                                                          |
|                 | sion (optional)        | Departr                                                                | ment (optional)                                          |
| 01              | 234                    |                                                                        |                                                          |
| search criteria |                        |                                                                        | Show All Hierarchy Nam<br>Results 1 to 1 c               |
|                 | Company                | Division                                                               |                                                          |
| Agent           |                        | DIVISION                                                               |                                                          |
|                 | (opt<br>Age<br>3c Divi | (optional)<br>Agent (optional)<br>1251<br>Division (optional)<br>01234 | Agent (optional)<br>1251<br>Division (optional)<br>01234 |

- c. Specify search criteria.
- d. Click the Search button.
- e. Select the position.
- f. Click the **Confirm** button.

#### Access Online:

#### Cardholder Account Setup and Maintenance: Version 5-4

| ardholder Account Templates                                                              | 6                                     |
|------------------------------------------------------------------------------------------|---------------------------------------|
| Create a New Account Template<br>Account templates can be applied as you set up new card | Iholder accounts.                     |
| To begin, provide your organization's Processing Hierarch                                | ny, beginning with Product selection. |
| Product (Bank)                                                                           |                                       |
| Purchasing - 7129                                                                        |                                       |
| Agent                                                                                    | Company                               |
| 1251                                                                                     | 10395                                 |
| Division (optional)                                                                      | Department (optional)                 |
| 01234                                                                                    |                                       |
| Q Search                                                                                 |                                       |
|                                                                                          | 3g                                    |
|                                                                                          |                                       |
| Cancel                                                                                   | Next                                  |

g. Click the Next button.

#### Access Online:

| Product<br>Purchasing        | Processing Hierarchy     Edit       Show All Hierarchy Names     7129   1251   10395   01234           |                       |
|------------------------------|----------------------------------------------------------------------------------------------------|-----------------------|
|                              | New Account Template<br>plates can be applied as you set up new cardholder accounts.                   |                       |
| Next, enter a<br>Template Na | name and description for this template. Finally, enter the information you would like same Description | aved in the template. |
| 6 Show All Add               |                                                                                                    |                       |
|                              | ccount Owner's Information                                                                             |                       |
|                              | ccount Details<br>efault Accounting Code                                                               |                       |
| € Au                         | uthorization Limits                                                                                    |                       |
|                              |                                                                                                    |                       |

- **4.** Type a template name.
- **5.** Type a template description.
- 6. Open the Account Owner's Information section.

| vduct         Processing Hierarchy           chasing         Show All Hierarchy Names           7129   1251   10395   01234 | Edit                                                  |                    |  |  |
|----------------------------------------------------------------------------------------------------|-------------------------------------------------------|--------------------|--|--|
| eate a New Account Template<br>ount templates can be applied as you set up new cardholder accounts.                         |                                                       |                    |  |  |
| t, enter a name and description for this templa                                                                             | te. Finally, enter the information you would like sav | ed in the template |  |  |
| nplate Name Description raining Training team                                                                               | purchasing                                            |                    |  |  |
| w All Additional Fields                                                                                                    |                                                       |                    |  |  |
| Account Owner's Information                                                                                                 |                                                       |                    |  |  |
| •                                                                                                    |                                                       |                    |  |  |
| Organization Name                                                                                                    |                                                       |                    |  |  |
| _                                                                                                    |                                                       |                    |  |  |
| Mailing Address (i)<br>Country                                                                                              |                                                       |                    |  |  |
| United States  w                                                                                                    |                                                       |                    |  |  |
| Address Line 1                                                                                                    |                                                       |                    |  |  |
| Address Line 2                                                                                                    |                                                       |                    |  |  |
| City                                                                                                    | State                                                 | ZIP Code           |  |  |
|                                                                                                    | Select V                                              |                    |  |  |
| Work Phone                                                                                                    | Personal Phone                                        |                    |  |  |
|                                                                                                    |                                                       |                    |  |  |
| Optional 1                                                                                                    | Optional 2                                            |                    |  |  |
|                                                                                                    |                                                       |                    |  |  |
| required list 6 char                                                                                                    | require alphanumeric 10 char                          |                    |  |  |
| Select                                                                                                    |                                                       |                    |  |  |
| not required numeric 3 char                                                                                                 | display yes req alpha numeric 35                      |                    |  |  |
|                                                                                                    |                                                       |                    |  |  |
| Account Owner's Information Comments                                                                                        |                                                       |                    |  |  |
|                                                                                                    |                                                       |                    |  |  |
| Show Additional Fields                                                                                                    |                                                       |                    |  |  |
| Account Details                                                                                                    |                                                       |                    |  |  |
| Default Accounting Code                                                                                                    |                                                       |                    |  |  |
|                                                                                                    |                                                       |                    |  |  |

7. Repeat the steps in Account owner's information on page 19.

*Tip!* Not all fields in an account setup are available in a template. Only fields that are common for a group of accounts are available (e.g., street address). Fields that are unique to an individual account (e.g., employee ID, social security number, legal information), are not available in a template. You need to specify that individual information during each account setup.

*Tip!* If you have some required custom fields and some optional custom fields, then all the custom fields display on the template. When you use the template, the required custom fields display initially, and optional custom fields display under the **Show Optional Fields** link.

| Cycle Da<br>10 | y (i)            | Expiration Date |
|----------------|------------------|-----------------|
| Send Ch        | ecks? (j)        |                 |
| Account        | Details Comments |                 |
|                | ditional Fields  |                 |

8. Repeat the steps in *Training certificate* on page 26.

| Default Accounting | Code (i)   |   |           |   |
|--------------------|------------|---|-----------|---|
| NFL (3)            | REGION (5) |   | TEAM (15) |   |
| NFC                | Q NORTH    | ٩ | MINNESOTA | Q |
|                    |            |   |           |   |

9. Repeat the steps in *Default accounting code* on page 32.

| Account Credit Limit (i)     |                               |
|------------------------------|-------------------------------|
| Additional Credit Limits     |                               |
| Single Purchase Limit (i)    | Cash Withdrawal Limit (%) (i) |
| 0                            | 0                             |
| Authorization Limit Comments |                               |
| Show Additional Fields       |                               |
|                              | 11                            |

10. Repeat the steps in Authorization limits on page 33.

11. When you are finished, click the Save button.

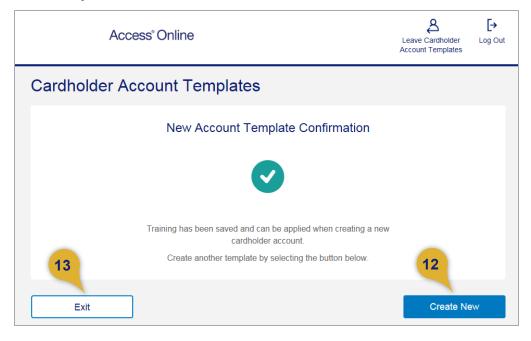

- 12. Click the Create New button to create another template.
- 13. Click the Exit button to leave the template function.

# Use a template

| Product         Processing Hierarchy         Managing           Purchasing         Show All Hierarchy Names         ************************************ | Account Managing Account ID<br>*-5756 215306000686 | Managing Account Name<br>TEST-U7129-USBBLA-PCARD | Physical Card F<br>Yes |
|----------------------------------------------------------------------------------------------------|----------------------------------------------------|--------------------------------------------------|------------------------|
| Select a template to pre-fill the application with                                                                                                    | aved values. (optional) (1)                        |                                                  |                        |
| Training (Training team) 2. Enter Account Information                                                                                                    |                                                    |                                                  |                        |
| All fields required unless noted as (optional).<br>Show All Optional Fields                                                                              |                                                    |                                                  |                        |
|                                                                                                    |                                                    |                                                  |                        |
| Account Owner's Information                                                                                                    |                                                    |                                                  |                        |

To use a template:

(

- 1. Select the template from the drop-down list.
- 2. Click the Apply Template button.

| Original Stream (Second Second Seco                                                                                                    | Editade   |
|----------------------------------------------------------------------------------------------------|-----------|
| analog Account Name<br>Bits VFUTU USERALFOOLD<br>INTER     Image Clear<br>Set Set VFUTU USERALFOOLD<br>Inter<br>Set Set VFUTU USERALFOOLD<br>INTER<br>Set Set VFUTU USERALFOOLD<br>INTER<br>Set Set VFUTU USERALFOOLD<br>INTER<br>Set Set VFUTU USERALFOOLD<br>INTER<br>Set Set VFUTU USERALFOOLD<br>INTER<br>Set Set VFUTU USERALFOOLD<br>INTER<br>Set Set VFUTU USERALFOOLD<br>INTER<br>Set VFUTU USERALFOOLD<br>INTER<br>Set VFUTU USERALFOOLD<br>INTER<br>Set VFUTU USERALFOOLD<br>INTER<br>Set VFUTU USERALFOOLD<br>INTER<br>Set VFUTU USERALFOOLD<br>INTER<br>Set VFUTU USERALFOOLD<br>INTER<br>Set VFUTU USERALFOOLD<br>INTER<br>Set VFUTU USERALFOOLD<br>INTER<br>Set VFUTU USERALFOOLD<br>INTER<br>Set VFUTU USERALFOOL<br>INTER<br>Set VFUTU USERALFOOL<br>INTER<br>SET VFUTU USERALFOOL<br>INTER<br>SET VFUTU USERALFOOL<br>INTER<br>SET VFUTU USERALFOOL<br>INTER<br>SET VFUTU USERALFOOL<br>INTER<br>SET VFUTU USERALFOOL<br>INTER<br>SET VFUTU USERALFOOL<br>INTER<br>SET VFUTU USERALFOOL<br>INTER<br>SET VFUTU USERALFOOL<br>INTER<br>SET VFUTU USERALFOOL<br>INTER<br>SET VFUTU USERALFOOL<br>INTER<br>SET VFUTU USERALFOOL<br>INTER<br>SET VFUTU USERALFOOL<br>INTER<br>SET VFUTU USERAFOOL<br>INTER<br>SET VFUTU USERALFOOL<br>INTER<br>SET VFUTU USERAFOOL<br>INTER<br>SET VFUTU USERAFOOL<br>INTER<br>SET VFUTU USER<br>SET VFUTU USERAFOOL<br>INTER<br>SET VFUTU USERAFOOL<br>INTER<br>SET VFUTU USERAFOOL<br>INTER<br>SET VFUTU USERAFOOL<br>INTER<br>SET VFUTU USERAFOOL<br>INTER<br>SET VFUTU USER<br>SET VFUTU USERAFOOL<br>INTER<br>SET VFUTU USERAFOOL<br>INTER<br>SET VFUTU USER<br>SET VFUTU USER<br>SET VFUTU USER<br>SET VFUTU USER<br>SET VFUTU USER<br>SET VFUTU USER<br>SET VFUTU USER<br>SET VFUTU USER<br>SET VFUTU USER<br>SET VFUTU USER<br>SET VFUT | Editative |
| etect a template to pre-fil the application with the saved values. (optional) (1) Taming througe team to application with the saved values. (optional) (2) Exter Action timemation Exter All Character Streemers Control Character Streemers Control Character                                                                                                    |           |
| Taning (trung lash)                                                                                                    |           |
|                                                                                                    |           |
| hthe speed area is tell a gebroal<br>too Al Cooler S Information<br>I cell them () block S Information<br>Cogenotion Name (gebroal)<br>Area<br>Area is 1<br>303 Such Shach Sheel<br>Area is 2 (gebroal)<br>303 Such Shach Sheel<br>Area is 2 (gebroal)<br>303 Such Shach Sheel<br>Area is 2 (gebroal)<br>303 Such Shach Sheel<br>Area is 2 (gebroal)<br>303 Such Shach Sheel<br>Area is 2 (gebroal)<br>304 Such Shach Sheel<br>Area is 2 (gebroal)<br>304 Such Shach Sheel<br>Area is 2 (gebroal)<br>304 Such Shach Sheel<br>Area is 2 (gebroal)<br>304 Such Shach Sheel<br>Area is 2 (gebroal)<br>304 Such Shach Sheel<br>Area is 2 (gebroal)<br>304 Such Shach Sheel<br>Area is 2 (gebroal)<br>305 Cogen I (gebroal)<br>Cogen I (gebroal)<br>Cogen I (gebroal)                                                                                                    | Editatie  |
| hthe speed area is tell a gebroal<br>too Al Cooler S Information<br>I cell them () block S Information<br>Cogenotion Name (gebroal)<br>Area<br>Area is 1<br>303 Such Shach Sheel<br>Area is 2 (gebroal)<br>303 Such Shach Sheel<br>Area is 2 (gebroal)<br>303 Such Shach Sheel<br>Area is 2 (gebroal)<br>303 Such Shach Sheel<br>Area is 2 (gebroal)<br>303 Such Shach Sheel<br>Area is 2 (gebroal)<br>304 Such Shach Sheel<br>Area is 2 (gebroal)<br>304 Such Shach Sheel<br>Area is 2 (gebroal)<br>304 Such Shach Sheel<br>Area is 2 (gebroal)<br>304 Such Shach Sheel<br>Area is 2 (gebroal)<br>304 Such Shach Sheel<br>Area is 2 (gebroal)<br>304 Such Shach Sheel<br>Area is 2 (gebroal)<br>305 Cogen I (gebroal)<br>Cogen I (gebroal)<br>Cogen I (gebroal)                                                                                                    | Editatie  |
| Accourt Owner's Information   I'ret hane   Orgenotion here (prinnul)   Arron   Millip Address   Orgenotion here (prinnul)   Arron   Millip Address   Orgenotion here (prinnul)   Arron   Millip Address   Orgenotion here (prinnul)   Arron   Millip Address   Orgenotion here (prinnul)   Arron   Arron   Millip Address   Orgenotion here (prinnul)   Orgenotion here (prinnul)   Orgenotion (prinnul)   Optional 2 (prinnul)   Optional 2 (prinnul)   Optional 2 (prinnul)   Orgenotion (prinnul)   Optional 2 (prinnul)   Optional 2 (prinnul)  <                                                                                                    | Editate   |
|                                                                                                    |           |
| Orgeneration Name Application          Arran         Maning Address ()         Outry         Under Galassian         Address ()         Outry         Video Galassian         Address ()         Oddress ()         Mating Address ()         Oddress ()         Mating Address ()         Mating Address ()         Mating Address ()         Mating Address ()         Mating Address ()         Mating Address ()         Optimed 12 (pathonal)         Optimed 12 (pathonal)         Optimed 12 (pathonal)         Optimed 12 (pathonal)         Optimed 12 (pathonal)         Optimed 12 (pathonal)         Optimed 12 (pathonal)         Optimed 12 (pathonal)         Optimed 12 (pathonal)         Optimed 12 (pathonal)         Optimed 12 (pathonal)         Optimed 12 (pathonal)         Optimed 2 (pathonal)         Optimed 2 (pathonal)         Optimed 12 (pathonal)         Optimed 2 (pathonal)         Optimed 2 (pathonal)         Optimed 2 (pathonal)         Optimed 2 (pathonal)         Optimed 2 (pathonal)         Optimed 2 (pa                                                                                                    |           |
| Acree         Material (independence)         Outload datase:         Outload datase:         Material Int I         303 data. Balance         Material Int I         303 data. Balance         Material Int I         303 data. Balance         Calification         Material Int I         303 data. Balance         Calification         Calification         Calification         Calification         Californial Interestion         Californial Interestinterestinterestion         St                                                                                                    |           |
| Acree         Material (independence)         Outload datase:         Outload datase:         Material Int I         303 data. Balance         Material Int I         303 data. Balance         Material Int I         303 data. Balance         Calification         Material Int I         303 data. Balance         Calification         Calification         Calification         Calification         Californial Interestion         Californial Interestinterestinterestion         St                                                                                                    |           |
| Address ()         Control         Control         Control         Values Usates         Values Usates                                                                                                    |           |
| County Ubile Obias  Addatas Lie 1  Addatas Lie 1  Addatas Lie 2  Addatas Lie 2  Addatas Lie 2  Addatas Lie 2  Addatas Lie 2  Addatas Lie 2  Addatas Lie 2  Addatas Lie 2  Sub to 2  City Sub to 2  City S                                                                                                    |           |
| Undo States       Adduce is 1:       Adduce is 2 (protect)       State:     2 (P Code:       State:     2 (P Code:       Work Toto:     5 402       Work Toto:     5 402       Work Toto:     5 402       Work Toto:     5 402       Work Toto:     5 402       Work Toto:     5 402       Work Toto:     5 402       Work Toto:     5 402       Work Toto:     5 402       Pail Address     5 402       Pail Address     5 402       State:     2 (P Code:       State:     2 (P Code:       Pail Address     5 402       Pail Address     5 402       State:     2 (P Code:       State:     2 (P Code:       State:                                                                                                    |           |
| Adams La 1  3 20 Sum Suis Sever  4 Adams La 2  3 20 Suis Suis Sever  5 400  C/y  5 40  C/y  6 2 335 204  Code of 1 (getown)  6 2 125 224  Final Adams  Code of 1 (getown)  6 2 125 224  Final Adams  Code of 1 (getown)  6 2 125 224  Final Adams  Code of 1 (getown)  7 # Code  7 # Code  7 #                                                                                                    |           |
| Adversi Lite 2 (2000)  Lise 100  Cly Site TP Cade Minerode  State TP Cade Minerode  State TP Cade Minerode TP Cade Minerode TP Cade Minerode TP Cade Minerode TP Cade TP Cade                                                                                                    |           |
| Suite 100         City       State:       7.07 Code:         Minnequilita       Net-State       5.5407         State:       V       5.5407         State:       V       State:       5.5407         State:       V       State:       V         State:       V       State:       V         State:       V       State:       V         State:       Colored 2 (aptioned)       V       V         State:       Colored 2 (aptioned)       V       V         State:       Colored 2 (aptioned)       V       V         State:       Colored 2 (aptioned)       V       V         State:       Colored Delevery       V       V       V         Poster:       Colored Solvery:       Colored Solvery:       V         State:       State:       Colored Solvery:       V       V         State:       State:       Colored Solvery:       V       V       V         State:       State:       Colored Solvery:       V       V       V       V       V       V       V       V       V       V       V       V       V       V       V       V       V<                                                                                                    |           |
| City     State     78° Cate       Monoquein     Minerada     540°       WOR Trade     540°       State     540°       WOR Trade     540°       State     640°       State     640°       Cotion 1 (petrone)     Optional 2 (petrone)       Cotion 1 (petrone)     Optional 2 (petrone)       Cotion 1 (petrone)     Optional 2 (petrone)       Cotion 1 (petrone)     Optional 2 (petrone)       Store Optional 1 with     Optional 2 (petrone)       Cotion 1 Details     Optional 2 (petrone)       Orthon 00 (D)     Experison Date       18     State Cate Delivery       Physical Cate Delivery     Delivery (Dates)       Optional delivery 16 > 7 (barrens dates)     States       States delivery (Dates)     Optional delivery 16 - 7 (barrens dates)       Optional delivery (Dates)     Optional delivery 16 - 7 (barrens dates)                                                                                                    |           |
| Morecquis     Morecquis     S442       Work Prote     E32 332 34       Fraid Address     Cultional 2 (uplicand)       Optional 1 (uplicand)     Optional 2 (uplicand)       Optional 1 (uplicand)     Optional 2 (uplicand)       Optional 1 (uplicand)     Optional 2 (uplicand)       Optional 1 (uplicand)     Optional 2 (uplicand)       Optional 1 (uplicand)     Optional 2 (uplicand)       State Optional 1 (uplicand)     Optional 2 (uplicand)       Optional 1 (uplicand)     Optional 2 (uplicand)       State Optional 1 (uplicand)     Optional 1 (uplicand)       Physical Card Delayery     Physical Card Delayery Optional       Optional 3 (uplicand)     State State St                                                                                                    |           |
|                                                                                                    |           |
|                                                                                                    |           |
| Optional 2 (prional)       Optional 2 (prional)         Optional 2 (prional)       Optional 2 (prional)         Accured Ownrich Information Comments (prional)       Optional 2 (prional)         Store Optional I with       Optional 2 (prional)         Orcho Optional I with       Optional 2 (prional)         Optional Control Details       Optional Control Details         Project Cated Delvery       Development         Development       Standard downry (Delvery In 5 / Datamas days.         Optional Selection Selection Sele                                                                                                    |           |
|                                                                                                    |           |
|                                                                                                    |           |
|                                                                                                    |           |
|                                                                                                    |           |
|                                                                                                    |           |
| Account Details Cruck Day,     One Day,     Expendent Date                                                                                                    |           |
| Account Details Cruck Day,     One Day,     Expendent Date                                                                                                    |           |
| Color Day  Color Day  Expendent Date  Expendent Date  Physical Card Delivery  Delivery Options  Support Data Physical Card Delivery  Descripted Simple There region does  Support Data Physical Data Support  Delivery Address  Delivery Address                                                                                                    |           |
| Color Day  Color Day  Expendent Date  Expendent Date  Physical Card Delivery  Delivery Options  Support Data Physical Card Delivery  Descripted Simple There region does  Support Data Physical Data Support  Delivery Address  Delivery Address                                                                                                    | Editable  |
| 19 Physical Card Delivery Delivery Options Described induced californic Delivery in 5 / Dustress does. Described induced californic Delivery in 5 - 2 Dustress does dogs Delivery Address Delivery Address                                                                                                    |           |
| Delivery Options  Described adversy: Delivery III-5:7 Dustriess does.  Discretifies devivery: The request must be submitted and septores by 6:00 pm; Carbial Three (Menday – Friday) Br delivery in 1 - 3 Dustriess days.  Delivery Address                                                                                                    |           |
| Delivery Options  Described adversy: Delivery III-5:7 Dustriess does.  Discretifies devivery: The request must be submitted and septores by 6:00 pm; Carbial Three (Menday – Friday) Br delivery in 1 - 3 Dustriess days.  Delivery Address                                                                                                    |           |
| Backed delivery Calvery III 5 - Sourcess days.     Canaditate Saleving: The Inquired III and the saleving and approved by     Canaditate Saleving - Relays is estimate in t- 3 backetson     days     Delivery Address                                                                                                    |           |
| Ecaddisis diliver: The request must be submitted and approved by<br>6.00 pm. Constant Time (Montags - Friday) for delivery in 1 - 3 basiness<br>days.     Delivery Address                                                                                                    |           |
| days<br>Delivery Address                                                                                                    |           |
| Delivery Address<br>Maling Address in Account Owner's Information section                                                                                                    |           |
| Mailing Address in Account Owner's Information section                                                                                                    |           |
| Send Checks?                                                                                                    |           |
| No The second second se                                                                                                    |           |
| Account Details Comments (oplional)                                                                                                    |           |
|                                                                                                    |           |
|                                                                                                    |           |
| Show Optional Fields                                                                                                    |           |
| Default Accounting Code                                                                                                    | Editori   |
| Default Accounting Code ()                                                                                                    |           |
| NFL (3) REGION (5)                                                                                                    |           |
| NFC Q NORTH Q                                                                                                    |           |
| TEAM (15)<br>MINNESOTA                                                                                                    |           |
|                                                                                                    |           |
| Default Accounting Gode Comments (optionel)                                                                                                    |           |
|                                                                                                    |           |
| C Authorization Limits                                                                                                    | Edition   |
| Account Credit Limit ()                                                                                                    |           |
| 1                                                                                                    |           |
|                                                                                                    |           |
| Additional Credit Limits<br>Single Purchase Limit (optional) Cash Withdowen Limit (%) (optional) (1)                                                                                                    |           |
| 0                                                                                                    |           |
| D<br>Authorization Limit Commonts (optional)                                                                                                    |           |
| eventeeranuu Latte Continents (optionaly                                                                                                    |           |
| 4                                                                                                    |           |
| Show Optional Fields                                                                                                    |           |
|                                                                                                    |           |

- 3. Note which fields the template has populated for you (e.g., street address).
- **4.** Follow the steps in *Create a new cardholder account* on page 7 to complete and save the account setup.

# Modify a template

| 1 uuest Status Queue<br>ive Work Queue<br>s, tem Administration<br>Account                                                                                   | Account Administration<br>Cardholder Accounts                                                                                                    |                                                                                                    |
|----------------------------------------------------------------------------------------------------|----------------------------------------------------------------------------------------------------|----------------------------------------------------------------------------------------------------|
| Account<br>Administration<br>· Cardholder Accounts<br>Transaction Management<br>Account Information<br>Reporting<br>Data Exchange<br>My Personal Information | • <u>Create New Cardholder Account</u><br>Set up a new cardholder account by specifying<br>the product, demographic information, account<br>information, accounting codes and authorization<br>limits.                                                                            | <ul> <li>Maintain Cardholder Account<br/>Update demographic information, account<br/>information (change account status), accounting<br/>codes and authorization limits on a cardholder<br/>account.</li> </ul>                                                                            |
| Home<br>Email Center<br>Contact Us<br>Training                                                                                                    | <ul> <li>Set up Cardholder Accounts with Shared Info<br/>Create templates with shared information and<br/>then apply them when creating new accounts.<br/><u>Create a New Template</u><br/><u>Maintain Existing Templates</u></li> <li>Create Cardholder Setup Request</li> </ul> | <ul> <li>Maintain Multiple Cardholder Accounts<br/>Update demographic information, account<br/>information, accounting codes, and authorization<br/>limits on multiple cardholder accounts by:<br/><u>Selecting Hierarchy Position</u><br/><u>Selecting Individual Accounts</u></li> </ul> |
|                                                                                                    | Create a new cardholder account by sending a request for the cardholder to enter their personal information.                                                                                                    |                                                                                                    |
|                                                                                                    | Cardholder Setup Request Queue<br>Create and manage Cardholder Account Setup<br>requests that allow for prospective cardholders to<br>begin the setup process.                                                                                                    |                                                                                                    |
|                                                                                                    | <ul> <li><u>Unlock Cardholder Account</u></li> <li>Reset a cardholder's account if locked out during</li> <li>Online Registration.</li> </ul>                                                                                                    |                                                                                                    |

To modify a template:

- 1. Select the Account Administration task.
- 2. Click the Maintain Existing Templates link.

#### Access Online:

Cardholder Account Setup and Maintenance: Version 5-4

| Maintain an Acco          | unt Template             |                              |                      |                   |
|---------------------------|--------------------------|------------------------------|----------------------|-------------------|
| To maintain account templ | ates, provide your organ | ization's Processing Hierarc | hy, beginning with p | roduct selection. |
| Product (Bank)            |                          |                              |                      |                   |
| Purchasing - 7129         |                          |                              |                      |                   |
| Agent                     |                          | Company                      |                      |                   |
| 1251                      |                          | 10395                        |                      |                   |
| Division (optional)       |                          | Department (optional)        |                      |                   |
|                           | Q                        |                              | Q                    |                   |
| Search Templates          |                          |                              |                      |                   |
| Results                   |                          |                              |                      | Results 1 to      |
| Template Name             | Description              | Date Modified                | Modified by 6        | Action            |
| Training                  | Training team            | 04/12/2018                   | traininga            | Edit   Delete     |
| Create a New Template     |                          |                              |                      |                   |

- 3. Specify search criteria.
- 4. Click the Search Templates button.
- 5. Click the **Delete** link to remove the template.

-Or-

6. Click the Edit link to modify the template.

*Learn more:* The changes you make, including deletion, do not affect existing accounts that have the template applied.

| Product Processing Hierarchy<br>Purchasing Show All Hierarchy Names<br>7129   1251   10395                                                                                                    |                                  |      |
|----------------------------------------------------------------------------------------------------|----------------------------------|------|
| Maintain an Account Template                                                                                                    |                                  |      |
|                                                                                                    |                                  |      |
| Template Name Description Training Training Icam                                                                                                    |                                  |      |
|                                                                                                    |                                  |      |
| Show All Additional Fields                                                                                                    |                                  |      |
| Account Owner's Information                                                                                                    |                                  |      |
| Organization Name                                                                                                    |                                  |      |
| Acme                                                                                                    |                                  |      |
|                                                                                                    |                                  |      |
| Mailing Address ()<br>Country                                                                                                    |                                  |      |
| United States                                                                                                    |                                  |      |
| Address Line 1                                                                                                    |                                  |      |
| 200 South Sixth Street                                                                                                    |                                  |      |
| Address Line 2                                                                                                    |                                  |      |
| Suite 100                                                                                                    |                                  |      |
| City                                                                                                    |                                  | Code |
| Minneapolis                                                                                                    | Minnesola 👻 55                   | 402  |
|                                                                                                    |                                  |      |
| Work Phone<br>612-123-1234                                                                                                    | Personal Phone                   |      |
| V121231231                                                                                                    |                                  |      |
| Optional 1                                                                                                    | Optional 2                       |      |
|                                                                                                    |                                  |      |
|                                                                                                    |                                  |      |
| required list 6 char                                                                                                    | require alphanumeric 10 char     |      |
| 000003 *                                                                                                    |                                  |      |
| not required numeric 3 char                                                                                                    | display yes req alpha numeric 35 |      |
| Account Details                                                                                                    | ation Date                       |      |
| 10 -                                                                                                    |                                  |      |
| Send Checks? ()<br>No T                                                                                                    |                                  |      |
|                                                                                                    |                                  |      |
| Account Details Comments                                                                                                    |                                  |      |
|                                                                                                    |                                  |      |
|                                                                                                    |                                  |      |
|                                                                                                    |                                  |      |
| Show Additional Fields                                                                                                    |                                  |      |
|                                                                                                    |                                  |      |
| Default Accounting Code                                                                                                    |                                  |      |
| Default Accounting Code  Default Accounting Code                                                                                                    |                                  |      |
| Default Accounting Code  Default Accounting Code  NFL (3) REGM                                                                                                    | ON (0) TEAM (15)                 |      |
| Default Accounting Code  Default Accounting Code                                                                                                    |                                  | ٩    |
| Default Accounting Code      Default Accounting Code      ()      NFL (3)      NFC      Q      NOF                                                                                                    |                                  | ٩    |
| Default Accounting Code     Oefault Accounting Code     () NFL (3) REGM                                                                                                    |                                  | ٩    |
| Default Accounting Code  Default Accounting Code  NFL (3) NFC Q NO  Default Accounting Code Comments                                                                                                    |                                  | ٩    |
| Default Accounting Code      Default Accounting Code      ()      NFL (3)      NFC      Q      NOF                                                                                                    |                                  | ٩    |
| Default Accounting Code      Default Accounting Code      NFL (3)      NFC      Default Accounting Code Comments      Default Accounting Code Comments      Authorization Limits                                                                                                    |                                  | ٩    |
| Default Accounting Code  Default Accounting Code  NFL (3)  NFC Q NOP  Default Accounting Code Comments                                                                                                    |                                  | ٩    |
| Default Accounting Code      Default Accounting Code      NFL (0)      NFC      Q      NFC      Default Accounting Code Comments      Default Accounting Code Comments      Default Accounting Code Comments      Account Codit Limit      ①                                                                                                    |                                  | ٩    |
| Default Accounting Code  Default Accounting Code  NFL (0)  NFC  Default Accounting Code Commonts  Default Accounting Code Commonts  C Authorization Limits  Account Credit Limit  1                                                                                                    |                                  | Q    |
| Default Accounting Code      Default Accounting Code      Net     Net     Net     Net     Default Accounting Code     Net     Net     Default Accounting Code     Code     Net     Default Accounting Code     Code     Net     Net     Default Accounting Code     Code     Net     Net     Net     Songie Functions Limits     Songie Functions Limit     Casin                                                                                                    |                                  | ٩    |
| Default Accounting Code      Default Accounting Code      N=C     N=C     N=C     N=C     Default Accounting Code Comments      Default Accounting Code Comments      C     Authorization Limits      Account Credit Limit     1      Additional Credit Limits                                                                                                    |                                  | Q    |
| Default Accounting Code      Default Accounting Code      Net, (3)      NeC      NeC      Default Accounting Code Commonly      Default Accounting Code Commonly      Default Accounting Code Commonly      Authorization Limits      Account Credit Limit      Single Patchase Limit      O      Case      O                                                                                                    |                                  | Q    |
| Default Accounting Code      Default Accounting Code      N=E     N=E     N=E     N=E     Default Accounting Code     N=E     N=E     Default Accounting Code Commonls      Default Accounting Code Commonls      Authorization Limits      Account Credit Limit     Sanjei Functions Limit     Casin                                                                                                    |                                  | ٩    |
| Default Accounting Code      Default Accounting Code      Net, (3)      NeC      NeC      Default Accounting Code Commonly      Default Accounting Code Commonly      Default Accounting Code Commonly      Authorization Limits      Account Credit Limit      Single Patchase Limit      O      Case      O                                                                                                    | RTTI Q MINNESOTA                 | Q    |
| Default Accounting Code      Default Accounting Code      Net (a)      Net (b)      Net (c)      Default Accounting Code Commonly      Default Accounting Code Commonly      Default Accounting Code Commonly      Authorization Limits      Account Crudit Limits      Single Functions Limit ()      Casin     0      Authorization Limit Comments      Default Account Comments      Default Account Comments      Default Accounting Code Commonly      The Comments      Default Accounting Code Comments      Default Accounting Code Commonly      Default Accounting Code Commonly      Default Accounting Co |                                  | Q    |
| Default Accounting Code      Default Accounting Code      Net, (3)      NeC      NeC      Default Accounting Code Commonly      Default Accounting Code Commonly      Default Accounting Code Commonly      Authorization Limits      Account Credit Limit      Single Patchase Limit      O      Case      O                                                                                                    | RTTI Q MINNESOTA                 | ٩    |

- 7. Make any changes.
- 8. Click the Save button.

# Update a cardholder account

You can easily update a cardholder account. Most changes take place in real time. Changes to the authorization limits are subject to review by credit. Hierarchy position changes may be real time or after cycle.

**Learn more:** As part of your ongoing cardholder account maintenance, you can specify that specific changes take place and last for a specified time period, or that a change take place in the future but remain permanent. For example, you can specify that an address change for Sheila McCarthy is effective only for three months next year, while she works in your Kansas City office for the summer. For detailed steps refer to *Schedule an update* on page 95.

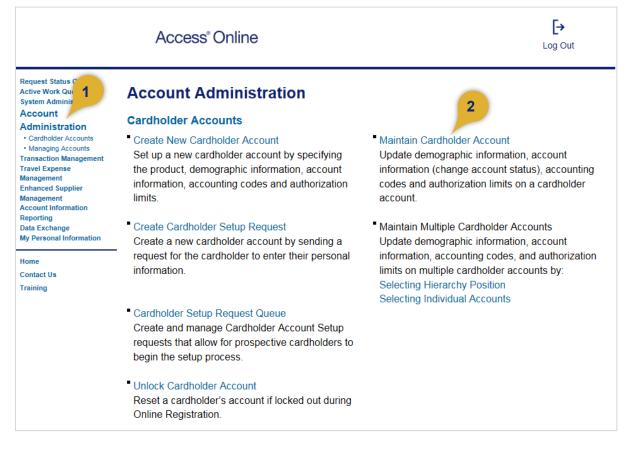

To maintain a cardholder account:

- 1. Select the Account Administration task.
- 2. Click the Maintain Cardholder Account link. The Account Summary: Find Account screen displays.

| ind Account                                           | Managa filter option  |
|-------------------------------------------------------|-----------------------|
| Use the filters to search for a specific account. (i) | Manage filter options |
| Cardholder Account Number                             | Cardholder Account ID |
| Last 4                                                |                       |
| Cardholder First Name                                 | Cardholder Last Name  |
|                                                       |                       |
| Bank                                                  | Agent                 |
|                                                       |                       |
| Company                                               | Division              |
|                                                       |                       |
| Department                                            |                       |
|                                                       |                       |
|                                                       |                       |
| Q Search                                              |                       |

- **3.** Enter search criteria in any of the search fields: *Cardholder Account Number*, *Cardholder Account ID*, or *Cardholder Account Name*).
- 4. Click the **Search** button. Accounts that match your search results display at the bottom of the screen.

*Tip!* You can use asterisks and spaces to help you narrow your search. For example, if you need to find a cardholder named Jim Smith, but you are not sure if he is Jim or James in the system, you can type **J**\* **Smith** to return all cardholders with the last name **Smith**, and a first name that begins with **J** (e.g., Jane Smith, James Smith, Jamal Smith).

| Search Criteria Show/Hid                | e Search Criteria            |                       |
|-----------------------------------------|------------------------------|-----------------------|
| Use the criteria to search for a specif | ic account. (j)              |                       |
| Cardholder Account Number               | Cardholder Account Unique ID | Cardholder Account ID |
| Last 4                                  | 16-digit number              | 12-digit number       |
| Cardholder First Name                   | Cardholder Last Name         |                       |
| J*                                      | Smith                        |                       |

You can also click the **Show/Hide Search Criteria** link to add fields to search by, such as *Account Status*, *Product*, *Optional 1*, *Optional 2*, etc.

| Find Accour                                | t                            |                |                                    |
|--------------------------------------------|------------------------------|----------------|------------------------------------|
| Search Criteria                            |                              |                |                                    |
| Use the criteria to s<br>Cardholder Accoun | Search Options Save settings | ount Unique ID | Cardholder Account ID              |
| Last 4                                     | Account Status               | ar.            | 12-digit number                    |
| Cardholder First Na                        | Cardholder Account Number    | Name           |                                    |
| J*                                         | Managing Account Number      |                |                                    |
| Q Search                                   | Managing Account Unique ID   |                |                                    |
|                                            | Managing Account ID          |                |                                    |
| Results                                    | Managing Account Name        | <u>15</u>      | Results 1 to 8 of 8                |
| Cardholde 217181002                        | Processing Hierarchy         | Account Status | Account Name<br>BLAHRICH B BLATEST |

For example, you could add fields to search for only open purchasing cards.

| Find Account                           |                              |                       |
|----------------------------------------|------------------------------|-----------------------|
| Search Criteria Show/Hid               | le Search Criteria           |                       |
| Use the criteria to search for a speci | fic account. (1)             |                       |
| Cardholder Account Number              | Cardholder Account Unique ID | Cardholder Account ID |
| Last 4                                 | 16-digit number              | 12-digit number       |
| Cardholder First Name                  | Cardholder Last Name         | Account Status        |
| J*                                     | Smith                        | All                   |
| Product                                |                              |                       |
|                                        | •                            |                       |

| Search Criteria Show/I Use the criteria to search for a spe Cardholder Account Number | Hide Search Criteria<br>ecífic account. (j)<br>Cardholde Ac |                        | ks for <b>Show/Hide Da</b><br>e Sort Options. |
|---------------------------------------------------------------------------------------|-------------------------------------------------------------|------------------------|-----------------------------------------------|
| Last 4                                                                                | 16 agit number                                              |                        | 12-digit number                               |
| Cardholder First Name                                                                 | Cardholder Last N                                           | lame                   | Account Status                                |
| Bla*                                                                                  | Blatest                                                     |                        | Open                                          |
| Product Purchasing                                                                    |                                                             |                        |                                               |
| T drendsing                                                                           | •                                                           |                        |                                               |
| Q Search                                                                              | Clear All                                                   |                        |                                               |
| Results Show/Hide I                                                                   | Data   Choose Sort Options                                  |                        | Results 1 to 8 of 8                           |
| Cardholder Account ID<br>217181002890                                                 | Cardholder Account<br>Unique ID<br>0712-9106-1887-8851      | Account Status<br>Open | Account Name<br>BLAHRICH B BLATEST            |
| <b>Product</b><br>Purchasing                                                          |                                                             |                        |                                               |
| Cardholder Account ID<br>217258002620                                                 | Cardholder Account<br>Unique ID<br>0712-9472-1819-2139      | Account Status<br>Open | Account Name<br>BLAHRICH B BLATEST            |
| Product<br>Purchasing                                                                 |                                                             |                        |                                               |
| Cardholder Account ID<br>217325001066                                                 | Cardholder Account<br>Unique ID<br>0712-9106-1837-7285      | Account Status<br>Open | Account Name<br>BLAHRICH C BLATEST            |
|                                                                                       | 0712-9152-1896-8468                                         |                        |                                               |
| <b>Product</b><br>Purchasing                                                          |                                                             |                        |                                               |
| Cardholder Account ID<br>218219000795                                                 | Cardbolder Account<br>Click <b>Back</b> t                   | o return to th         | Account Name<br>BLAHRICH C BLATEST            |
| Product                                                                               | previous scr                                                |                        |                                               |
| Purchasing                                                                            | saving your                                                 | selection.             | 6                                             |

- 5. Select the radio button for the desired account.
- 6. Click the **Confirm** button. The *Account Profile* screen displays.

| Customize Results Save settings Show | atus | Account Name<br>BLLMONE1 BLATEST  | <b>Bank</b><br>1425  |
|--------------------------------------|------|-----------------------------------|----------------------|
| Cardholder Account ID                |      | Division                          | Department           |
| Account Status                       | _    | -                                 | -                    |
| Account Name                         |      |                                   |                      |
| Cardholder Account Number            |      |                                   | w/Hide Data link to  |
| Managing Account Number              | atus | specify which<br>vour search r    | fields to display or |
| Managing Account ID                  | _    | Division                          |                      |
| Managing Account Name                | _    |                                   | Department<br>       |
| Processing Hierarchy                 |      |                                   |                      |
| Bank                                 |      |                                   |                      |
| Agent                                | atus | Account Name<br>BLLMVONE5 BLATEST | <b>Bank</b><br>1425  |
| Company                              |      | BLLMVONES BLATEST                 | 1425                 |
| Division                             |      | Division                          | Department           |
| Department                           | _    |                                   |                      |
| Optional 1                           |      |                                   |                      |
| Employee ID                          | atus | Account Name                      | Bank                 |
| Product                              | atus | BLLMVONE6 BLATEST                 | 1425                 |
| Social Security Number               |      | Division                          | Department           |
| State/Province                       | -    | 55511                             | 9876                 |
| One Card                             |      |                                   |                      |

Learn more: You can customize your sorting and filtering of the account list.

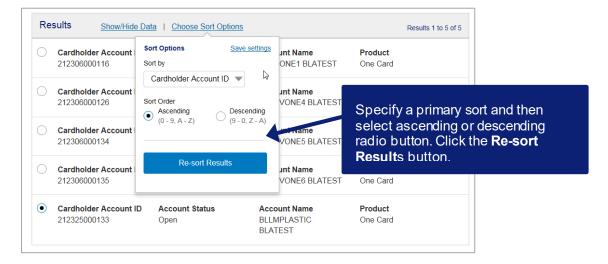

## Update the processing hierarchy

Changing an account's processing hierarchy and/or reporting hierarchy position is useful when a cardholder changes positions in the organization (e.g., takes a new job in a different department). Rather than closing the account and setting up a new one, you can simply change the processing hierarchy position of the existing cardholder account. Depending on the associated product, you can make the change go into effect immediately or not until after the start of the next cycle. You can only move the cardholder to a position within the same relationship and bank and you are restricted to processing hierarchy positions that you can access.

When you change an account's processing or reporting hierarchy position, be sure that you have all required fields (e.g., the default accounting code fields) complete. If you do not specify information for all required fields, you risk losing information for the account. For example, if you do not have default accounting codes specified at the cardholder's associated managing account, then the system will display blank default accounting code fields when you change the cardholder account's processing or reporting hierarchy. You may also need to specify information for fields required by an accounting validation control (AVC) at the new processing hierarchy position. Fields that an AVC requires have red asterisks.

| Account Profile                                                                                                    | If your organization has created<br>processing hierarchy names, then<br>you can select to show the names. |
|----------------------------------------------------------------------------------------------------|----------------------------------------------------------------------------------------------------|
| BLLMPCARD BLATEST                                                                                                    | you can select to show the names.                                                                         |
| ProductAccountProcessing HierarchyPurchasingID: 2132-5200-0177Show All Hierarchy NaNumber: **12341425-8131-40852-000 | mes Name: 1425LM PCARD1BLATEST                                                                            |
| Organization Name (optional) Optional 1 (optional)                                                                   | 1,tional 2 (optional)                                                                                     |
| BLLM UAT 💉 🛛 🖉                                                                                                    | - 1                                                                                                    |
| Account Overview                                                                                                    |                                                                                                    |
| Account Owner's Information                                                                                          |                                                                                                    |
| Legal Information                                                                                                    |                                                                                                    |
| Account Details                                                                                                    |                                                                                                    |
| Default Accounting Code                                                                                              |                                                                                                    |
| Authorization Limits                                                                                                 |                                                                                                    |
| Cancel                                                                                                    | Next                                                                                                    |

To change the account's processing hierarchy position:

1. Click the Edit icon.

**Learn more:** If your organization has created hierarchy names, then you can select to display them on this screen. If you want to specify hierarchy names for either your processing or reporting hierarchy, contact your relationship management team. You can create the names in the system or through a file-based process. After you have the names populated in Access Online, you can search by name as well as by value (e.g., search for the name *Division Wholesale* instead of the values in the *Division Wholesale* hierarchy position).

| Bank                                                                                                    | Agent                                                                           | Company                                                      |                  |
|----------------------------------------------------------------------------------------------------|---------------------------------------------------------------------------------|--------------------------------------------------------------|------------------|
| 1425                                                                                                    | 8132                                                                            | 40851                                                        |                  |
| Purchasing                                                                                               | Global                                                                          | Division Wholesale                                           |                  |
| Back                                                                                                    |                                                                                 |                                                              | Confirm          |
| Entor Proces                                                                                             | sing Hierarchy                                                                  |                                                              |                  |
| Enter Proces                                                                                             | Sing merarchy                                                                   |                                                              |                  |
|                                                                                                    |                                                                                 | y will impact other settings of the acc                      | ount.            |
| <ul> <li>Changing th</li> <li>The impacted</li> </ul>                                                    | ne Processing Hierarchy<br>ed settings will be prese                            | ented in the steps that follow.                              | ount.            |
| <ul> <li>Changing th</li> <li>The impacted</li> </ul>                                                    | ne Processing Hierarch                                                          | ented in the steps that follow.                              | ount.            |
| <ul> <li>Changing th</li> <li>The impacted</li> </ul>                                                    | ne Processing Hierarchy<br>ed settings will be prese                            | ented in the steps that follow.                              | ount.<br>Company |
| <ul> <li>Changing th</li> <li>The impacte</li> <li>Enter or sea</li> </ul>                               | ne Processing Hierarchy<br>ed settings will be prese                            | ented in the steps that follow.<br>ssing Hierarchy.          |                  |
| <ul> <li>Changing th</li> <li>The impacte</li> <li>Enter or sea</li> </ul> Bank                          | ne Processing Hierarchy<br>ed settings will be prese<br>arch for the new Proces | ented in the steps that follow.<br>ssing Hierarchy.<br>Agent | Company          |
| A Changing the The impacts Enter or sea                                                                  | ne Processing Hierarchy<br>ed settings will be prese<br>arch for the new Proces | Agent<br><b>8132</b>                                         | Company          |
| <ul> <li>Changing th</li> <li>The impacts</li> <li>Enter or sea</li> </ul> Bank 1425 Division (optional) | ne Processing Hierarchy<br>ed settings will be prese<br>arch for the new Proces | Agent<br>Balaz<br>Agent<br>Agent (optional)                  | Company          |

2. Click the Search icon.

| Hierarchy Level                                    | Pro                  | cessing Hierarchy Name (opt | tional)                                             |
|----------------------------------------------------|----------------------|-----------------------------|-----------------------------------------------------|
| Company                                            |                      | ······                      |                                                     |
| Bank                                               | 3 Age                | ent (optional)              |                                                     |
| 1425                                               | 8                    | 132                         |                                                     |
| Company (optional)                                 | Div                  | ision (optional)            | Department (optional)                               |
| 40851                                              |                      |                             |                                                     |
| O Secret                                           |                      |                             |                                                     |
| Q Search                                           |                      |                             | Show All Hierarchy Nam                              |
| Q Search<br>Results<br>The positions below match y | our search criteria. |                             | <u>Show All Hierarchy Name</u><br>Results 1 to 1 of |

- **3.** Specify search criteria.
- 4. Click the **Search** button.
- 5. Select the radio button for the processing hierarchy position.
- 6. Click the Confirm button.

*Tip!* Click the **Back** button to return to the previous screen without saving your selection.

## Cardholder Account Setup and Maintenance: Version 5-4

| Change Proces                           | sing Hierarchy               |         |
|-----------------------------------------|------------------------------|---------|
| BLLMPLASTIC BLATI                       | EST                          |         |
| ProductAccount IDOne Card2123-2500-0133 | Account Number<br>**1234     |         |
| Enter Processing Hie                    | erarchy                      |         |
| Bank                                    | Agent                        | Company |
| 1425                                    | 8132                         | 40851   |
| Division (optional)                     | Department (optional)        |         |
| Q Search                                |                              |         |
|                                         | Click Cancel to discard your | 7       |
| Cancel                                  | work.                        | Next    |

7. Click the Next button.

| Change Processing Hierarchy                                                                                                    |
|----------------------------------------------------------------------------------------------------|
| BLLMPLASTIC BLATEST                                                                                                    |
| Product         Account ID         Account Number           One Card         2123-2500-0133         **1234                                                                                                    |
| Processing Hierarchy Edit                                                                                                    |
| Processing Hierarchy ()<br><i>Current:</i> 1425-8132-40851-44433-2219<br>New: 1425-8132-40851-00000-0000                                                                                                    |
| Managing Account Number         Managing Account ID         Managing Account Name         Cycle Day           **5113         2121-5000-0400         TEST AND TEST         19                                                                                    |
| Enter Updates                                                                                                    |
| Reporting Level Hierarchy                                                                                                    |
| <ul> <li>8 A • Ensure the Reporting Levels are still applicable.</li> <li>• To retain the Reporting Levels, keep the values and select Next.</li> <li>• To change the Reporting Levels, enter or search for new Reporting Levels.</li> </ul>                    |
| Reporting Level ()                                                                                                    |
| Level1         Level2         Level3         Level4         Level5           40851         24562         24563         24564         24565                                                                                                    |
| Level6 Level7                                                                                                    |
| Q Search                                                                                                    |
| Default Accounting Code                                                                                                    |
| <ul> <li>Ensure the Default Accounting Code is still applicable.</li> <li>To retain the Default Accounting Code, keep the values and select Next.</li> <li>To change the Default Accounting Code, enter or search for a new Default Accounting Code.</li> </ul> |
| 9 Default Accounting Code ()                                                                                                    |
| GL ACCT(4) (optional)                                                                                                    |
| Additional Fields                                                                                                    |
| Cancel                                                                                                    |

- 8. Review the related account parameters that might be affected by the processing hierarchy change.
- **9.** Make any additional updates you need to (e.g., specify a new default accounting code).

*Tip!* For specific steps, refer to the remaining content in this section.

**10.** Click the **Next** button.

| [  | Change Process                                                              | ing Hierarchy                         |                                        |                  |        |
|----|-----------------------------------------------------------------------------|---------------------------------------|----------------------------------------|------------------|--------|
|    | BLLMPLASTIC BLATE                                                           | ST                                    |                                        |                  |        |
|    |                                                                             | Account Number<br>**1234              |                                        |                  |        |
|    | Review Updates                                                              |                                       |                                        |                  |        |
|    | Processing Hierarchy                                                        |                                       |                                        |                  | Edit   |
| 11 | Processing Hierarchy<br>Current: 1425-8132-40851<br>New: 1425-8132-40851-00 | -44433-2219                           |                                        |                  |        |
|    | Managing Account<br>Numbor                                                  | Managing Account ID<br>2121-5000-0400 | Managing Account Name<br>TEST AND TEST | Cycle Day<br>19  |        |
|    | **5113                                                                      |                                       |                                        |                  |        |
|    | Reporting Hierarchy Level                                                   |                                       |                                        |                  | Edit   |
|    | Reporting Level                                                             |                                       |                                        |                  |        |
|    | Level 1<br>40851                                                            | Level 2<br>24562                      | Level 3<br>24563                       | Level 4<br>24564 |        |
|    | Level 5<br>24565                                                            | Level 6<br>Current:<br>New: 00000     | Level 7<br>Current:<br>New: 00000      |                  |        |
|    | Default Accounting Code                                                     |                                       |                                        |                  | Edit   |
|    | Default Accounting Code                                                     |                                       |                                        |                  |        |
|    | Current<br>GL ACCT(4)                                                       |                                       |                                        |                  |        |
|    | -                                                                           |                                       |                                        |                  |        |
|    | New<br>GL ACCT(4)                                                           |                                       |                                        |                  |        |
|    | 1234                                                                        |                                       |                                        |                  |        |
|    | Additional Fields                                                           |                                       |                                        |                  | Edit   |
|    | Social Security Number                                                      |                                       |                                        |                  |        |
|    | -                                                                           |                                       |                                        |                  | _      |
|    | Reorder Physical Card<br>No                                                 |                                       |                                        |                  |        |
|    | Physical Card<br>Yes                                                        |                                       |                                        |                  |        |
|    | Account Credit Limit<br>\$1                                                 |                                       |                                        |                  |        |
|    | Single Purchase Limit<br>\$0                                                |                                       | Cash Withdrawal Limit (%)<br>0         |                  |        |
|    | Use Values From Managin<br>Single Purchase Limit<br>Yes                     | g Account?                            |                                        |                  |        |
|    | Velocity Limits                                                             |                                       |                                        |                  |        |
|    | Yes<br>Merchant Authorization Con<br>Yes                                    | trois                                 |                                        |                  |        |
|    | Velocity Limits                                                             |                                       |                                        |                  |        |
|    | Daily Dollar Amount<br>\$0                                                  |                                       | Daily Transaction Limit<br>0           |                  |        |
|    | Cycle Dollar Amount<br>\$0                                                  |                                       | Cycle Transaction Limit<br>0           |                  |        |
|    | Monthly Dollar Amount<br>\$0                                                |                                       | Monthly Transaction Limit<br>0         |                  |        |
|    | Quarterly Dollar Amount<br>\$0                                              |                                       | Quarterly Transaction Limit<br>0       |                  |        |
|    | Yearly Dollar Amount<br>\$0                                                 |                                       | Yearly Transaction Limit<br>0          |                  |        |
|    | First Fiscal Month<br>January                                               |                                       |                                        |                  |        |
|    | Custom Velocity Limit<br>Custom Dollar Amount<br>\$0                        |                                       | Custom Transaction Limit               |                  |        |
|    | SU<br>Custom Start Date                                                     |                                       | v                                      |                  |        |
|    | Define Cycle by: End Date /                                                 | #Days                                 |                                        | 12               |        |
|    | Cancel                                                                      |                                       |                                        |                  | Submit |

- **11.** Review the updated information.
- **12.** Click the **Submit** button.

#### Cardholder Account Setup and Maintenance: Version 5-4

| Change Processing Hierarchy                                                                                                    |
|----------------------------------------------------------------------------------------------------|
| BLLMPLASTIC BLATEST                                                                                                    |
| Product         Account ID         Account Number           One Card         2123-2500-0133         1 **1234                                                                              |
| Confirmation                                                                                                    |
|                                                                                                    |
|                                                                                                    |
|                                                                                                    |
| Your change request has been submitted and will now appear in your Request Status Queue. If you need future assistance from a representative on this request, the job id is pvm:0a1243ci. |
|                                                                                                    |
| Return to Account Profile                                                                                                    |

**Learn more:** If the account has not cycled already, the hierarchy move will be in a queue to be processed the first business day after cycle. To have your requested changes processed during the current cycle, you need to make the change by 7:45 p.m. United States Central time on the first business day after the cycle. You can cancel a pending hierarchy position move by going to your Request Status Queue. You can only cancel the move if your cancellation is before the first business day after the new account cycle.

# General account updates

| Account Profile         | Click an <b>Informati</b><br>view noneditable ir |                         |            |
|-------------------------|--------------------------------------------------|-------------------------|------------|
|                         |                                                  | normalion               |            |
| Account Overview        |                                                  |                         |            |
| Summary (j              |                                                  | Payment Information (i) |            |
| Account Status          | Open 🖌                                           | Statement Balance       | \$0.00     |
| Credit Limit            | \$1 🖋                                            | Current Balance         | \$0.00     |
| Available Credit        | \$1                                              | Statement Close Date    | 03/19/2018 |
| Single Purchase Limit   | \$1 🖍                                            | View Statements         |            |
| Cash Withdrawal Limit   | 0 % 🖍 1b                                         |                         |            |
| Expiration Date         | 09/2020                                          |                         |            |
| View Financial History  |                                                  |                         |            |
| Send Card Security Code | •                                                |                         |            |
| Account Owner's Info    | rmation                                          |                         |            |

To make general account updates:

- **1.** To maintain the account overview information for an account:
  - a. Open the Account Overview section.
  - **b.** Click an **Edit** icon to edit a specific field.

| Account Profile                         |                         |                        |            |
|-----------------------------------------|-------------------------|------------------------|------------|
|                                         | TEST                    |                        |            |
| Account Overview                        |                         |                        |            |
| Summary (j                              |                         | Payment Information (į | )          |
| Account Status                          | $\overline{\mathbf{x}}$ | Statement Balance      | \$0.00     |
| Current                                 |                         | Current Balance        | \$0.00     |
| Open                                    |                         | Statement Close Date   | 03/19/2018 |
| New                                     |                         | View Statements        |            |
| Open<br>10<br>Show Optional Settings (i |                         |                        |            |
| Credit Limit                            | \$1 💉                   |                        |            |
| Available Credit                        | \$1                     |                        |            |
| Single Purchase Limit                   | \$1 🖉                   |                        |            |
| Cash Withdrawal Limit                   | 0 % 🖋                   |                        |            |
| Expiration Date                         | 09/2020                 |                        |            |
| View Financial History                  |                         |                        |            |
| Send Card Security Cod                  | le                      |                        |            |
| Account Owner's Inf                     | ormation                |                        |            |

c. Specify the new information.

| Social Security Number          |                                     |                                        |
|---------------------------------|-------------------------------------|----------------------------------------|
|                                 |                                     |                                        |
| Mailing Address (pending)       |                                     |                                        |
| 100 KINDEL DRIVE                |                                     |                                        |
| SUITE B213                      |                                     |                                        |
| ARNOLD AFB, TN 373890000<br>USA |                                     |                                        |
| 03A                             | <b>2</b> b                          |                                        |
| Email Address                   |                                     |                                        |
| CPSMITH@ACME.COM                |                                     |                                        |
| Work Phone                      | Personal Phone                      |                                        |
| 612-123-1234 🖋                  | 612-973-1352 🖋                      |                                        |
| Additional Phone (optional)     | Fax Number (optional)               |                                        |
| 000000000 🖋                     | 000000000 💉                         |                                        |
| Custom Field 1 (optional) (pend | ing) Custom Field 2 (optional) (pen | nding) Custom Field 3 (optional) (pend |
|                                 |                                     |                                        |
| Custom Field 4 (optional) (pend | ing) Custom Field 5 (optional) (pen | nding)                                 |
|                                 |                                     |                                        |
| Account Owner's Information C   | omments (optional)                  |                                        |
|                                 |                                     |                                        |
|                                 |                                     |                                        |
|                                 |                                     |                                        |
|                                 |                                     |                                        |

- 2. To maintain the account owner's information:
  - a. Open the Account Owner's Information section.
  - **b.** Click an **Edit** icon to change a specific field.

| ocial Security Number                                                                                         |                                       |                                           |          |
|----------------------------------------------------------------------------------------------------|---------------------------------------|-------------------------------------------|----------|
| Mailing Address                                                                                               | a                                     | nanging the mailing<br>Idress does not ch | ange 区   |
| Current<br>200 S 6TH ST<br>EP-MN-L26C                                                                         | th                                    | e legal residential a                     | address. |
| MINNEAPOLIS, MN 5540<br>USA                                                                                   | 021403                                |                                           |          |
| New                                                                                                    |                                       |                                           |          |
| Changing the mailing                                                                                          | address does not undate the lea       | al address. The legal address             | is       |
| <ul> <li>Changing the mailing maintained separatel</li> <li>Country</li> </ul>                                | address does not update the leg<br>y. | al address. The legal address             | is       |
| maintained separatel                                                                                          |                                       | al address. The legal address             | is       |
| maintained separatel Country United States Address Line 1                                                     |                                       | al address. The legal address             | is       |
| maintained separate<br>Country<br>United States                                                               | y.                                    | al address. The legal address             | is       |
| maintained separatel Country United States Address Line 1                                                     | y.                                    | al address. The legal address             | is       |
| maintained separate<br>Country<br>United States<br>Address Line 1<br>200 S 6TH ST                             | y.                                    | al address. The legal address             | ; is     |
| maintained separate<br>Country<br>United States<br>Address Line 1<br>200 S 6TH ST<br>Address Line 2 (optional | y.                                    | al address. The legal address             | i is     |

c. Specify the new information.

**Learn more:** You can schedule a change to take place in the future, but not while you are making a change to go into effect immediately. For more information, refer to *Schedule an update* on page 95. If you try to schedule an update while making an update, you get an error message.

| A scheduled update can't<br>be created while also<br>updating the current value<br>of the field. The update to<br>the current value of the<br>field was discarded. |
|----------------------------------------------------------------------------------------------------|
| updating the current value<br>of the field. The update to<br>the current value of the<br>field was discarded.<br>Mailing Address                                   |
| of the field. The update to<br>the current value of the<br>field was discarded.<br>Mailing Address                                                                 |
| the current value of the<br>field was discarded.<br>Mailing Address                                                                                                |
| Mailing Address                                                                                                    |
|                                                                                                    |
|                                                                                                    |
| Current                                                                                                    |
| 200 SOUTH SIXTH STREET                                                                                                    |
| EP-MN-L25C                                                                                                    |
| MINNEAPOLIS, Minnesota 554021403                                                                                                    |
| USA                                                                                                    |
| Schedule an Update                                                                                                    |
| Update To                                                                                                    |
| Country                                                                                                    |
|                                                                                                    |
| Address Line 1                                                                                                    |

| All fields required               | unless noted as (optiona     | <i>I</i> ).                       |                 |  |
|-----------------------------------|------------------------------|-----------------------------------|-----------------|--|
| Assign this acco                  | ount to                      |                                   |                 |  |
| <ul> <li>An Individual</li> </ul> |                              |                                   |                 |  |
| O A Group                         |                              |                                   |                 |  |
| Legal Name 🧃                      | 3b                           |                                   |                 |  |
| Legal First Name                  |                              | Legal Middle Name (if applicable) | Legal Last Name |  |
|                                   |                              |                                   |                 |  |
| Use name entere                   | d in Account Owner's Info    | ormation section.                 |                 |  |
| Date of Birth (opt                | ional)                       |                                   |                 |  |
| 01/01/1990                        |                              |                                   |                 |  |
| Legal Residential                 | Address (j)                  |                                   |                 |  |
| <ul> <li>Not Provided</li> </ul>  |                              |                                   |                 |  |
| Use Mailing A                     | Address                      |                                   |                 |  |
| Enter a Differ                    | ent Address                  |                                   |                 |  |
| Legal Informatio                  | n Comments <i>(optional)</i> |                                   |                 |  |
|                                   |                              |                                   |                 |  |

- **3.** To change the legal information:
  - a. Open the Legal Information section.
  - **b.** Update any of the legal information.

*Tip!* If you have not specified the legal information for this account, then the fields display as editable.

*Learn more:* If you copied the mailing address as the legal address when you first created the cardholder account, then you can update the mailing address seprately from the legal address.

*Learn more:* If your organization uses the optional Training Certificate function, then you can update the certificates when you update the account.

| Training Certificate                                                                                            |                          |               |    |        |
|----------------------------------------------------------------------------------------------------|--------------------------|---------------|----|--------|
| Add a training certificate attachme<br>smaller are allowed. Remove expi<br>certificate to avoid receiving email | ing certificates when up |               | or |        |
| Upload Name, Date & User                                                                                        | Certification Date       | Expiration Da | te | Action |
| TrainingCertificate.pdf<br>10/02/2018<br>bllmcvipa1                                                             | 10/02/2018               | 10/01/2018    |    | Remove |
| Add Attachment                                                                                                  |                          |               |    |        |
| Training Certificate Comments (                                                                                 | optional)                |               |    |        |
|                                                                                                    |                          |               |    |        |
|                                                                                                    |                          |               |    |        |

| Cycle Day 🧃                   | )                         | <b>Open Date</b><br>11/01/2012 |                                        | tenance Date<br>1/2017 09:55:43 |
|-------------------------------|---------------------------|--------------------------------|----------------------------------------|---------------------------------|
| Activated                     |                           |                                | Upda                                   | te method: Online               |
| No                            |                           |                                |                                        |                                 |
| Organization N                | ame                       |                                |                                        |                                 |
| Physical Card                 | & PIN                     |                                |                                        |                                 |
| Physical Card<br>Yes          |                           |                                |                                        |                                 |
| Request PIN                   | D                         |                                |                                        |                                 |
| Reorder Physica               | al Card (i)               |                                |                                        |                                 |
| Checks                        |                           |                                |                                        |                                 |
| Checks<br>No                  | 4b                        |                                |                                        |                                 |
| Reporting Level               | <u> </u>                  |                                |                                        |                                 |
| <b>Level 1</b><br>40851       | Level 2<br>24562          | Level 3<br>24563               | Level 4<br>24564                       | Level 5<br>24565                |
| Level 6<br>00000              | Level 7<br>00000          |                                |                                        |                                 |
| Account Active                | e Dates 🖋 👔               |                                |                                        |                                 |
| Start Date (opt<br>07/12/2013 | tional) (ì                |                                | nd Date <i>(optional)</i><br>8/12/2013 | í                               |
| Account Detail                | s Comments <i>(option</i> | nal)                           |                                        |                                 |
|                               |                           |                                |                                        |                                 |
|                               |                           |                                |                                        |                                 |

- **4.** To maintain the *Account Details*:
  - a. Click the Plus Sign icon to open the Account Details section.
  - **b.** Click an **Edit** icon to change a specific field.

*Tip!* If you can reorder convenience checks, you may also be able to set additional limits on the checks, including valid dollar amount and valid number of days.

*Tip!* You may also be able to request an expedited card delivery for an additional fee. You must submit the request by 2:00 p.m. Central time (Monday – Friday) for delivery in one to two business days.

| Reorder Physical Card (i)                                                                                                    | $\times$ |
|----------------------------------------------------------------------------------------------------|----------|
| Delivery Options Standard Delivery: No fee. Delivery in 5-7 business days.                                                                                                    |          |
| • Expedited Delivery: <b>\$20.00 delivery fee.</b> The fee will be billed to the account. The request must be submitted and approved by 2:00 p.m. Central Time (Monday - Friday) for delivery in 1 - 2 business days. |          |
| Delivery Address (U.S. Addresses Only)                                                                                                    |          |
| Account Owner's Mailing Address                                                                                                    |          |
| 200 S 6TH ST                                                                                                    |          |
| EP-MN-L26C                                                                                                    |          |
| MINNEAPOLIS, MN 554021403                                                                                                    |          |
| USA                                                                                                    |          |
| Alternate Delivery Address                                                                                                    |          |

You can also specify an alternative delivery address.

| Reorder Physical Card (i)                                                                                              |                             | ×        |
|----------------------------------------------------------------------------------------------------|-----------------------------|----------|
| Delivery Options O Standard Delivery: No fee. [                                                                        | Delivery in 5-7 business da | ays.     |
| <ul> <li>Expedited Delivery: \$20.00 or<br/>request must be submitted a<br/>Friday) for delivery in 1 - 2 b</li> </ul> | and approved by 2:00 p.m    |          |
| Delivery Address (U.S. Addres                                                                                          | ses Only)                   |          |
| O Account Owner's Mailing Ad                                                                                           | dress                       |          |
| 200 S 6TH ST                                                                                                    |                             |          |
| EP-MN-L26C<br>MINNEAPOLIS, MN 55402                                                                                    | 1403                        |          |
| USA                                                                                                    | 1405                        |          |
| Alternate Delivery Address                                                                                             |                             |          |
| Address Line 1 (no P.O. Box                                                                                            | (es)                        |          |
|                                                                                                    |                             |          |
| Address Line 2 (optional)                                                                                              |                             |          |
|                                                                                                    |                             |          |
| City                                                                                                    | State                       |          |
|                                                                                                    | Select                      | <b>v</b> |
| ZIP Code                                                                                                    |                             |          |
|                                                                                                    |                             |          |
| Country                                                                                                    |                             |          |
| United States                                                                                                    |                             |          |
|                                                                                                    |                             |          |

| ycle Day ()<br>0                                   | Open Date<br>02/17/2012 | Maintenance Date<br>03/01/2013 10:18:12<br>Update method: Online |
|----------------------------------------------------|-------------------------|------------------------------------------------------------------|
| ctivated<br>0                                      |                         |                                                                  |
| hysical Card & PIN<br>hysical Card<br>lo<br>Checks |                         | ×                                                                |
| Current                                            |                         | kin                                                              |
| Order Checks (j)<br>No                             | Checks<br>No            |                                                                  |
|                                                    | C                       |                                                                  |

c. Enter changes into the New fields.

|   | Account Details                                       |
|---|-------------------------------------------------------|
| G | Default Accounting Code                               |
|   | Default Accounting Code (1)<br>GL ACCT (4) (optional) |
|   | Default Accounting Code Comments (optional)           |
|   | Show Comments History                                 |

- 5. To update the default accounting code:
  - a. Click the **Plus Sign** icon to open the *Account Details* section.
  - **b.** Click an **Edit** icon to change a specific field.

| Default Accounting Code            | × |
|------------------------------------|---|
| Current                            |   |
| GL ACCT(25)(Optional)<br>123456789 |   |
| New                                |   |
| GL ACCT(25) (Optional)             |   |
| 123456789 5C                       |   |
| Schedule an Update                 |   |

c. Enter changes into the *New* fields.

Access Online:

|    | Authorization Limit                                      |                                                      |                                                                           |                              | You can edit the settings for                                                                                                    |
|----|----------------------------------------------------------|------------------------------------------------------|---------------------------------------------------------------------------|------------------------------|----------------------------------------------------------------------------------------------------|
|    | Use Values from Managing<br>Single Purchase Limit<br>Yes | Account? I (i)<br>Velocity Limits<br>Yes             | Merchant Authoriza<br>Yes                                                 | ation Controls               | the managing account contro                                                                                                    |
|    | Velocity Limi                                            |                                                      | Total                                                                     |                              |                                                                                                    |
|    | Daily Dollarount                                         |                                                      | \$0                                                                       |                              |                                                                                                    |
|    | Cycle Dollar Amount                                      |                                                      | \$0                                                                       |                              | The fields you can modify on th                                                                                                    |
|    | Monthly Dollar Amount                                    |                                                      |                                                                           |                              | screen depend on how your                                                                                                    |
|    | \$0 ₽<br>Quarterly Dollar Amount                         | 4                                                    | \$0                                                                       |                              | program is set up and your according to a set up and your according to a set up and your acco |
|    | \$0 ≠<br>Yearly Dollar Amount                            |                                                      | \$0                                                                       |                              | 5                                                                                                    |
|    | \$0 2                                                    |                                                      | \$0                                                                       |                              |                                                                                                    |
|    | Daily Transaction Limit                                  |                                                      | Total                                                                     |                              |                                                                                                    |
|    | 0 🖉                                                      |                                                      | 0                                                                         |                              |                                                                                                    |
|    | Cycle Transaction Limit                                  |                                                      | 0                                                                         |                              |                                                                                                    |
|    | Monthly Transaction Limit                                |                                                      | 0                                                                         |                              |                                                                                                    |
|    | Quarterly Transaction Lim                                | it                                                   | 0                                                                         |                              |                                                                                                    |
|    | Yearly Transaction Limit                                 |                                                      |                                                                           |                              |                                                                                                    |
|    | 0 ℐ                                                      |                                                      | 0                                                                         |                              |                                                                                                    |
|    | January                                                  |                                                      |                                                                           |                              |                                                                                                    |
|    | Custom Velocity Limit 🥒                                  | Total                                                | Custom Transaction Limit                                                  | Total                        |                                                                                                    |
|    | \$0                                                      | \$0                                                  | 0                                                                         | 0                            |                                                                                                    |
|    | Custom Start Date                                        |                                                      |                                                                           |                              |                                                                                                    |
|    | Define Cycle by: End Date                                |                                                      | Define Cycle by: #Days                                                    |                              |                                                                                                    |
|    | Merchant Authorization                                   | Control (MAC): 0 of 9                                | MACs used                                                                 |                              |                                                                                                    |
|    | Note: Permanent and tempo<br>scheduled, permanent MAC    | rary MAC can't be mainta<br>maintenance isn't allowe | tined at the same time. Once a tem<br>d until all temporary MACs are dele | porary MAC has been<br>ited. |                                                                                                    |
|    | Permanent MACs                                           |                                                      |                                                                           |                              |                                                                                                    |
|    | Control and Description                                  | Single Auth<br>Purchase Action<br>Limit              | orization Use Managing Accor<br>on MAC Values                             | unt Action                   |                                                                                                    |
| 6C | MCCG1<br>(Standard)<br>AIRLINES                          | \$0 Ap                                               | No No                                                                     | Add       Remove             |                                                                                                    |
|    | ٩                                                        | Se                                                   | elect 👻 Select                                                            | ✓ Add                        |                                                                                                    |
|    | Temporary MACs (i)                                       |                                                      |                                                                           |                              |                                                                                                    |
|    | No Temporary MACs Exis                                   | t                                                    |                                                                           |                              |                                                                                                    |
|    | Authorization Limit Comm                                 | ents (optional)                                      |                                                                           |                              |                                                                                                    |
|    |                                                          |                                                      |                                                                           |                              |                                                                                                    |
|    |                                                          |                                                      |                                                                           |                              |                                                                                                    |
| _  |                                                          |                                                      |                                                                           |                              |                                                                                                    |

- 6. To edit the authorization limits:
  - a. Click the **Plus Sign** icon to open the *Account Details* section.
  - **b.** Click an **Edit** icon to change a specific field.
  - **c.** Repeat the steps in *Authorization limits* on page 33 to add or edit a MAC or specific MCC.

Cardholder Account Setup and Maintenance: Version 5-4

| Account Profile             | Switch Accounts |
|-----------------------------|-----------------|
|                             |                 |
| Account Overview            |                 |
| Account Owner's Information |                 |
| Legal Information           |                 |
| Account Details             |                 |
| Default Accounting Code     |                 |
| Authorization Limits        | 7               |
| Cancel                      | Next            |

7. When you are finished with your updates, click the **Next** button.

|                                   | Level 7<br>00000                  |                  |                   |                  |         |                  |
|-----------------------------------|-----------------------------------|------------------|-------------------|------------------|---------|------------------|
| New                               | <b>Level 1</b><br>40851           | Level 2<br>24562 | Level 3<br>24563  | Level 4<br>24564 | Level 5 | Level 6<br>00000 |
|                                   | Level 7<br>00000                  |                  |                   |                  |         |                  |
| Default                           | Accounting C                      | ode              |                   |                  |         | 9 10             |
| Default Account New office in N   | unting Code Con<br>Minneapolis.   | nments (option   | nal)              |                  |         | Delete   Edit    |
| Authoriz                          | zation Limits                     |                  |                   |                  |         |                  |
| Daily Dollar A<br>Current<br>\$ 0 | mount                             |                  | <b>Ne</b><br>\$ 1 | N 8              |         | Delete   Edit    |
| Authorization I<br>Updated author | Limit Comments<br>ization limits. | (optional)       |                   |                  |         | Delete   Edit    |
|                                   |                                   |                  |                   |                  |         | 11               |
| Cancel                            |                                   |                  |                   |                  |         | Submit           |

- 8. Review your changes by checking the *Current* information and the *New* information.
- 9. Click the **Delete** link to delete a specific update.
- **10.** Click the **Edit** link to edit a specific update.

*Tip!* Click the **Cancel** button to cancel all the updates and discard your work.

**11.** When you have made all your updates, click the **Submit** button. A confirmation screen displays.

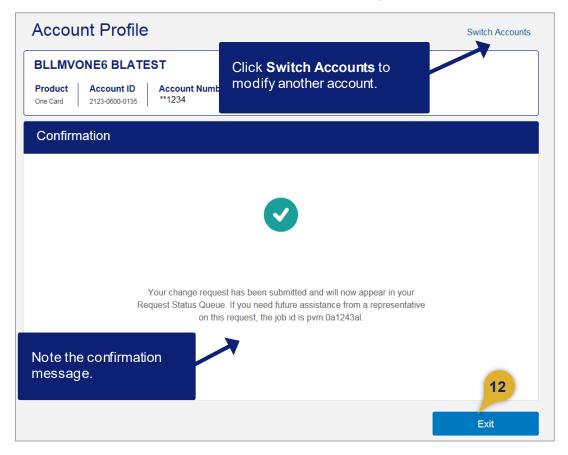

12. Click the Exit button.

**Learn more:** The system validates each section you update separately. If one piece of information in one section is not correct (e.g., an invalid default accounting code), the rest of your updates happen. The only exception is the *Legal Information* section. For the *Legal Information* section, the system always validates the information and requires corrections, if needed.

# Mobile app account updates

You can use the Program Administrator version of the Access Online mobile app to make quick updates to accounts. You can view declined transactions, change the account status, and change the account's credit limit or single purchase limit.

|                                                                      | ×                                                                                                    | X Manage limits                                               |                                                     |
|----------------------------------------------------------------------|----------------------------------------------------------------------------------------------------|---------------------------------------------------------------|-----------------------------------------------------|
| Account status Update                                                | Merchant Name \$200.00<br>Level: Individual<br>Resson: 0851 - 0851 ADS I STRATEGY<br>April 20, 1:54 p.m. ET | Current credit limit \$2,000<br>\$2,000 - Update credit limit | Account status<br>© Open Update Current Balance     |
| Current balance<br>\$1,500.00                                        | Merchant location Edison, New Nersey                                                                        | Current single purchase limit \$1,000                         | \$1,500.00                                          |
| Credit limit \$2,000<br>Single purchase limit \$1,000                | MCC 1234                                                                                                    | \$1,000 - Update single purchace limit                        | Credit limit \$2,000<br>Single purchase limit \$500 |
| Manage limits                                                        | Velocity type Not Declined for Velocity                                                                     |                                                               | Manage limits                                       |
| Declined authorizations                                              | Expiration date on file 2401                                                                                |                                                               | Declined authorizations                             |
| Merchant name<br>Level: Individual \$200.00                          | Expiration date 2401<br>entered                                                                             |                                                               | Open                                                |
| Reason: 0048 - Not enough available money.<br>April 15, 1:00 p.m. ET |                                                                                                    |                                                               | T9-Terminated                                       |
| Merchant name<br>Level: Individual \$200.00                          |                                                                                                    |                                                               | V9-Voluntary Closed                                 |
| Reason: 0048 - Not enough available money.<br>April 15, 1:00 p.m. ET |                                                                                                    | Update                                                        | Cancel                                              |

# View financial history

You can also view the financial history of an account.

| Account Profile         |                                                                                                    |                         |            |
|-------------------------|----------------------------------------------------------------------------------------------------|-------------------------|------------|
|                         | EST                                                                                                    |                         |            |
|                         |                                                                                                    |                         |            |
| Summary (į)             |                                                                                                    | Payment Information (į) |            |
| Account Status          | Open 💉                                                                                                    | Statement Balance       | \$0.00     |
| Credit Limit            | \$1 🖋                                                                                                    | Current Balance         | \$0.00     |
| Available Credit        | \$1                                                                                                    | Statement Close Date    | 03/19/2018 |
| Single Purchase Limit   | \$1 🖋                                                                                                    | View Statements         |            |
| Cash Withdrawal Limit   | 0 % 🖈                                                                                                    |                         |            |
| Expiration Date 3       | 09/2020                                                                                                    |                         |            |
| View Financial History  | LMPCARD BLATEST   Account Overview     Summary ()   Account Status   Open ()   Account Status   Open ()   Statement Balance   S0.00   Credit Limit   S1 ()   Available Credit   S1 ()   Single Purchase Limit   S1 ()   Cash Withdrawal Limit   0% ()   Statement Close Date   0% ()   Oy2020 |                         |            |
| Send Card Security Code | 3                                                                                                    |                         |            |
| Account Owner's Info    | rmation                                                                                                    |                         |            |

To view an account's financial history:

- 1. Repeat the steps in *Update a cardholder account* on page 63 to search and select the account.
- 2. Open the Account Overview section.
- 3. Click the View Financial History link.

| ard Account Number: ***********0123, TEST              |                |               |                   |                   |              |                 |
|--------------------------------------------------------|----------------|---------------|-------------------|-------------------|--------------|-----------------|
| ard Account ID: 212306000135                           |                |               | 1                 | The 12 M          | onth Histo   | ory tab contain |
| 2 Month History 7 Year History Analysis 7 Year History |                |               |                   |                   |              | a for the past  |
| he 12 Month History includes accumulate                | d account i    | nformation fo |                   | nonths.           | ····· , ···· |                 |
| ncludes four billing cycles of history.                |                |               |                   |                   |              |                 |
| Page: <b>1</b>   <u>2</u>   <u>3</u>                   |                | K             |                   |                   |              |                 |
|                                                        | 0              | 04/40/0040    | 40/40/0047        | 11/00/0017        | 40/40/0047   |                 |
| Number of Doumonto                                     | Current        | 01/19/2018    | <b>12/19/2017</b> | <b>11/20/2017</b> | 10/19/2017   |                 |
| Number of Payments                                     | 0<br>\$0.00    | \$0.00        | \$0.00            | \$0.00            | 0            |                 |
| Total Payments                                         | \$0.00         | \$0.00        | \$0.00            | \$0.00            | \$0.00       |                 |
| (Last Payment:00/00/00)                                | ¢0.00          | ¢0.00         | ¢0.00             | ¢0.00             | \$0.00       |                 |
| Minimum Payment<br>Number of Purchases                 | \$0.00<br>0    | \$0.00<br>24  | \$0.00<br>0       | \$0.00<br>0       | \$0.00<br>12 |                 |
| Total Purchases                                        | \$0.00         | \$0.00        | \$0.00            | \$0.00            | \$0.00       |                 |
| (Last Purchase:01/11/18)                               | \$0.00         | <b>\$0.00</b> | <b>\$0.00</b>     | \$0.00            | \$0.00       |                 |
| Number of Cash Advances                                | 0              | 0             | 0                 | 0                 | 0            |                 |
| Total Cash Advances                                    | \$0.00         | \$0.00        | \$0.00            | \$0.00            | \$0.00       |                 |
| (Last Cash Advance:00/00/00)                           | 90.00          | <b>\$0.00</b> | <b>\$0.00</b>     | <b>40.00</b>      | \$0.00       |                 |
| Number of Credits                                      | 0.0            | 0.0           | 0.0               | 0.0               | 0.0          |                 |
| Total Credits                                          | \$0.00         | \$0.00        | \$0.00            | \$0.00            | \$0.00       |                 |
| (Last Credit:01/11/18)                                 | <b>\$</b> 0.00 | ¢0.00         | ¢0.00             | 0.00              | 0.00         |                 |
| Number of Misc Charges                                 | 0              | 0             | 0                 | 0                 | 0            |                 |
| Total Misc Charges                                     | \$0.00         | \$0.00        | \$0.00            | \$0.00            | \$0.00       |                 |
| Insurance fees                                         | \$0.00         | \$0.00        | \$0.00            | \$0.00            | \$0.00       |                 |
| Late Charges                                           | \$0.00         | \$0.00        | \$0.00            | \$0.00            | \$0.00       |                 |
| Overlimit Fees                                         | \$0.00         | \$0.00        | \$0.00            | \$0.00            | \$0.00       |                 |
| Purchase Finance Charges                               | \$0.00         | \$0.00        | \$0.00            | \$0.00            | \$0.00       |                 |
| Cash Advance Finance Charges                           | \$0.00         | \$0.00        | \$0.00            | \$0.00            | \$0.00       |                 |
| Credit Limit                                           | \$1.00         | \$1.00        | \$1.00            | \$1.00            | \$1.00       |                 |
| Balance                                                | \$0.00         | \$0.00        | \$0.00            | \$0.00            | \$0.00       |                 |
| Outstanding Purchase Balance                           | \$0.00         | \$0.00        | \$0.00            | \$0.00            | \$0.00       |                 |
| Outstanding Cash Balance                               | \$0.00         | \$0.00        | \$0.00            | \$0.00            | \$0.00       |                 |
| Outstanding Misc Charges                               | \$0.00         | \$0.00        | \$0.00            | \$0.00            | \$0.00       |                 |
| Outstanding Purchase Finance Charges                   | \$0.00         | \$0.00        | \$0.00            | \$0.00            | \$0.00       |                 |
| Outstanding Cash Adv Finance Charges                   | \$0.00         | \$0.00        | \$0.00            | \$0.00            | \$0.00       |                 |
| Past Due                                               | \$0.00         | \$0.00        | \$0.00            | \$0.00            | \$0.00       |                 |
| Avg Daily Bal - Purchases                              |                | \$0.00        | \$0.00            | \$0.00            | \$0.00       |                 |
| Avg Daily Bal - Cash Adv                               |                | \$0.00        | \$0.00            | \$0.00            | \$0.00       |                 |
| Avg Daily Bal - Purchases and Cash Adv                 |                | \$0.00        | \$0.00            | \$0.00            | \$0.00       |                 |

<< Back to Maintain Cardholder Account</p>

#### Cardholder Account Profile Financial History

Card Account Number: \*\*\*\*\*\*\*\*\*0123, TEST Card Account ID: 212306000135 The 7 Year History Analysis tab lists the number of times listed events occurred during each year (grouped by month).

12 Month History 7 Year History Analysis 7 Year History

The 7 Year History Analysis is divided into 12 billing-cycle perices beginning with the most recent period and includes the number of times the listed condition occurred during each period.

|                                 | 0-12 | 1 24 | 25-36 | 37-48 | 49-60 | 61-72 | 73-84 | Totals |
|---------------------------------|------|------|-------|-------|-------|-------|-------|--------|
| Times Billed                    | 12   | 12   | 12    | 12    | 12    | 3     | 0     | 63     |
| Times Statement Generated       | 8    | 7    | 11    | 9     | 10    | 1     | 0     | 46     |
| Times Overlimit                 | 0    | 0    | 0     | 0     | 0     | 0     | 0     | 0      |
| Times Past Due 01-30 Days       | 0    | 0    | 0     | 0     | 0     | 0     | 0     | 0      |
| Times Past Due 31-60 Days       | 0    | 0    | 0     | 0     | 0     | 0     | 0     | 0      |
| Times Past Due 61-90 Days       | 0    | 0    | 0     | 0     | 0     | 0     | 0     | 0      |
| Times Past Due > 91 Days        | 0    | 0    | 0     | 0     | 0     | 0     | 0     | 0      |
| Cycles with NSF Check           | 0    | 0    | 0     | 0     | 0     | 0     | 0     | 0      |
| Times Small Balance Written off | 0    | 0    | 0     | 0     | 0     | 0     | 0     | 0      |
|                                 |      |      |       |       |       |       |       |        |

<sup>&</sup>lt;< Back to Maintain Cardholder Account

# Financial History

Card Account Number: \*\*\*\*\*\*\*\*\*0123, TEST Card Account ID: 212306000135 The 7 Year History tab provides a yes/no indication of the listed events by month/year.

12 Month History 7 Year History Analysis 7 Year History

The 7 Year History indicates with a 'Y' if the listed condition occurred on the account during that billing cycle and 'N' if it did not.

Billing Cycle Period: 0-12 | 13-24 | 25-36 | 37-48 | 49-60 | 61-72 | 73-84

|                           | 01/18 | 12/17 | 11/17 | 10/17 | 09/17 | 08/17 | 07/17 | 06/17 | 05/17 | 04/17 | 03/17 | <b>02/17</b> |
|---------------------------|-------|-------|-------|-------|-------|-------|-------|-------|-------|-------|-------|--------------|
| Billed                    | Υ     | Υ     | Υ     | Υ     | Υ     | Υ     | Y     | Υ     | Υ     | Y     | Υ     | Y            |
| Statement Generated       | Υ     | Ν     | Ν     | Υ     | Υ     | Y     | Y     | Ν     | Y     | Ν     | Υ     | Y            |
| Overlimit                 | Ν     | Ν     | Ν     | Ν     | Ν     | Ν     | Ν     | Ν     | Ν     | Ν     | Ν     | Ν            |
| Past Due 01-30 Days       | Ν     | Ν     | Ν     | Ν     | Ν     | Ν     | Ν     | Ν     | Ν     | Ν     | Ν     | Ν            |
| Past Due 31-60 Days       | Ν     | Ν     | Ν     | Ν     | Ν     | Ν     | Ν     | Ν     | Ν     | Ν     | Ν     | Ν            |
| Past Due 61-90 Days       | Ν     | Ν     | Ν     | Ν     | Ν     | Ν     | Ν     | Ν     | Ν     | Ν     | Ν     | Ν            |
| Past Due > 91 Days        | Ν     | Ν     | Ν     | Ν     | Ν     | Ν     | Ν     | Ν     | Ν     | Ν     | Ν     | Ν            |
| NSF Check                 | Ν     | Ν     | Ν     | Ν     | Ν     | Ν     | Ν     | Ν     | Ν     | Ν     | Ν     | Ν            |
| Small Balance Written off | Ν     | Ν     | Ν     | Ν     | Ν     | Ν     | Ν     | Ν     | Ν     | Ν     | Ν     | Ν            |
| Purchases                 | Ν     | Ν     | Ν     | Ν     | Ν     | Ν     | Ν     | Ν     | Ν     | Ν     | Ν     | Ν            |
| Cash Advances             | Ν     | Ν     | N     | Ν     | N     | N     | Ν     | N     | N     | Ν     | Ν     | N            |

<< Back to Maintain Cardholder Account

# Schedule an update

You can schedule an update to take place and last for a specified time period, or that a change take place in the future but remain permanent.

For example, you can specify that an address change and account status for Sheila McCarthy is effective only for three months next year, while she works in your Kansas City office for the summer. You could also set Clarence Washington's credit limit to increase permanently from \$5,000 to \$6,000 at the beginning of your next fiscal year.

| ccount Profile                                                                    |                                        | Switch Accounts                   |
|-----------------------------------------------------------------------------------|----------------------------------------|-----------------------------------|
| BLLMPCARD10 BLATEST                                                               |                                        |                                   |
|                                                                                   |                                        |                                   |
| Organization Name (optional) Optional 1 (optional BLLM UATION -                   | al) Optional 2 (optional)              |                                   |
| 3                                                                                 |                                        | You cannot set a scheduled update |
| • verview                                                                         |                                        | date for every account parameter. |
| Account Owner's Information                                                       |                                        | For example, you cannot set a     |
| Social Security Number                                                            |                                        | scheduled date for account name,  |
| Malling Address<br>200 S 6TH ST<br>EP-MM-L26C<br>MINNEAPOLIS, MN 554021403<br>USA |                                        | hierarchy position, or cycle day. |
| Email Address                                                                     |                                        |                                   |
| CPSMITH@ACME.COM                                                                  |                                        |                                   |
| Work Phone<br>612-123-1234 • 4 Personal Phon<br>612-973-1352                      |                                        |                                   |
| Additional Phone (c                                                               |                                        |                                   |
| Custom Field 1 (optional) Custom Field                                            | 2 (optional) Custom Field 3 (optional) |                                   |
| Custom Field 4 (optional) Custom Field                                            | § (optional)                           |                                   |
| -1 -1                                                                             |                                        |                                   |
| Account Owner's Information Comments (optional)                                   |                                        |                                   |
|                                                                                   |                                        |                                   |
| Show Comments History                                                             |                                        |                                   |
| Legal Information                                                                 |                                        |                                   |
| Account Details                                                                   |                                        |                                   |
| Default Accounting Code                                                           |                                        |                                   |
| Authorization Limits                                                              |                                        |                                   |
| Cancel                                                                            |                                        | Naxt                              |
| Carren                                                                            |                                        |                                   |

To schedule an update:

- 1. Repeat the steps in *Update a cardholder account* on page 63 to search and select the account.
- 2. Click the **Plus Sign** icon to open the section you want.
- 3. Review the current information.
- 4. Click the Edit icon for the field you want.

## Cardholder Account Setup and Maintenance: Version 5-4

| Additional Phone (optional) | Fax Number (optional)           999999999999999999 |
|-----------------------------|----------------------------------------------------|
| Current<br>0000000000       |                                                    |
| New 6121231234              |                                                    |
| 5                           |                                                    |
| Show Optional Settings (i)  |                                                    |

5. Click the Show Optional Settings link.

#### Cardholder Account Setup and Maintenance: Version 5-4

| Work Pl                                                                | 1 <b>one</b><br>-1466 ✔                                                                                                    |                                                      | Personal Pl<br>612-973-149 |         |   |
|------------------------------------------------------------------------|----------------------------------------------------------------------------------------------------|------------------------------------------------------|----------------------------|---------|---|
| 012-915                                                                | -1400 🖉                                                                                                    |                                                      | 012-010-148                | 0 20    |   |
|                                                                        |                                                                                                    | ×                                                    | Fax Numbe                  |         |   |
|                                                                        | A scheduled<br>update can't<br>created while<br>updating the<br>current value<br>field. The up<br>the current v<br>the field was<br>discarded. | be also<br>e also<br>e of the<br>date to<br>ralue of | 99999999999                | 9999999 | Ø |
| Addi                                                                   | ional Phone                                                                                                    | ]                                                    |                            |         |   |
|                                                                        | onal)                                                                                                    |                                                      |                            |         |   |
|                                                                        |                                                                                                    |                                                      |                            |         |   |
| Curre                                                                  | ent                                                                                                    |                                                      |                            |         |   |
|                                                                        | ent<br>000000                                                                                                    |                                                      |                            |         |   |
|                                                                        |                                                                                                    |                                                      |                            |         |   |
|                                                                        |                                                                                                    | 6                                                    |                            |         |   |
| 00000                                                                  |                                                                                                    | 6                                                    |                            |         |   |
| 00000                                                                  | 00000                                                                                                    | 6                                                    |                            |         |   |
| 00000                                                                  | 00000                                                                                                    | 6                                                    |                            |         |   |
| 00000<br>New<br>612 <sup>-</sup><br><u>Cance</u>                       | 00000                                                                                                    |                                                      |                            |         |   |
| 00000<br>New<br>612                                                    | 1231234                                                                                                    |                                                      |                            |         |   |
| 00000<br>New<br>612 <sup>-</sup><br><u>Cance</u>                       | 000000                                                                                                    |                                                      | 7                          |         |   |
| 00000<br>New<br>612<br><u>Cance</u><br>(i)<br>Start (                  | 000000                                                                                                    |                                                      | 7                          |         |   |
| 00000<br>New<br>612<br><u>Cance</u><br>(i)<br>Start (<br>07/0          | 000000<br>1231234<br>I Optional Sett<br>Dn<br>1/2018                                                                                           | ings                                                 | 7                          |         |   |
| 00000<br>New<br>612<br><u>Cance</u><br>(i)<br>Start (<br>07/0<br>End C | 000000<br>1231234<br><u>I Optional Sett</u><br>Dn<br>1/2018                                                                                    | ings                                                 | 7                          |         |   |
| 00000<br>New<br>612<br><u>Cance</u><br>(i)<br>Start (<br>07/0<br>End C | 000000<br>1231234<br>I Optional Sett<br>Dn<br>1/2018                                                                                           | ings                                                 |                            |         |   |
| 00000<br>New<br>612<br><u>Cance</u><br>(i)<br>Start (<br>07/0<br>End C | 000000<br>1231234<br><u>I Optional Sett</u><br>Dn<br>1/2018                                                                                    | ings                                                 | 7<br>8c                    |         |   |

- 6. Specify the updated information.
- 7. Type a start date in **MM/DD/YYYY** format or click the **Calendar** icon to select a date for when the change should take place (e.g., January 1 of next year).
- 8. Specify an end date:
  - **a.** Select the *Don't End* radio button if the change will be permanent (e.g., you know the cardholder will permanently relocate in January of next year).

-Or-

- **b.** Select the *End On* radio button.
- **c.** Specify an end date if the change is temporary (e.g., you know the cardholder will be temporarily working at another site for three months next year).

Cardholder Account Setup and Maintenance: Version 5-4

| 1425ONECARD BLATE                                                                                                    | ST                                                                                                    |                                                                                                    |
|----------------------------------------------------------------------------------------------------|----------------------------------------------------------------------------------------------------|----------------------------------------------------------------------------------------------------|
| Product Account ID<br>One Card 2121-9900-0289                                                                                                    | Account Number Processing Hierarchy ()<br>**1234 Show All Hierarchy Names<br>1425-8132-40851-00000-0000 |                                                                                                    |
|                                                                                                    | Managing Account ID   Managing Account Name<br>121-5000-0400   TEST AND TEST                            |                                                                                                    |
| Account Overview     Account Owner's Information                                                                                                    | ation                                                                                                   |                                                                                                    |
| Social Security Number                                                                                                    |                                                                                                    |                                                                                                    |
| <br>Malling Address (pending)<br>100 SOUTH SIXTH STREET<br>EP-MN-L28C<br>MINNEAPOLIS, MN 554020000<br>USA                                           |                                                                                                    |                                                                                                    |
| Email Address<br>TEST@TESTNK.COM &                                                                                                    |                                                                                                    |                                                                                                    |
| Work Phone 612-973-1466 &                                                                                                    | Personal Phone<br>612-973-1490 @                                                                        |                                                                                                    |
| A scheduled<br>update can't be<br>created while also<br>updating the<br>current value of the<br>field. The update to<br>the field was<br>discarded. | Fax Number (optional)<br>00000000000000000 /                                                            |                                                                                                    |
| Additional Phone<br>(optional)<br>Current<br>000000000<br>New<br>6121231234                                                                         |                                                                                                    | The start date must be less than<br>year from today's date. The end<br>date must be less than a year |
| Cancel Optional Settings                                                                                                    |                                                                                                    | from the start date.                                                                                 |
| Start On                                                                                                    |                                                                                                    |                                                                                                    |
| 07/01/2018  End On  O Don't End                                                                                                    |                                                                                                    |                                                                                                    |
|                                                                                                    |                                                                                                    |                                                                                                    |
| Optional 1 (optional) (pending)                                                                                                    | Employee ID (optional)<br>🖋                                                                             |                                                                                                    |
| Account Owner's Information Com                                                                                                    | ments (optional)                                                                                        |                                                                                                    |
|                                                                                                    |                                                                                                    |                                                                                                    |
| Show Comments History   Legal Information                                                                                                    |                                                                                                    |                                                                                                    |
| Legal Information     Account Details                                                                                                    |                                                                                                    |                                                                                                    |
| Account Details     Default Accounting Code                                                                                                    |                                                                                                    |                                                                                                    |
| Authorization Limits                                                                                                    |                                                                                                    |                                                                                                    |

**9.** When you have made all your updates, click the **Next** button.

*Tip!* If you want to schedule an update for a cardholder's default accounting code, you must specify a value for every segment. If you leave a segment blank, then that segment will contain zeros when the change takes effect. You set a start and/or end date for the whole code. You cannot set separate start and/or end dates by individual segment.

| Account Profile - Review                                                                                      |              | Switch Accounts |
|----------------------------------------------------------------------------------------------------|--------------|-----------------|
| 1425PCARD2 BLATEST                                                                                            |              |                 |
| Product         Account ID         Account Number           Purchasing         2122-2900-0025         **.1234 |              |                 |
| The fields below will be updated with the changes indicat                                                     | ed:          |                 |
| • Account Owner's Information                                                                                 |              | 11 12           |
| Additional Phone<br>Current                                                                                   | 10<br>New    | Delete   Edit   |
| 000-000-0000                                                                                                  | 612-123-1234 |                 |
|                                                                                                    |              | 13              |
| Cancel                                                                                                    |              | Submit          |

- **10.** Review your changes by checking the *Current* information and the *New* information.
- **11.** Click the **Delete** link to delete a specific update.
- 12. Click the Edit link to edit a specific update

*Tip!* Click the **Cancel** button to cancel all the updates without saving your work.

**13.** When you have made all your updates, click the **Submit** button. A confirmation screen displays.

|                         | Confirmation | Switch Accounts                                                                                                    |
|-------------------------|--------------|----------------------------------------------------------------------------------------------------|
| Note the co<br>message. |              | Your change request has been submitted and will now appear in your Request<br>Status Queue. If you need future assistance from a representative on this<br>request, the job id is pvm:0a1240k. |
|                         |              | Job ld : pvm:0a1240k<br>Exit                                                                                                    |

**14.** Click the **Exit** button to exit the update process.

*Tip!* Your requested effective date changes do not display in the Request Status Queue until the date you scheduled the change to take place. The screen below shows the change scheduled, but not yet in effect.

| Social Security Number                  | Date of Birth                   |  |
|-----------------------------------------|---------------------------------|--|
| ***_**=0000                             | -                               |  |
| Mailing Address 🖋                       |                                 |  |
| 200 SOUTH SIXTH STREET                  |                                 |  |
| EP-MN-L26C                              |                                 |  |
| MINNEAPOLIS, Minnesota 554021403<br>USA |                                 |  |
| Email Address                           | Note the <b>Pending</b> status. |  |
| CARLAPSMITH@ACME.COM                    |                                 |  |
| Work Phone                              | Personal Phone                  |  |
| 612-973-1490 🗴                          | 612-555-5555 🖍                  |  |
| Additional Phone(Optional) (Pending)    | Fax Number(Optional)            |  |
| 000-000-0000                            | 999-999-9999 🖋                  |  |
| Cardholder Title(Optional)              | Internal - Home based(Optional) |  |
| Ø                                       | - 1                             |  |
| Account Owner's Information Commen      | ts(Optional)                    |  |
| test 12/10/12                           |                                 |  |

# Update multiple accounts at the same time

You can change multiple accounts at the same time. You can make the changes for a group of accounts at the same processing hierarchy position or you can search and select a group of accounts.

You make the same changes to all the accounts in the group. You cannot make different changes within the group of accounts (e.g., increase five accounts' monthly limits to \$5,000 and six accounts' monthly limits to \$7,000). Also, you can only change one group of parameters at one time. For example, you can update the address for a group of accounts, but not the address and monthly spend limit.

If you need to make different changes to the group, you need to submit a request for each change (e.g., one request for the address changes, another one for the monthly spend limit change).

*Tip!* The function lets you make the most frequently made changes. Not all parameters are available for updating as a group.

*Tip!* You can change up to 4,000 accounts at one time. If you need to make changes to more than 4,000 accounts, you can submit an electronic file of your updates. Contact your relationship management team if you need to submit a file.

*Tip!* You cannot lower the credit limit and the single purchase limit for a group of accounts at the same time. If you want to lower the credit limit for the group of accounts below the single purchase limit, you must first lower the single purchase limit. After we have processed all the single purchase limit changes for the group of accounts (review your Request Status Queue), then you can lower the credit limit.

# **Process overview**

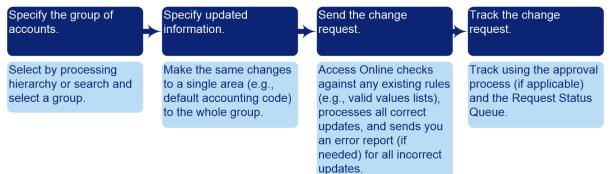

# Specify the group of accounts

The first step is to select the group of accounts you want to make changes to. You can select the group by processing hierarchy position or by searching and selecting a group of accounts.

# Specify the group by processing hierarchy position

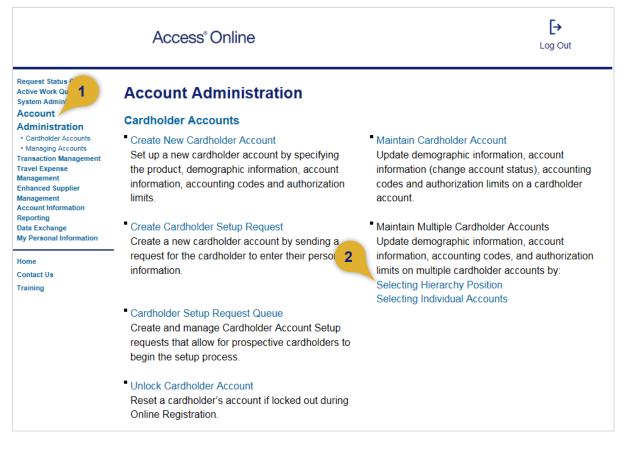

To select a group of accounts at the same processing hierarchy position:

- 1. Select the Account Administration high-level task.
- 2. Click the **Selecting Hierarchy Position** link for cardholder accounts. The *Maintain Multiple Cardholder Accounts: Summary and Tasks* screen displays.

#### Cardholder Account Setup and Maintenance: Version 5-4

|                                                                                                 | Access <sup>®</sup> Onlin   | e                                                                                                    | [→<br>Log Ot |
|-------------------------------------------------------------------------------------------------|-----------------------------|----------------------------------------------------------------------------------------------------|--------------|
| Request Status Queue<br>Active Work Queue<br>System Administration<br>Account<br>Administration | Summary and Tasks           | e Cardholder Accounts                                                                                                    |              |
| Cardholder Accounts Order Management Transaction Managem Account Information                    | task. You can also view act | count requests in the request status queue.                                                                                                | 1            |
| Account Information 3<br>Reporting                                                              | Task                        | Description                                                                                                    |              |
| Dashboard<br>Data Exchange<br>My Personal Information                                           | Demographic Information     | Input account name, address, and other contact information.                                                                                |              |
| Home<br>Contact Us<br>Training                                                                  | Account Information         | Input other account information such as account<br>status, hierarchy position, cycle day, and open date<br>for a specified period of time. |              |
| rranning                                                                                        | Default Accounting Code     | Input the default accounting code assigned to the account.                                                                                 |              |
|                                                                                                 | Authorization Limits        | Input authorization limit information such as credit                                                                                       |              |

3. Select the section that you want to update.

*Tip!* Keep in mind that you can update only one set of parameters (e.g., demographic information, authorization limits) at a time. If you want to update more than one set of parameters, you need to submit a separate request by repeating this process for those changes.

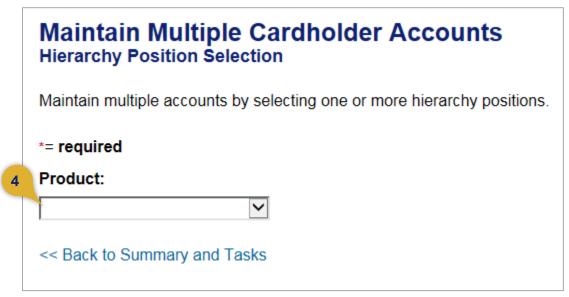

4. Select the product.

| Maintain Multiple Cardholder Accounts<br>Hierarchy Position Selection                                                   |                                                                                                    |
|----------------------------------------------------------------------------------------------------|----------------------------------------------------------------------------------------------------|
| Maintain multiple accounts by selecting one or more hierarchy positions.                                                |                                                                                                    |
| *= required                                                                                                    |                                                                                                    |
| Product:                                                                                                    |                                                                                                    |
| Purchasing, "1425"                                                                                                    |                                                                                                    |
| Account Status:                                                                                                    |                                                                                                    |
| Hold down the Ctrl key to make multiple selections.                                                                     |                                                                                                    |
| All<br>Open<br>Closed                                                                                                   |                                                                                                    |
| Processing Hierarchy Position *                                                                                         |                                                                                                    |
| Bank: Agent: Company: Division: Department: 6c                                                                          |                                                                                                    |
| 1425  Search for Position                                                                                               |                                                                                                    |
| Continue       Reset All       Click the Reset All button to return all the selected accounts to your default settings. | 0                                                                                                    |
|                                                                                                    | Hierarchy Position Selection         Maintain multiple accounts by selecting one or more hierarchy positions.         *= required         Product:         Purchasing, "1425"         Account Status:         Hold down the Ctrl key to make multiple selections.         All         Open         Closed         Processing Hierarchy Position *         Bank:       Agent:         Company:       Division:         Department:       6c         1425       Search for Position         Continue       Reset All |

- 5. Select an account status from the *Account Status* scroll box.
- 6. Specify a processing hierarchy position:
  - **a.** Type the exact values for the processing hierarchy position in the *Bank*, *Agent*, *Company*, *Division* and/or *Department* fields.
  - **b.** Click the **Continue** button. Skip to *Specify updated information* on page 115.

-Or-

c. Click the **Search for Position** link to search and select a processing hierarchy position.

Cardholder Account Setup and Maintenance: Version 5-4

| Search for a Hierarchy Position                                                                                                    |                      |                                                         |                   |                                                |               |                    |
|----------------------------------------------------------------------------------------------------|----------------------|---------------------------------------------------------|-------------------|------------------------------------------------|---------------|--------------------|
| Select the hierarchy level you wish to locate, and enter any known or partie                                                                                                    | ial values, th       | nen seal                                                | rch.              |                                                |               |                    |
| Hierarchy Level:                                                                                                    |                      |                                                         |                   |                                                |               |                    |
| Company V                                                                                                    |                      |                                                         |                   |                                                |               |                    |
| Bank: Agent: mpany: Division: Department:                                                                                                    |                      |                                                         |                   |                                                |               |                    |
| 1425 8130                                                                                                    |                      |                                                         |                   |                                                |               |                    |
|                                                                                                    |                      |                                                         |                   |                                                |               |                    |
| Search                                                                                                    |                      |                                                         |                   |                                                |               |                    |
|                                                                                                    |                      |                                                         |                   |                                                |               |                    |
|                                                                                                    |                      |                                                         |                   |                                                |               |                    |
| To add a position to the Selected Hierarchy Positions, select the position in                                                                                                    | n the list to        | the left a                                              | and click         | "Select                                        |               |                    |
| Position." To remove a selected position from the list, mark the position in                                                                                                    | n the list to t      | he right                                                | and click         | r                                              |               |                    |
| • • • •                                                                                                    |                      |                                                         |                   |                                                |               |                    |
| "Remove Position." When you are satisfied with your selection(s), click "A                                                                                                    | Accept Hiera         | rchy."                                                  |                   |                                                |               |                    |
| 60                                                                                                    | ·                    | -                                                       |                   |                                                |               |                    |
| Found Hierarchy Position(s)                                                                                                    | Selected H           | lierarch                                                | iy Positi         | on(s)                                          |               |                    |
| Found Hierarchy Position(s)                                                                                                    | ·                    | lierarch<br>Bank                                        | y Positi<br>Agent | on(s)<br>Comp.                                 | Div           | Dept               |
| Found Hierarchy Position(s)                                                                                                    | Selected H           | lierarch<br>Bank                                        | iy Positi         | on(s)                                          | Div           | Dept               |
| Found Hierarchy Position(s)<br>ords 1 - 2 of 2<br>6<br>filect Bank Agent Comp. Div Dept<br>1425 8130 40853<br>1425 0100 11150                                                                                                    | Selected H           | lierarch<br>Bank                                        | y Positi<br>Agent | on(s)<br>Comp.                                 | Div           | Dept               |
| Found Hierarchy Position(s)         6g           ords 1 - 2 of 2         Select Position >>           Iect Bank Agent Comp. Div Dept         1425           1425         8130         40853           1425         8130         41453                                                                                                    | Selected H           | lierarch<br>Bank                                        | y Positi<br>Agent | on(s)<br>Comp.                                 | Div           | Dept               |
| Found Hierarchy Position(s)         6g           ords 1 - 2 of 2         Select Position >>           Itect Bank Agent Comp. Div Dept         Select Position >>           1425         8130         40853           1425         8130         41453                                                                                      | Selected H           | lierarch<br>Bank<br>1425                                | Agent<br>8130     | on(s)<br>Comp.                                 |               |                    |
| Found Hierarchy Position(s)         6g           ords 1 - 2 of 2         Select Position >>           f         lect Bank Agent Comp. Div Dept           1425         8130         40853           1425         8130         41453           check All Shown         Uncheck All Shown                                                    | Selected H           | lierarch<br>Bank<br>1425<br>YOU AG                      | Agent<br>8130     | on(s)<br>Comp.<br>40853                        | by r          | nistake            |
| Found Hierarchy Position(s)         6g           ords 1 - 2 of 2         Select Position >>           f         lect Bank Agent Comp. Div Dept           1425         8130         40853           1425         8130         41453           check All Shown         Uncheck All Shown                                                    | Selected H<br>Remove | lierarch<br>Bank<br>1425<br>YOU ac                      | Agent<br>8130     | on(s)<br>Comp.<br>40853<br>Osition             | by r<br>h the | nistake<br>right a |
| Found Hierarchy Position(s)       6g         ords 1 - 2 of 2       Select Position >>         1425       8130       40853         1425       8130       41453         Check All Shown       Uncheck All Shown         Vecords 1 - 2 of 2                                                                                                  | Selected H<br>Remove | lierarch<br>Bank<br>1425<br>YOU ac                      | Agent<br>8130     | on(s)<br>Comp.<br>40853<br>Osition<br>ition or | by r<br>h the | nistake<br>right a |
| Found Hierarchy Position(s)       6g         ords 1 - 2 of 2       select Position >>         1425       8130       40853         1425       8130       41453         2       1425       8130       41453         2       1425       8130       41453         2       1425       8130       41453         2       2       1425       1425 | Selected H<br>Remove | lierarch<br>Bank<br>1425<br>You ac<br>lect th<br>ck the | Agent<br>8130     | on(s)<br>Comp.<br>40853<br>Osition<br>ition or | by r<br>h the | nistake<br>right a |

- d. Specify search criteria.
- e. Click the Search button.
- f. Select the hierarchy positions that have the accounts you want to change.
- g. Click the Select Position button.
- h. Click the Accept Hierarchy button.

| Maintain Multiple Cardholder Accounts<br>Hierarchy Position Selection    |
|--------------------------------------------------------------------------|
| Maintain multiple accounts by selecting one or more hierarchy positions. |
| *= required                                                              |
| Product:                                                                 |
| Purchasing, "1425"                                                       |
| Account Status:                                                          |
| Hold down the Ctrl key to make multiple selections.                      |
|                                                                          |
| Open<br>Closed                                                           |
| Display 25 ✓ records per page.                                           |
| Processing Hierarchy Position(s): Edit                                   |
| Bank Agent Company Division Department                                   |
| 1425 8130 40853                                                          |
| Records 1 - 1 of 1                                                       |
| Continue Reset All                                                       |
| << Back to Summary and Tasks                                             |

i. Click the **Continue** button. Skip to *Specify updated information* on page 115.

# Search and select the group of accounts

You can also search and select the accounts you want to change.

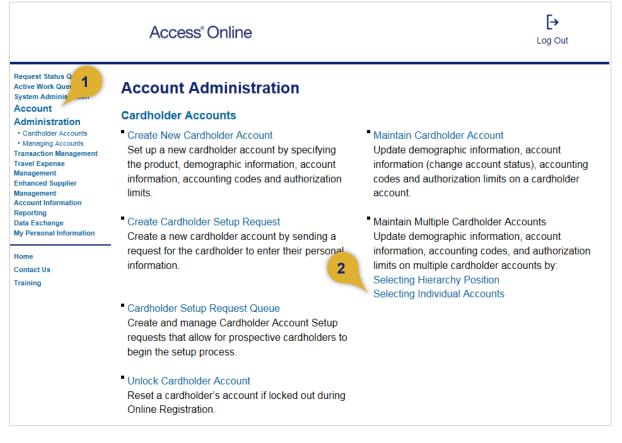

To search and select the accounts you want to change:

- 1. Select the Account Administration high-level task.
- 2. Click the Selecting Individual Accounts link.

### Maintain Multiple Cardholder Accounts Summary and Tasks

Select a task to maintain its contents. Repeat if changes are required in another task. You can also view account requests in the request status queue.

| Task       |                 | Description                                                                                                    |
|------------|-----------------|----------------------------------------------------------------------------------------------------|
| Demograp   | hic Information | Input account name, address, and other contact information.                                                                                |
| Account Ir | formation       | Input other account information such as account<br>status, hierarchy position, cycle day, and open date<br>for a specified period of time. |
| Default Ac | counting Code   | Input the default accounting code assigned to the account.                                                                                 |
| Authorizat | ion Limits      | Input authorization limit information such as credit limit, single purchase limit, and available credit.                                   |

3. Select the section that you want to update.

*Tip!* When you maintain multiple accounts, you select the area with the information you want to update (e.g., *Demographic Information*) and work on separate screens for each area, rather than working on a single screen and opening sections to access information. You can update only one set of parameters at a time. If you want to update more than one set of parameters, you need to submit a separate request by repeating this process for those changes.

|   | Maintain Multiple Cardholder Accounts<br>Search & Select                                                                                                    |
|---|----------------------------------------------------------------------------------------------------|
|   | Search Results Selected Accounts                                                                                                    |
|   | Select accounts to maintain using the search criteria below.<br>View the list of accounts that will be included in the maintenance request on the Selected Accounts tab. |
| - | * = required                                                                                                    |
| 4 | Product:                                                                                                    |
|   | << Back to Summary and Tasks                                                                                                    |

**4.** Select the product.

| Maintain Multiple Cardholder Accounts<br>Search & Select                                                                                                    |               |
|----------------------------------------------------------------------------------------------------|---------------|
| Search Results Selected Accounts                                                                                                    |               |
| Select accounts to maintain using the search criteria below.<br>View the list of accounts that will be included in the maintenance request on the Selected A | Accounts tab. |
| * = required<br>Product: Agent:                                                                                                    |               |
| Purchasing, "1425" Search for Agent                                                                                                    |               |
| Reset All                                                                                                    |               |
| << Back to Summary and Tasks                                                                                                    |               |

5. Type the *Agent* value or click the **Search for Agent** link.

#### Access Online:

|    | Maint<br>Select a                                                                                                    |         |          |       |         |          |      | ١cc    | ou    | nts  |        |        |       |        |       |      |
|----|----------------------------------------------------------------------------------------------------|---------|----------|-------|---------|----------|------|--------|-------|------|--------|--------|-------|--------|-------|------|
|    | Search f<br>Select th                                                                                                    |         | -        |       | to loc  | cate, an | d ei | nter a | any k | nown | or par | tial v | alues | , ther | i sea | rch. |
| 6  | Hierarch<br>Agent N                                                                                                    | _       | l:       |       |         |          |      |        |       |      |        |        |       |        |       |      |
| -  | <b>Bank:</b> <i>I</i><br>1425 [                                                                                                    | Agent:  | 7        |       |         |          |      |        |       |      |        |        |       |        |       |      |
| 8  | Search                                                                                                    |         |          |       |         |          |      |        |       |      |        |        |       |        |       |      |
|    | Select a<br>All positio                                                                                                    |         | -        |       | h crite | eria.    |      |        |       |      |        |        |       |        |       |      |
|    | Records 1 -                                                                                                    | 1 of 1  |          |       |         |          |      |        |       |      |        |        |       |        |       |      |
| 6  | Select                                                                                                    |         | _        | Comp. | Div     | Dept     |      |        |       |      |        |        |       |        |       |      |
| 9  |                                                                                                    | 1425    | 8130     |       |         |          |      |        |       |      |        |        |       |        |       |      |
|    | Records 1 -                                                                                                    | 1 of 1  |          |       |         |          |      |        |       |      |        |        |       |        |       |      |
| 10 | Select Po                                                                                                    | osition |          |       |         |          |      |        |       |      |        |        |       |        |       |      |
|    | < <back t<="" th=""><th>o Searc</th><th>h &amp; Sele</th><th>ct</th><th></th><th></th><th></th><th></th><th></th><th></th><th></th><th></th><th></th><th></th><th></th><th></th></back> | o Searc | h & Sele | ct    |         |          |      |        |       |      |        |        |       |        |       |      |

- 6. Select hierarchy level.
- 7. Type search criteria.
- 8. Click the **Search** button.
- 9. Select the radio button for the processing hierarchy position.
- **10.** Click the **Select Position** button.

| Select accou               |                                                                                                    |
|----------------------------|----------------------------------------------------------------------------------------------------|
|                            | ints to maintain using the search criteria below.<br>of accounts that will be included in the maintenance request on the Selected Accounts tab. |
|                            |                                                                                                    |
| * = required               |                                                                                                    |
| Product:                   | Agent:                                                                                                    |
| Purchasing,                |                                                                                                    |
| Account St                 |                                                                                                    |
| Hold down the              | ne Ctrl key t 11 multiple selections                                                                                                    |
| Open                       |                                                                                                    |
| Closed                     | •                                                                                                    |
| To limit th                | e results from the default of "all," enter a value or search.                                                                                   |
|                            |                                                                                                    |
|                            | g Hierarchy Position<br>gent: Company: Division: Department:                                                                                    |
| 1425 81                    |                                                                                                    |
|                            |                                                                                                    |
| Bank: Le                   | Hierarchy Position vel 1: Level 3: Level 4: Level 5: Level 6: Level 7:                                                                          |
| 1425                       | Search for Position or Add Multip                                                                                                    |
|                            |                                                                                                    |
| O Account N<br>If soloctor | lumber(s):*<br>I, at least one account is required. Separate multiple accounts by comma and no spaces.                                          |
| 1 30100100                 | search for Accounts                                                                                                    |
|                            | g Validation Control Name (AVC):*                                                                                                    |
| Accountan                  | Search for Accounting Validation Control (AVC)                                                                                                  |
| Display 24                 | 5 V Accounts per page.                                                                                                    |
|                            |                                                                                                    |
| Search                     |                                                                                                    |
|                            |                                                                                                    |
|                            |                                                                                                    |
|                            |                                                                                                    |
| Search Res                 | ults                                                                                                    |
|                            | ults<br>ount Number Name Bank Agent Company Account Status <u>AVC Name</u>                                                                      |

- **11.** Specify search criteria, such as account status, hierarchy position, account number, or accounting validation control name.
- **12.** Click the **Search** button.

| View th                                                                                                    |                                                                                                    |                                                                                    |                                             |                                       |                           |                                                                                     |                                                  |
|----------------------------------------------------------------------------------------------------|----------------------------------------------------------------------------------------------------|------------------------------------------------------------------------------------|---------------------------------------------|---------------------------------------|---------------------------|-------------------------------------------------------------------------------------|--------------------------------------------------|
|                                                                                                    |                                                                                                    | using the search criteria below                                                    |                                             |                                       |                           |                                                                                     |                                                  |
|                                                                                                    | e list of accounts tha                                                                                                    | at will be included in the mainte                                                  | enance re                                   | quest on                              | the Selected              | Accounts tab.                                                                       |                                                  |
| * = req                                                                                                    | uired                                                                                                    |                                                                                    |                                             |                                       |                           |                                                                                     |                                                  |
| Produc                                                                                                    | ct: Agen                                                                                                    | t:                                                                                 |                                             |                                       |                           |                                                                                     |                                                  |
| Purcha                                                                                                    | sing, "1425" 8130                                                                                                    |                                                                                    |                                             |                                       |                           |                                                                                     |                                                  |
| Accou                                                                                                    | nt Status:                                                                                                    |                                                                                    |                                             |                                       |                           |                                                                                     |                                                  |
| Hold do                                                                                                    | own the Ctrl key to m                                                                                                    | ake multiple selections                                                            |                                             |                                       |                           |                                                                                     |                                                  |
| All<br>Open                                                                                                    | ^                                                                                                    |                                                                                    |                                             |                                       |                           |                                                                                     |                                                  |
| Closed                                                                                                    | · ·                                                                                                    |                                                                                    |                                             |                                       |                           |                                                                                     |                                                  |
|                                                                                                    |                                                                                                    |                                                                                    |                                             |                                       |                           |                                                                                     |                                                  |
| To lir                                                                                                    | mit the results from th                                                                                                    | ne default of "all," enter a value                                                 | e or searc                                  | :h.                                   |                           |                                                                                     |                                                  |
|                                                                                                    | essing Hierarchy Pos                                                                                                    |                                                                                    |                                             |                                       |                           |                                                                                     |                                                  |
| Banl                                                                                                    | k: Agent: Company                                                                                                    | y: Division: Department:                                                           |                                             |                                       |                           |                                                                                     |                                                  |
| 1425                                                                                                    | 5 8130                                                                                                    |                                                                                    | Search f                                    | for Positio                           | on or Add Mu              | Itiple                                                                              |                                                  |
|                                                                                                    | orting Hierarchy Posi                                                                                                    | tion                                                                               |                                             |                                       |                           |                                                                                     |                                                  |
| Banl                                                                                                    | k: Level 1: Level                                                                                                    | 2: Level 3: Level 4: I                                                             | Level 5:                                    | Level                                 | 6: Level 7                | :                                                                                   |                                                  |
|                                                                                                    |                                                                                                    |                                                                                    |                                             |                                       |                           |                                                                                     | - D - 10                                         |
| 1425                                                                                                    | 5                                                                                                    |                                                                                    |                                             |                                       |                           | Search for                                                                          | r Position or Add M                              |
|                                                                                                    | 5 bunt Number(s):*                                                                                                    |                                                                                    |                                             |                                       |                           | Search for                                                                          | Position of Add M                                |
| O Acco                                                                                                    | ount Number(s):*                                                                                                    | ccount is required. Separate n                                                     | nultiple ac                                 | _                                     | -                         | d no spaces.                                                                        | r Position or Add M                              |
| O Acco                                                                                                    | ount Number(s):*                                                                                                    | ccount is required. Separate n                                                     | nultiple ac                                 | _                                     | y comma and               | d no spaces.                                                                        | r Position or Add M                              |
| O Acco<br>If sel                                                                                                    | ount Number(s):*                                                                                                    |                                                                                    | nultiple ac                                 | ] Sea                                 | arch for Acco             | d no spaces.<br>unts                                                                |                                                  |
| O Acco<br>If sel                                                                                                    | ount Number(s):*<br>lected, at least one a                                                                                               |                                                                                    | nultiple ac                                 | ] Sea                                 | arch for Acco             | d no spaces.                                                                        |                                                  |
| <ul> <li>Account of the set</li> <li>Account of the set</li> <li>Account of the set</li> <li>Account of the set</li> </ul>                                                                                                    | ount Number(s):*<br>lected, at least one a                                                                                               | ntrol Name (AVC):*                                                                 | nultiple ac                                 | ] Sea                                 | arch for Acco             | d no spaces.<br>unts                                                                |                                                  |
| <ul> <li>Account of the set</li> <li>Account of the set</li> <li>Account of the set</li> <li>Account of the set</li> </ul>                                                                                                    | bunt Number(s):*<br>lected, at least one a<br>bunting Validation Co<br>y 25 v Accounts                                                   | ntrol Name (AVC):*                                                                 | nultiple ac                                 | ] Sea                                 | arch for Acco             | d no spaces.<br>unts                                                                |                                                  |
| <ul> <li>Acco<br/>If sel</li> <li>Acco</li> <li>Display</li> </ul>                                                                                                    | bunt Number(s):*<br>lected, at least one a<br>bunting Validation Co<br>y 25 v Accounts                                                   | ntrol Name (AVC):*                                                                 | nultiple ac                                 | ] Sea                                 | arch for Acco             | d no spaces.<br>unts                                                                |                                                  |
| <ul> <li>Account of the set of the set o</li></ul> | bunt Number(s):*<br>lected, at least one a<br>bunting Validation Co<br>y 25 v Accounts                                                   | ntrol Name (AVC):*                                                                 | nultiple ac                                 | ] Sea                                 | arch for Acco             | d no spaces.<br>unts                                                                |                                                  |
| <ul> <li>Acco<br/>If sel</li> <li>Acco</li> <li>Display</li> <li>Search</li> <li>Records *</li> </ul>                                                                                                    | bunt Number(s):*<br>lected, at least one a<br>bunting Validation Co<br>y 25 v Accounts<br>1 - 20 of 20                                   | ntrol Name (AVC):*                                                                 | nultiple ac                                 | ] Sea                                 | arch for Acco             | d no spaces.<br>unts                                                                |                                                  |
| <ul> <li>Acco<br/>If sel</li> <li>Accc</li> <li>Display</li> <li>Search</li> <li>Records</li> </ul>                                                                                                    | bunt Number(s):*<br>lected, at least one a<br>bunting Validation Co<br>y [25 ↓] Accounts<br>1 - 20 of 20<br>h Results                    | ntrol Name (AVC):*                                                                 |                                             | ] Sea                                 | arch for Acco             | d no spaces.<br>unts<br>nting Validation Co                                         | ontrol (AVC)                                     |
| <ul> <li>Accco<br/>If sel</li> <li>Accco</li> <li>Display</li> <li>Search</li> <li>Records</li> <li>Search</li> <li>Add</li> </ul>                                                                                                    | bunt Number(s):*<br>lected, at least one ar<br>bunting Validation Co<br>y [25 ↓] Accounts<br>1 - 20 of 20<br>h Results<br>Account Number | ntrol Name (AVC):* per page. Name                                                  | Bank                                        | Sear                                  | arch for Account          | d no spaces.<br>unts<br>nting Validation Co                                         | AVC Name                                         |
| <ul> <li>Accco<br/>If sel</li> <li>Accco</li> <li>Display</li> <li>Search</li> <li>Records</li> <li>Search</li> <li>Add</li> <li>✓</li> </ul>                                                                                                    | y 25 ✓ Accounts<br>1 - 20 of 20<br>Account Number<br>4321123412341234                                                                    | ntrol Name (AVC):*<br>per page.<br>Name<br>PCARD1425 BLATEST                       | Bank<br>1425                                | Sear<br>Sear<br>Agent<br>8130         | Company<br>40853          | d no spaces.<br>unts<br>nting Validation Co<br>Account Status<br>""-Open            | AVC Name<br>Purch Validation                     |
| <ul> <li>Accco<br/>If sel</li> <li>Accco</li> <li>Display</li> <li>Search</li> <li>Records</li> <li>Search</li> <li>Add</li> <li>✓</li> <li>✓</li> </ul>                                                                                                    | y 25 ✓ Accounts<br>1 - 20 of 20<br>Account Number<br>4321123412341234<br>4321223412341234                                                | ntrol Name (AVC):*<br>per page.<br>Name<br>PCARD1425 BLATEST<br>1425PCARD2 BLATEST | <b>Bank</b><br>1425<br>1425                 | Sear<br>Sear<br>Agent<br>8130<br>8130 | Company<br>40853<br>40853 | d no spaces.<br>unts<br>nting Validation Co<br>Account Status<br>""-Open<br>""-Open | AVC Name<br>Purch Validation<br>Purch Validation |
| <ul> <li>Accco<br/>If sel</li> <li>Accco</li> <li>Display</li> <li>Search</li> <li>Records</li> <li>Search</li> <li>Add</li> <li>✓</li> </ul>                                                                                                    | y 25 ✓ Accounts<br>1 - 20 of 20<br>Account Number<br>4321123412341234                                                                    | ntrol Name (AVC):*<br>per page.<br>Name<br>PCARD1425 BLATEST                       | <b>Bank</b><br>1425<br>1425<br>1425<br>1425 | Sear<br>Sear<br>Agent<br>8130         | Company<br>40853          | d no spaces.<br>unts<br>nting Validation Co<br>Account Status<br>""-Open            | AVC Name<br>Purch Validation                     |

- **13.** Select the accounts you want to update.
- 14. Click the Add to Selected Accounts button.
- **15.** Repeat these steps to add more accounts.

| Search R                                      | esults Selected Accounts                                                                                                    |                                                                                                    |                      |                      |                         |                               |                                                          |
|-----------------------------------------------|----------------------------------------------------------------------------------------------------|----------------------------------------------------------------------------------------------------|----------------------|----------------------|-------------------------|-------------------------------|----------------------------------------------------------|
|                                               | accounts to maintain<br>he list of accounts tha                                                                                                    | e search criteria below<br>t will be included in the mainter                                                    |                      | quest on             | the Selected            | Accounts tab.                 |                                                          |
| * = req                                       | quired                                                                                                    |                                                                                                    |                      |                      |                         |                               |                                                          |
| Produ                                         | ict: Agent                                                                                                    | :                                                                                                    |                      |                      |                         |                               |                                                          |
| Purcha                                        | asing, "1425" 8130                                                                                                    |                                                                                                    |                      |                      |                         |                               |                                                          |
| Accou                                         | unt Status:                                                                                                    |                                                                                                    |                      |                      |                         |                               |                                                          |
| Hold d<br>All<br>Open<br>Close                | 2                                                                                                    | ake multiple selections                                                                                         |                      |                      |                         |                               |                                                          |
| To l                                          | imit the results from th                                                                                                    | e default of "all," enter a value                                                                               | or searc             | h.                   |                         |                               |                                                          |
|                                               | cessing Hierarchy Pos<br>nk: Agent: Company                                                                                                    | ition<br>/: Division: Department:                                                                               |                      |                      |                         |                               |                                                          |
| 142                                           | 5 8130                                                                                                    |                                                                                                    | Search f             | or Positio           | on or Add Mu            | Iltiple                       |                                                          |
|                                               | oorting Hierarchy Posit                                                                                                    |                                                                                                    |                      |                      |                         |                               |                                                          |
|                                               | nk: Level 1: Level                                                                                                    | 2: Level 3: Level 4: L                                                                                          | evel 5:              | Level                | 6: Level 7              | -                             | -                                                        |
| 142                                           |                                                                                                    |                                                                                                    |                      |                      |                         | Search for                    | Position or Add Multi                                    |
|                                               | ount Number(s):*                                                                                                    | count is required. Separate m                                                                                   | ultiplo ac           | counte h             | v comma an              | d no snacos                   |                                                          |
|                                               | elected, at least one at                                                                                                    | count is required. Separate in                                                                                  | unipie ac            | -                    | arch for Acco           |                               |                                                          |
|                                               | ounting Validation Cor                                                                                                    | ntrol Name (AVC);*                                                                                              |                      |                      |                         |                               |                                                          |
|                                               | 5                                                                                                    |                                                                                                    |                      | Sear                 | rch for Accou           | nting Validation Co           | ontrol (AVC)                                             |
| Displa                                        | ay 25 🗸 Accounts                                                                                                    | per page.                                                                                                    |                      |                      |                         |                               |                                                          |
| Searc                                         | :h                                                                                                    |                                                                                                    |                      |                      |                         |                               |                                                          |
|                                               |                                                                                                    |                                                                                                    |                      |                      |                         |                               | _                                                        |
| Records                                       | 1 - 20 of 20                                                                                                    |                                                                                                    |                      |                      |                         |                               |                                                          |
|                                               | 1 - 20 of 20<br>h Results                                                                                                    |                                                                                                    |                      |                      |                         |                               |                                                          |
|                                               | h Results                                                                                                    | Name                                                                                                    | Bank                 | Agent                | Company                 | Account Status                | AVC Name                                                 |
| Searc                                         | h Results                                                                                                    | Name<br>PCARD1425 BLATEST                                                                                       | <b>Bank</b><br>1425  | <b>Agent</b> 8130    | <b>Company</b><br>40853 | Account Status                | AVC Name<br>Purch Validation                             |
| Searc<br>Add                                  | h Results<br><u>Account Number</u>                                                                                                    |                                                                                                    |                      | 8130                 |                         |                               |                                                          |
| Searc<br>Add<br>⊻                             | h Results<br>Account Number<br>4321123412341234                                                                                                    | PCARD1425 BLATEST<br>1425PCARD2 BLATEST<br>ANNCHW BLATEST                                                       | 1425<br>1425<br>1425 | 8130<br>8130<br>8130 | 40853<br>40853<br>40853 | ""-Open<br>""-Open<br>""-Open | Purch Validation<br>Purch Validation<br>Purch Validation |
| Searc<br>Add<br>⊻                             | h Results Account Number 4321123412341234 4321223412341234                                                                                                    | PCARD1425 BLATEST<br>1425PCARD2 BLATEST                                                                         | 1425<br>1425         | 8130<br>8130         | 40853<br>40853          | ""-Open<br>""-Open            | Purch Validation<br>Purch Validation                     |
| Searc<br>Add<br>✓<br>✓<br>✓                   | Account Number           43211234123412341           43212234123412341           4321323412341234           4321323412341234                                                                     | PCARD1425 BLATEST<br>1425PCARD2 BLATEST<br>ANNCHW BLATEST<br>BLLMCHAA BLATEST<br>d accounts is limited to 4000. | 1425<br>1425<br>1425 | 8130<br>8130<br>8130 | 40853<br>40853<br>40853 | ""-Open<br>""-Open<br>""-Open | Purch Validation<br>Purch Validation<br>Purch Validation |
| Searc<br>Add<br>✓<br>✓<br>✓<br>Note:<br>Accou | h Results Account Number 4321123412341234 4321223412341234 4321323412341234 4321423412341234 the maximum selected                                                                                | PCARD1425 BLATEST<br>1425PCARD2 BLATEST<br>ANNCHW BLATEST<br>BLLMCHAA BLATEST<br>d accounts is limited to 4000. | 1425<br>1425<br>1425 | 8130<br>8130<br>8130 | 40853<br>40853<br>40853 | ""-Open<br>""-Open<br>""-Open | Purch Validation<br>Purch Validation<br>Purch Validation |
| Searc<br>Add                                  | h Results Account Number 4321123412341234 4321223412341234 4321323412341234 4321423412341234 the maximum selected ints you can add = 395                                                         | PCARD1425 BLATEST<br>1425PCARD2 BLATEST<br>ANNCHW BLATEST<br>BLLMCHAA BLATEST<br>d accounts is limited to 4000. | 1425<br>1425<br>1425 | 8130<br>8130<br>8130 | 40853<br>40853<br>40853 | ""-Open<br>""-Open<br>""-Open | Purch Validation<br>Purch Validation<br>Purch Validation |
| Searcl<br>Add                                 | h Results<br><u>Account Number</u><br>4321123412341234<br>4321223412341234<br>4321323412341234<br>4321423412341234<br>the maximum selected ints you can add = 395<br>will Shown Uncheck All Show | PCARD1425 BLATEST<br>1425PCARD2 BLATEST<br>ANNCHW BLATEST<br>BLLMCHAA BLATEST<br>d accounts is limited to 4000. | 1425<br>1425<br>1425 | 8130<br>8130<br>8130 | 40853<br>40853<br>40853 | ""-Open<br>""-Open<br>""-Open | Purch Validation<br>Purch Validation<br>Purch Validation |

**16.** Select the *Selected Accounts* tab.

| Display       | Selected Accounts     | page.                   |                                                       |
|---------------|-----------------------|-------------------------|-------------------------------------------------------|
| Return to t   | he Search Results tat | o to add more accounts. |                                                       |
| Records 1 - 8 | of 8                  |                         |                                                       |
| Selected A    | Accounts              |                         |                                                       |
| Remove        | Account Number        | Name                    | Bank Agent Company Account Status AVC Name            |
|               | 4321123412341234      | PCARD1425 BLATEST       | 14                                                    |
|               | 4321223412341234      | 1425PCARD2 BLATEST      | <sup>14</sup> If you selected an account by mistake,  |
|               | 4321323412341234      | BLLMCHAA BLATEST        | <sup>14</sup> then select the account's check box and |
|               |                       |                         | click the <b>Remove Selected Accounts</b>             |

**17.** Click the **Continue** button.

# Specify updated information

Whether you selected accounts based on processing hierarchy position or by searching and selecting a group of accounts, you next specify your updates.

|   | Maintain Multiple Cardholder Accounts<br>Maintain Demographics            |            |                                  |  |
|---|---------------------------------------------------------------------------|------------|----------------------------------|--|
|   | Select fields you wish to maintain. Disabled fields will not be affected. |            |                                  |  |
|   | * = required                                                              |            |                                  |  |
|   | Product: Purchasing Bank: 1425<br>Agent: 8130                             |            |                                  |  |
|   | Optional 1:                                                               |            |                                  |  |
|   | Optional 2:                                                               |            |                                  |  |
|   | Address 1:*                                                               |            | lect a check b<br>field blank, t |  |
|   | Address 2:                                                                |            | isting inform                    |  |
|   | City:*                                                                    |            |                                  |  |
|   | State/Province:*                                                          |            |                                  |  |
|   | Zip/Postal Code:*                                                         |            |                                  |  |
|   | Country:*                                                                 |            |                                  |  |
| 1 | Work Phone:* 2                                                            |            |                                  |  |
|   | Home Phone:                                                               | ook box da | valacted                         |  |
|   | Fax:                                                                      |            |                                  |  |
|   | Email Address: existing infor                                             |            |                                  |  |
|   | Demographics Comments:                                                    |            |                                  |  |
|   |                                                                           |            |                                  |  |
|   |                                                                           |            |                                  |  |
|   | Note: The maximum amount of characters allowed is 254.                    |            |                                  |  |
|   | Character count = 0                                                       |            |                                  |  |
|   | Send Request Reset Page                                                   |            |                                  |  |
|   | << Back to Selected Accounts                                              |            |                                  |  |

To specify the new information:

- 1. Select the checkbox for each item you want to update.
- 2. Specify the new information

*Tip!* If you leave the field blank and the check box deselected, existing information (e.g., email address for the individual accounts) will not change. If you select a check box but leave the corresponding field blank, you delete existing information.

|   | Maintain Mul<br>Maintain Demogra | tiple Cardholder Accounts<br>aphics                  |
|---|----------------------------------|------------------------------------------------------|
|   | Select fields you wish           | n to maintain. Disabled fields will not be affected. |
|   | * = required                     |                                                      |
|   | Product: Purchasing              | g Bank: 1425<br>Agent: 8130                          |
|   | Optional 1:                      |                                                      |
|   | Optional 2:                      |                                                      |
|   | <mark>,</mark> √Address 1:*      | 901 Marquette Avenue                                 |
|   | Address 2:                       | Suite 1600                                           |
|   | City:*                           | Minneapolis                                          |
| 3 | State/Province:*                 | MN ¥                                                 |
| 5 | Zip/Postal Code:*                | 55402                                                |
|   | Country:*                        | United States V                                      |
|   | ✓Work Phone:*                    | 6121231234                                           |
|   | Home Phone:                      |                                                      |
|   | <mark>,</mark> √Fax:             | 6123214321                                           |
|   | Email Address:                   |                                                      |
|   | ✓Demographics Co                 | mments:                                              |
|   | Office moving to ne              | ew Minneapolis location.                             |
| 4 | Character count = 42             | unt of characters allowed is 254.                    |
|   | Send Request                     | Reset Page                                           |
|   | << Back to Selected              | Accounts                                             |

- 3. Review your changes.
- 4. Click the Send Request button.

| Are You Sure                                | ?                                                                        |
|---------------------------------------------|--------------------------------------------------------------------------|
| The highlighted fields v<br>blank.          | vill be changed. Blank fields with a red $\mathbf{x}$ will be changed to |
| Product: Purchasing                         | Bank: 1425<br>Agent: 8130                                                |
| Optional 1:                                 |                                                                          |
| Optional 2:                                 |                                                                          |
| Address 1:                                  | 901 Marquette Avenue                                                     |
| Address 2:                                  | Suite 1600                                                               |
| City:                                       | Minneapolis                                                              |
| State/Province:                             | MN 5                                                                     |
| Zip/Postal Code:                            | 554023209                                                                |
| Country:                                    | USA                                                                      |
| Work Phone:                                 | 6121231234                                                               |
| Home Phone:                                 |                                                                          |
| Fax:                                        | 6123214321                                                               |
| Email Address:                              |                                                                          |
| Demographic Comme<br>Office moving to new M |                                                                          |
| × Removed                                   |                                                                          |
| Do you still wish to cha                    | nge the selected accounts?                                               |
| Yes, Send Request                           | No Click the No button to return to editing the accounts.                |

- 5. Review the changes.
- 6. Click the Yes, Send Request button.

| Maintain Multiple<br>Summary and Tasks | e Cardholder Accounts                                                                                                    |                                 |
|----------------------------------------|----------------------------------------------------------------------------------------------------|---------------------------------|
| Your Account Adminis                   | tration Request 02000017068E93561A6A0001000007                                                                                             | 7 has been submitted for proces |
|                                        | contents. Repeat if changes are required in another<br>count requests in the request status queue.                                         |                                 |
| Task                                   | Description                                                                                                    |                                 |
| Demographic Information                | Input account name, address, and other contact information.                                                                                |                                 |
| Account Information                    | Input other account information such as account<br>status, hierarchy position, cycle day, and open date<br>for a specified period of time. |                                 |
| Default Accounting Code                | Input the default accounting code assigned to the account.                                                                                 |                                 |
| Authorization Limits                   | Input authorization limit information such as credit limit, single purchase limit, and available credit.                                   |                                 |

*Tip!* Access Online checks your updates against existing rules you have built into the system (e.g., valid values lists, accounting validation controls) and submits an error report via email to you for each incorrect update request. The system processes all correct updates, so the system does not delay your updates for one or two errors.

**Learn more:** After you send your change request, you can track the status in Access Online. If your organization uses the workflow function, then the request goes through the same review and approval process as any other request.

| elect a reque<br>cords 1 - 25 of<br>ge: 1   2   3<br>Delete<br>Request | uest to view the details.<br>160 |                                         |                                    |             |                       |             |                 |
|------------------------------------------------------------------------|----------------------------------|-----------------------------------------|------------------------------------|-------------|-----------------------|-------------|-----------------|
| ge: 1   <u>2   3</u><br>Delete                                         | f 60                             |                                         |                                    |             |                       |             |                 |
|                                                                        |                                  |                                         |                                    |             |                       |             | Refresh Lis     |
| request                                                                | Request Status<br>(View Details) | Account Number                          | Request Type                       | Start Date  | Account Name          | Last Update | Update Method   |
|                                                                        | Processing - Demographics        | # of Accounts 30                        | MASS ACCOUNT MAINTENANCE CH        | 08/14 12:25 |                       | 08/14 12:25 | Online Mass Mai |
| -                                                                      |                                  |                                         | ÉMO                                |             |                       |             |                 |
|                                                                        | Maint CH Account Complete        | *************************************** | ÈR TECTIVE DATE CH ACCT INFO MAINT |             | BLATEST , TESTUC3     | 08/13 04:00 | Online          |
|                                                                        | Maint CH Account Complete        | ************* 3234                      | EFFECTIVE DATE CH ACCT INFO MAINT  |             | BLATEST ,PCARDBLLM    | 08/13 04:00 | Online          |
|                                                                        | Setup CH Acct Complete           | *************** 4234                    | CARDHOLDER SETUP                   | 08/08 13:41 | Blatest ,RajCHb       | 08/08 13:45 | Online          |
|                                                                        | Setup CH Acct Complete           | *******************                     | CARDHOLDER INITIATED SETUR         | 10/00 10:04 | blatast. ClSdatasta a | No/No 45-No | Online          |
|                                                                        | Data Entry - Setup CH Acct       |                                         | CARDHOLDER SETUP                   |             |                       |             | line            |
|                                                                        | Data Entry - Setup CH Acct       |                                         |                                    | e the ma    | ass account           |             | line            |
|                                                                        | Data Entry - Setup CH Acct       |                                         | CARDHOLDER SETUP                   | htenand     | e request.            |             | line            |
|                                                                        | Data Entry - Setup CH Acct       |                                         | ON AND HOEDER OF TOT               | n on an o   | o loquoot.            |             | line            |
|                                                                        | Data Entry - Setup CH Acct       |                                         | CARDHOLDER SETUP                   |             |                       |             | line            |
|                                                                        | Setup CH Acct Complete           | **********6234                          | CARDHOLDER SETUP                   |             | BLATEST ,BLAHRICH C   | 08/07 10:36 | Data Feed       |
|                                                                        | Data Entry - Setup CH Acct       |                                         | CARDHOLDER SETUP                   | 08/06 17:32 |                       | 08/06 17:32 | Online          |
|                                                                        | Data Entry - Setup CH Acct       |                                         | CARDHOLDER SETUP                   | 08/06 17:26 |                       | 08/06 17:27 | Online          |
|                                                                        | Data Entry - Setup CH Acct       |                                         | CARDHOLDER SETUP                   | 08/06 17:24 |                       | 08/06 17:24 | Online          |
|                                                                        | Data Entry - Setup CH Acct       |                                         | CARDHOLDER SETUP                   | 08/06 17:19 |                       | 08/06 17:19 | Online          |
|                                                                        | Data Entry - Setup CH Acct       |                                         | CARDHOLDER SETUP                   | 08/06 13:15 |                       | 08/06 13:15 | Online          |
|                                                                        | Data Entry - Setup CH Acct       |                                         | CARDHOLDER SETUP                   | 08/06 13:08 |                       | 08/06 13:08 | Online          |
|                                                                        | Data Entry - Setup CH Acct       |                                         | CARDHOLDER SETUP                   | 08/06 12:56 |                       | 08/06 12:57 | Online          |
|                                                                        | Data Entry - Setup CH Acct       |                                         | CARDHOLDER SETUP                   | 08/06 12:53 | test ,test            | 08/06 12:56 | Online          |
|                                                                        | Maint CH Account Complete        | **************6234                      | EFFECTIVE DATE CH ACCT INFO MAINT  | 08/06 04:00 | BLATEST , PCARDCHA    | 08/06 04:00 | Online          |
|                                                                        | Data Entry - Setup CH Acct       |                                         | CARDHOLDER SETUP                   | 08/03 17:16 |                       | 08/03 17:16 | Online          |
|                                                                        | Cardholder Setup                 |                                         | REJECT - PRODUCT SETTINGS          | 08/03 17:12 |                       | 08/03 17:12 | Online          |
|                                                                        | Data Entry - Setup CH Acct       |                                         | CARDHOLDER SETUP                   | 08/03 17:11 |                       | 08/03 17:11 | Online          |
|                                                                        | Final Review - Setup CH Acct     |                                         | FINAL REVIEW - CARDHOLDER SETUP    | 08/03 17:07 |                       | 08/03 17:07 | Online          |
|                                                                        |                                  |                                         |                                    |             |                       |             | Refresh Lis     |

The user responsible for reviewing the update clicks the task link for the account maintenance request to review the request. Any workflow rules and parameters you have in place already also apply to requests that contain multiple accounts.

If your organization does not use the workflow approval process, or after the request is final-approved, you can track the request's status in the Request Status Queue.

*Learn more:* Sample screens for additional mass account maintenance screens are below.

| Maintain Multiple Cardholder Accounts<br>Maintain Account Information                     |                       |  |  |  |  |
|-------------------------------------------------------------------------------------------|-----------------------|--|--|--|--|
| Select fields you wish to maintain. Disabled fields will not be affected.<br>* = required |                       |  |  |  |  |
| Product: Purchasing Bank: 1425<br>Agent: 8130                                             |                       |  |  |  |  |
| ✓ Account Status:*                                                                        | V9-VOLUNTARILY CLOSED |  |  |  |  |
| ✓ Organization Name:                                                                      | ACME                  |  |  |  |  |
| Account Information Comments:                                                             |                       |  |  |  |  |
| Note: The maximum amount of characters allowed is 254.<br>Character count = 0             |                       |  |  |  |  |
| Send Request Reset Page                                                                   |                       |  |  |  |  |
| □ << Back to Hierarchy Position Selection                                                 |                       |  |  |  |  |

| Maintain Multiple Cardholder Accounts<br>Maintain Default Accounting Code                 |  |  |  |  |
|-------------------------------------------------------------------------------------------|--|--|--|--|
| Select fields you wish to maintain. Disabled fields will not be affected.<br>* = required |  |  |  |  |
| Product: Purchasing Bank: 1425<br>Agent: 8130                                             |  |  |  |  |
| Segment Name (Length)           ✓         GL ACCT (25)         65432185MPLS67891010110    |  |  |  |  |
| Default Accounting Code Comments                                                          |  |  |  |  |
| Note: The maximum amount of characters allowed is 254.<br>Character count = 0             |  |  |  |  |
| Send Request Reset Page                                                                   |  |  |  |  |
| << Back to Hierarchy Position Selection                                                   |  |  |  |  |

| Maintain Multiple Cardholder Accounts<br>Maintain Authorization Limits                                                                                                    |                                    |  |  |  |
|----------------------------------------------------------------------------------------------------|------------------------------------|--|--|--|
| Select fields you wish to maintain. Disabled fie                                                                                                    | elds will not be affected.         |  |  |  |
| Product: Purchasing Bank: 1425<br>Agent: 8130                                                                                                    |                                    |  |  |  |
| Authorization Limits                                                                                                    |                                    |  |  |  |
| ☑Credit Limit:<br>□Single Purchase Limit:<br>□% Cash:                                                                                                    | 5000                               |  |  |  |
| Standard Velocity Limits                                                                                                    |                                    |  |  |  |
| <ul> <li>✓ Daily Dollar:</li> <li>△ Daily Transaction:</li> <li>△ Cycle Dollar:</li> <li>○ Cycle Transaction:</li> <li>○ Monthly Dollar:</li> <li>○ Monthly Transaction:</li> <li>○ Quarterly Dollar:</li> <li>○ Quarterly Transaction:</li> <li>○ Yearly Dollar:</li> <li>○ Yearly Transaction:</li> <li>○ Custom Velocity Limits:</li> <li>○ Other Dollar:</li> <li>○ Refresh From Date: Month  ② Day</li> </ul> | 800                                |  |  |  |
| <b>Note:</b> If the Refresh From Date is entered, F Cycle is required.                                                                                                    | Refresh To Date or Days in Refresh |  |  |  |
| Refresh To<br>Date:     Month    ∽Day                                                                                                    | ✓ Year                             |  |  |  |
| Days in Refresh Cy                                                                                                    | vcle:                              |  |  |  |
| Authorization Limits Comments:                                                                                                    |                                    |  |  |  |
| Character count = 0                                                                                                    |                                    |  |  |  |
| Send Request Reset Page<br><< Back to Hierarchy Position Selection                                                                                                    |                                    |  |  |  |
| - Back to Hiorarchy Position Colocuon                                                                                                    |                                    |  |  |  |

## Perform a maintenance final approval

Your organization may require a final review of all cardholder account maintenance requests. Just like with the cardholder account setup process, your organization's workflow process for reviewing and approving account maintenance requests is unique to your organization. For example, one Program Administrator, Jane Smith, may review and final-approve all maintenance requests. Or, you may have different users review and final-approve different types of requests. For example, Jayla Jones may review demographics and Jose Alvarez may review authorization limits.

As with cardholder account setup final review, the user responsible for final approval picks up the completed maintenance request from the Active Work Queue and reviews the maintenance request.

The Active Work Queue lists each request separately, even if there are multiple changes on the same account. For example, the address change on DeSean Lincoln (account 4321432143214321) displays separately from a request to change the same account's default account code. You must review and approve each request separately.

*Learn more:* Refer to *Review a cardholder account* setup on page 45 for detailed steps.

**Learn more:** If your organization uses the scheduled updates function, then you can perform a final review on those requests (e.g., a request to set the account's credit limit from \$5,000 to \$10,000 for three months next year). You access and review scheduled update requests the same way you access and review other maintenance requests.

| Request Status<br>Queue<br>Active Work Queue<br>System Administration<br>Account Administration<br>Order Management<br>Transaction Management | Request Status Queue<br>Account Requests |                               |                         |                                           |             |                     |             |                         |  |
|----------------------------------------------------------------------------------------------------|------------------------------------------|-------------------------------|-------------------------|-------------------------------------------|-------------|---------------------|-------------|-------------------------|--|
| Account Information<br>Reporting<br>Dashboard                                                                                                 | Select a request to view the details.    |                               |                         |                                           |             |                     |             |                         |  |
| Data Exchange<br>My Personal Information                                                                                                    | Records 1 - 25 of 103                    |                               |                         |                                           |             |                     |             |                         |  |
| Home<br>Contact Us                                                                                                    | Page: 1   2   3   4   5 Refresh LK       |                               |                         |                                           |             |                     |             |                         |  |
| Training                                                                                                    | Delete<br>Request                        | Request Status                | Account Number          | Request Type                              | Start Date  | Account Name        | Last Update | Update Method           |  |
|                                                                                                    |                                          | Final Review -<br>CH Maint    | ***************** 1234  | CARDHOLDER<br>MAINTENANCE                 | 06/14 15:39 | BLATEST ,PCARD1425  | 06/14 15:39 | Online                  |  |
|                                                                                                    |                                          | Processing                    |                         | CARDHOLDER<br>SETUP                       | 06/14 14:13 | smith ,John         | 06/14 14:24 | Online                  |  |
|                                                                                                    |                                          | Final Review -<br>CH Maint    | ****************** 2234 | CARDHOLDER<br>MAINTENANCE                 | 06/14 13:49 | BLATEST ,1425PCARD2 | 06/14 13:49 | Online                  |  |
|                                                                                                    |                                          | Data Entry -<br>Setup CH Acct |                         | CARDHOLDER<br>SETUP                       | 06/14 13:42 | Smith ,John         | 06/14 14:04 | Online                  |  |
|                                                                                                    |                                          | Data Entry -<br>Setup CH Acct |                         | CARDHOLDER<br>SETUP                       | 06/14 13:32 |                     | 06/14 13:40 | Online                  |  |
|                                                                                                    |                                          | Final Review -<br>CH Maint    | ************ 3234       | CARDHOLDER<br>MAINTENANCE                 | 06/14 13:03 | BLATEST ,PCARD1425  | 06/14 13:03 | Online                  |  |
|                                                                                                    |                                          | Pending - Final<br>Review     | # of Accounts 8         | MASS<br>ACCOUNT<br>MAINTENANCE<br>CH DEMO | 06/14 10:29 |                     | 06/14 10:29 | Online Mass Maintenance |  |
|                                                                                                    |                                          |                               |                         |                                           |             |                     |             |                         |  |
|                                                                                                    |                                          |                               |                         | SETUP                                     |             |                     |             |                         |  |
|                                                                                                    |                                          |                               |                         | CARDHOLDER<br>SETUP                       | 02/24 14:20 | testing ,test t     | 02/24 14:24 | Online                  |  |
|                                                                                                    |                                          |                               |                         | CARDHOLDER<br>SETUP                       | 02/22 15:37 | UATTEST ,Renee      | 02/22 16:02 | Online                  |  |
|                                                                                                    |                                          |                               |                         | CARDHOLDER<br>SETUP                       | 02/22 15:15 |                     | 02/22 15:15 | Online                  |  |
|                                                                                                    |                                          |                               |                         |                                           |             |                     |             | Refresh Lis             |  |
|                                                                                                    | Records 1 - 25 (<br>Page: 1   2   3      |                               |                         |                                           |             |                     |             |                         |  |
|                                                                                                    | Delete Requ                              | lest                          |                         |                                           |             |                     |             |                         |  |

All trademarks are the property of their respective owners.

You may not reproduce this document, in whole or in part, without written permission.

CAT ID: NA

### Survey

Please take a few minutes to respond to a short <u>survey</u> on our training.